# **Руководство по эксплуатации**

**Радарный датчик для непрерывного измерения уровня сыпучих продуктов**

# **VEGAPULS SR 68**

Foundation Fieldbus

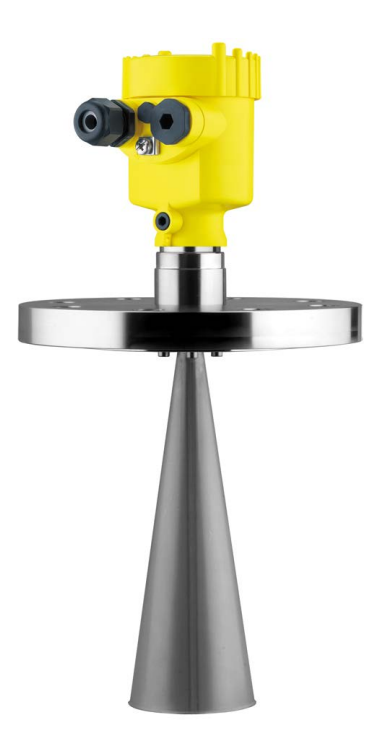

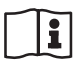

Document ID: 38297

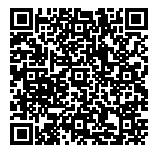

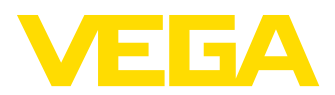

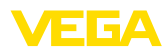

# Содержание

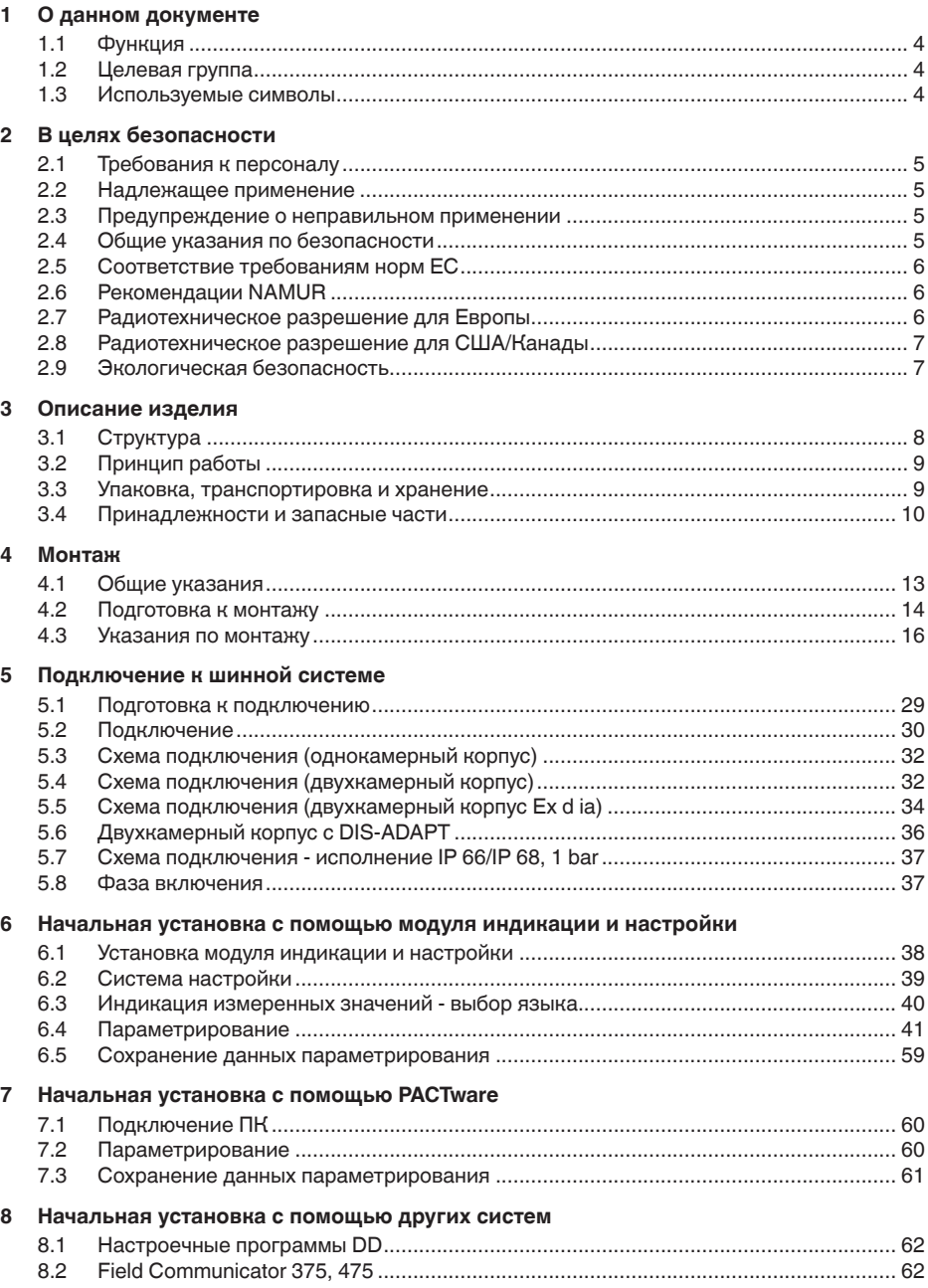

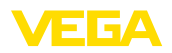

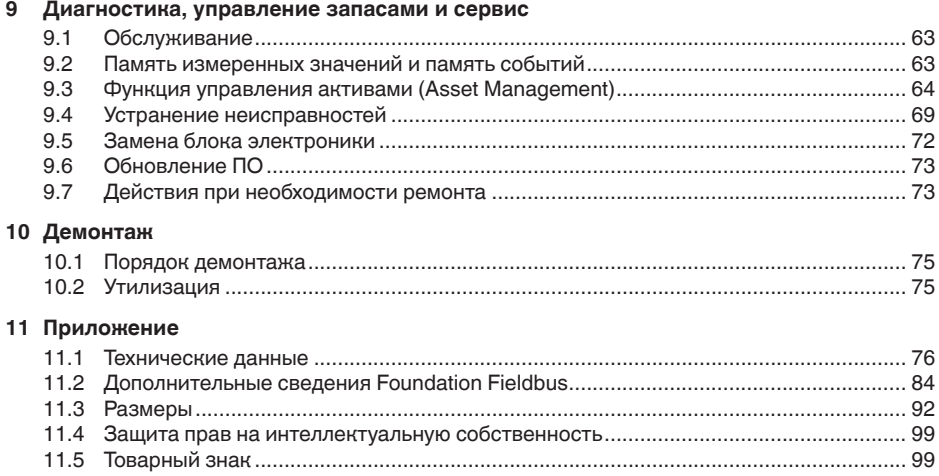

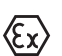

**Указания по безопасности для Ex-зон** Для Ex-применений следует соблюдать специальные указания по безопасности, которые прилагаются к каждому устройству в Ex-исполнении и являются составной частью данного руководства по эксплуатации.

Редакция:2016-07-04

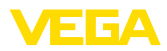

# **1 О данном документе**

# **1.1 Функция**

Данное руководство содержит необходимую информацию для монтажа, подключения и начальной настройки, а также важные указания по обслуживанию и устранению неисправностей. Перед пуском устройства в эксплуатацию ознакомьтесь с изложенными здесь инструкциями. Руководство по эксплуатации должно храниться в непосредственной близости от места эксплуатации устройства и быть доступно в любой момент.

# **1.2 Целевая группа**

Данное руководство по эксплуатации предназначено для обученного персонала. При работе персонал должен иметь и исполнять изложенные здесь инструкции.

# **1.3 Используемые символы**

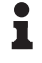

**Информация, указания, рекомендации**

Символ обозначает дополнительную полезную информацию.

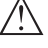

**Осторожно:** Несоблюдение данной инструкции может привести к неисправности или сбою в работе.

**Предупреждение:** Несоблюдение данной инструкции может нанести вред персоналу и/или привести к повреждению прибора.

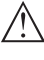

**Опасно:** Несоблюдение данной инструкции может привести к серьезному травмированию персонала и/или разрушению прибора.

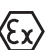

## **Применения Ex**

Символ обозначает специальные инструкции для применений во взрывоопасных зонах.

## **• Список**

Ненумерованный список не подразумевает определенного порядка действий.

**→ Действие**

Стрелка обозначает отдельное действие.

## **1 Порядок действий**

Нумерованный список подразумевает определенный порядок действий.

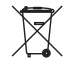

## **Утилизация батареи**

Этот символ обозначает особые указания по утилизации батарей и аккумуляторов.

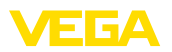

# **2 В целях безопасности**

## **2.1 Требования к персоналу**

Данное руководство предназначено только для обученного и допущенного к работе с прибором персонала.

При работе на устройстве и с устройством необходимо всегда носить требуемые средства индивидуальной защиты.

# **2.2 Надлежащее применение**

Датчик VEGAPULS SR 68 предназначен для непрерывного измерения уровня.

Область применения см. в гл. "*Описание*".

Эксплуатационная безопасность устройства обеспечивается только при надлежащем применении в соответствии с данными, приведенными в руководстве по эксплуатации и дополнительных инструкциях.

# **2.3 Предупреждение о неправильном применении**

Не соответствующее назначению применение прибора может привести к опасным последствиям, например, к переполнению емкости или повреждению компонентов установки из-за неправильного монтажа или настройки, вследствие чего может быть нанесен ущерб защитным свойствам прибора.

# **2.4 Общие указания по безопасности**

Устройство соответствует современному уровню техники с учетом общепринятых требований и норм. Устройство разрешается эксплуатировать только в исправном и технически безопасном состоянии. Ответственность за безаварийную эксплуатацию лежит на лице, эксплуатирующем устройство.

Лицо, эксплуатирующее устройство, также несет ответственность за соответствие техники безопасности действующим и вновь устанавливаемым нормам в течение всего срока эксплуатации.

При эксплуатации необходимо соблюдать изложенные в данном руководстве указания по безопасности, действующие требования к монтажу электрооборудования, а также нормы и условия техники безопасности.

Для обеспечения безопасности и соблюдения гарантийных обязательств, любое вмешательство, помимо мер, описанных в данном руководстве, может осуществляться только персоналом, уполномоченным изготовителем. Самовольные переделки или изменения категорически запрещены.

Следует также учитывать нанесенные на устройство маркировки и указания по безопасности.

Радарные уровнемеры имеют, в зависимости от исполнения, частоту излучения в диапазоне С, К или W. Мощность излучения

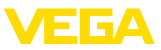

значительно ниже допустимых международными нормами предельных значений. При надлежащем применении прибор не представляет опасности для здоровья.

# **2.5 Соответствие требованиям норм ЕС**

Устройство выполняет требования соответствующих директив Европейского союза, что подтверждено испытаниями и нанесением знака CE.

Декларацию соответствия можно загрузить с нашей домашней страницы.

## **Электромагнитная совместимость**

Устройство в четырехпроводном исполнении или исполнении Ex d ia предназначено для применения в промышленной среде. При этом следует учитывать проводимые и излучаемые помехи, которые являются обычными для устройства Класса A по EN 61326-1. При применении устройства в другой среде, необходимо принять меры для обеспечения электромагнитной совместимости с другими устройствами.

# **2.6 Рекомендации NAMUR**

Объединение NAMUR представляет интересы автоматизации промышленных технологических процессов в Германии. Выпущенные Рекомендации NAMUR действуют как стандарты в сфере промышленного приборного обеспечения.

Устройство выполняет требования следующих Рекомендаций NAMUR:

- NE <sup>21</sup> Электромагнитная совместимость оборудования
- NE <sup>53</sup> Совместимость промышленных приборов <sup>и</sup> компонентов индикации/настройки
- NE 107 Самоконтроль и диагностика промышленных устройств

Дополнительные сведения см. на www.namur.de.

## **2.7 Радиотехническое разрешение для Европы**

Устройство разрешено к применению на закрытых емкостях в соответствии с EN 302372-1/2 V1.2.1 (2011-02).

Для применения внутри закрытых емкостей должны выполняться следующие условия:

- Устройство должно быть постоянно смонтировано на закрытой емкости из металла, железобетона или сравнимых демпфирующих материалов.
- Фланцы, присоединения <sup>к</sup> процессу <sup>и</sup> монтажные принадлежности должны обеспечивать микроволновую непроницаемость емкости и не пропускать радарный сигнал наружу.

38297-RU-160725 38297-RU-160725

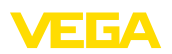

- Имеющиеся <sup>в</sup> емкости смотровые окна, если требуется, должны быть покрыты непроницаемым для микроволн материалом (например электропроводящим покрытием).
- Люки <sup>и</sup> присоединительные фланцы на емкости должны быть закрыты для предупреждения выхода радарного сигнала.
- Предпочтительно устройство монтировать сверху на емкости с направлением антенны вниз.
- Устройство может устанавливаться <sup>и</sup> обслуживаться только соответственно квалифицированным персоналом.

# **2.8 Радиотехническое разрешение для США/ Канады**

Данное устройство соответствует требованиям FCC, ч. 15. При эксплуатации следует соблюдать оба следующие условия:

- Прибор не должен быть источником электромагнитных помех.
- Прибор должен быть нечувствительным <sup>к</sup> электромагнитным помехам, а также к помехам, которые могут вызывать нежелательные режимы работы.

Изменения, которые не были явным образом одобрены изготовителем, ведут к отмене разрешения FCC/IC.

Устройство соответствует IC RSS-210.

Устройство может эксплуатироваться только в закрытых емкостях из металла, бетона или армированного стекловолокном пластика.

# **2.9 Экологическая безопасность**

Защита окружающей среды является одной из наших важнейших задач. Принятая на нашем предприятии система экологического контроля сертифицирована в соответствии с DIN EN ISO 14001 и обеспечивает постоянное совершенствование комплекса мер по защите окружающей среды.

Защите окружающей среды будет способствовать соблюдение рекомендаций, изложенных в следующих разделах данного руководства:

- Глава "*Упаковка, транспортировка и хранение*"
- Глава "*Утилизация*"

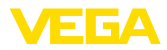

# **3 Описание изделия**

## **3.1 Структура**

## **Типовой шильдик**

Типовой шильдик содержит важные данные для идентификации и применения прибора:

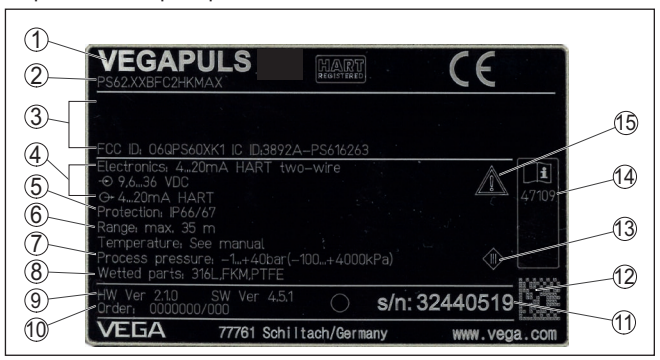

*Рис. 1: Данные на типовом шильдике (пример)*

- *1 Тип устройства*
- *2 Код изделия*
- *3 Сертификация*
- *4 Питание и сигнальный выход электроники*
- *5 Степень защиты*
- *6 Диапазон измерения*
- *7 Температура процесса и окружающей среды, давление процесса*
- *8 Материал контактирующих деталей*
- *9 Версия аппаратного и программного обеспечения*
- *10 Номер заказа*
- *11 Серийный номер устройства*
- *12 Матричный штрих-код для приложения для смартфона*
- *13 Символ класса защиты прибора*
- *14 ID-номер документации*
- *15 Указание по соблюдению документации устройства*

#### **Поиск устройства по серийному номеру**

Типовой шильдик содержит серийный номер прибора. По серийному номеру на нашей домашней странице можно найти следующие данные для прибора:

- Код изделия (HTML)
- Дата отгрузки <sup>с</sup> завода (HTML)
- Особенности устройства <sup>в</sup> соответствии <sup>с</sup> заказом (HTML)
- Руководство по эксплуатации <sup>и</sup> руководство по быстрой начальной установке в редакции на момент поставки прибора (PDF)
- Данные датчика <sup>в</sup> соответствии <sup>с</sup> заказом для замены электроники (XML)
- Протокол испытаний (PDF) опция

Данные можно получить на "www.vega.com", "*VEGA Tools*" через "*Gerätesuche*", введя серийный номер устройства.

Также можно найти эти данные через смартфон:

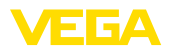

- Через "*VEGA Tools*" из "*Apple App Store*" или "*Google Play Store*" загрузить приложение для смартфона
- Сканировать матричный код с шильдика устройства или
- Вручную вести серийный номер <sup>в</sup> приложение

**Сфера действия данного Руководства по эксплуатации**

Данное руководство по эксплуатации действует для следующих исполнений устройства:

- Аппаратное обеспечение 2.1.1 <sup>и</sup> выше
- Программное обеспечение 4.5.0 <sup>и</sup> выше

Комплект поставки включает: **Комплект поставки**

- Радарный уровнемер
- Документация
	- Руководство по быстрой начальной установке VEGAPULS SR 68
	- Инструкции для дополнительного оснащения прибора
	- "*Указания по безопасности*" (для Ex-исполнений)
	- При необходимости, прочая документация
- DVD "*DTM Collection*", содержащий:
	- PACTware
	- DTM Collection
	- Файлы исходных данных устройства (GSD) для Profibus PA
	- Сертификаты FDT

## **Информация:**

В руководстве по эксплуатации описываются также особенности устройства, которые могут быть выбраны как опции при заказе. Поставляемое исполнение исходит из спецификации заказа.

# **3.2 Принцип работы**

Радарный уровнемер VEGAPULS SR 68 предназначен для непрерывного измерения уровня сыпучих продуктов, в том числе при сложных условиях. Уровнемер особенно применим для измерения уровня в высоких силосах и больших бункерах. Устройство применяется также для измерения уровня жидкостей. **Область применения**

Антенна радарного датчика излучает короткие радарные импульсы длительностью прибл. 1 нс и принимает их в виде эхосигналов, отраженных от поверхности продукта. Время прохождения радарного импульса от излучения до приема пропорционально расстоянию до поверхности продукта, т.е. уровню. Определенный таким образом уровень преобразуется в соответствующий выходной сигнал и выдается в виде измеренного значения. **Принцип действия**

## **3.3 Упаковка, транспортировка и хранение**

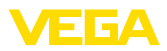

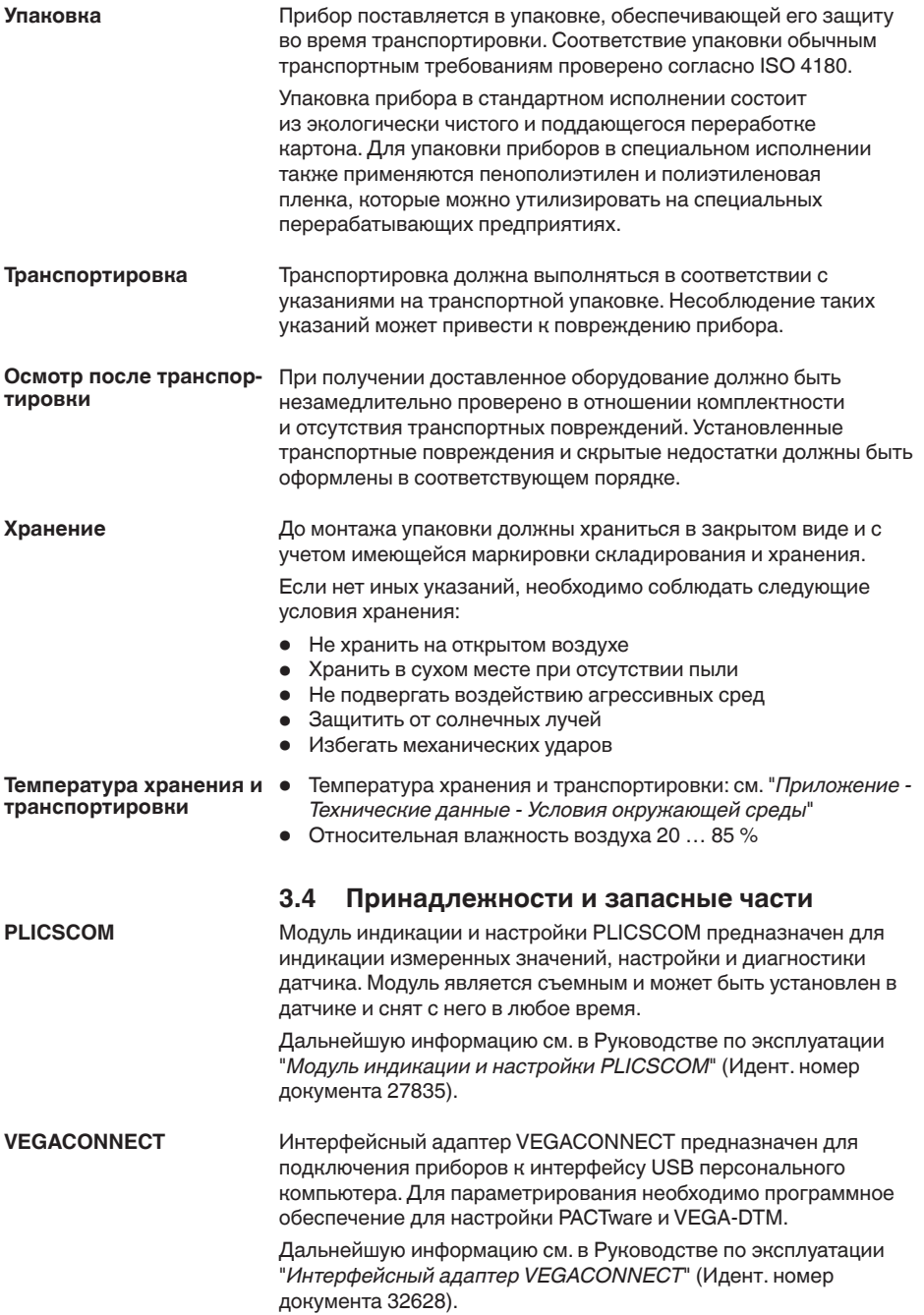

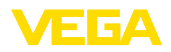

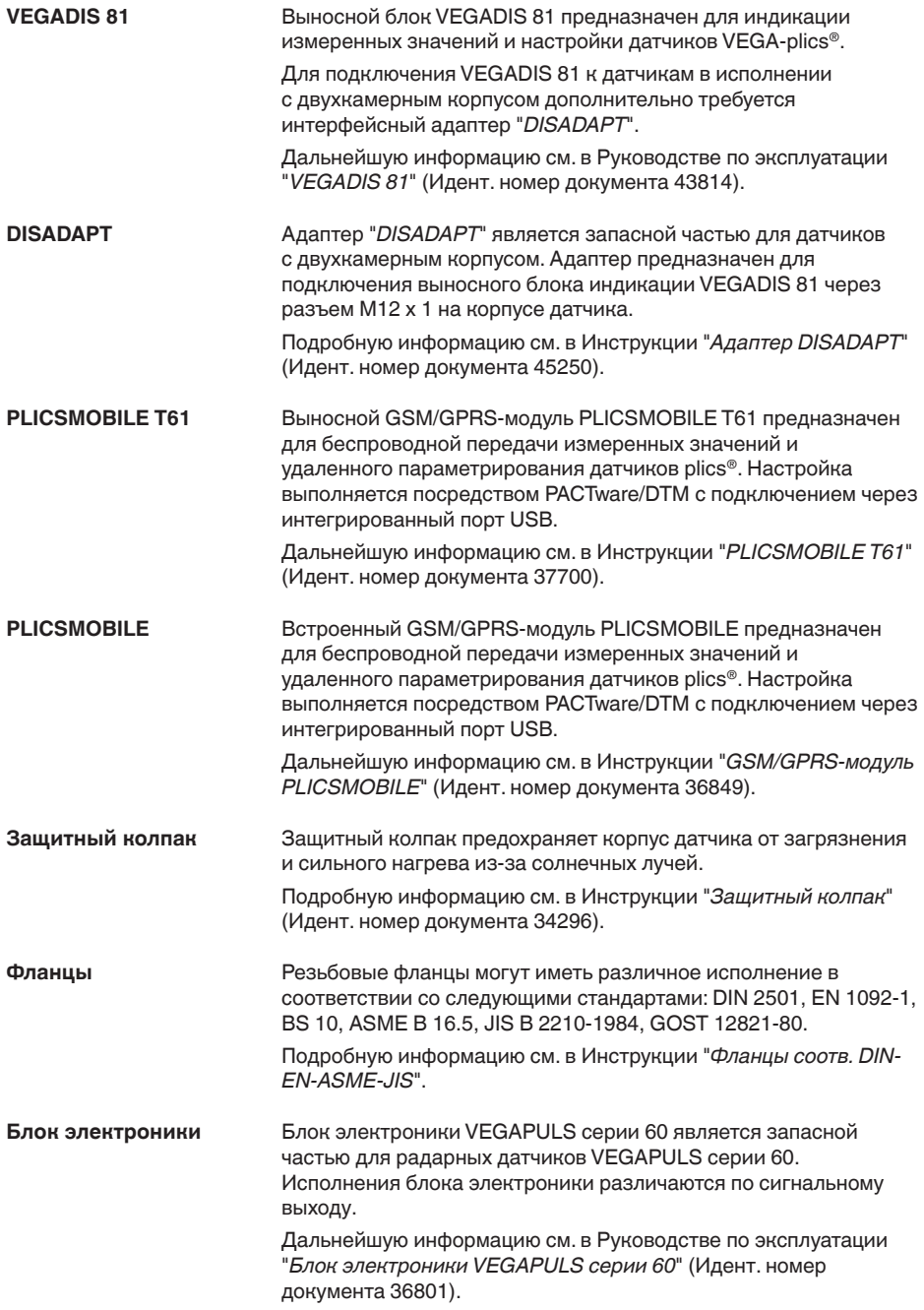

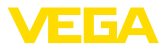

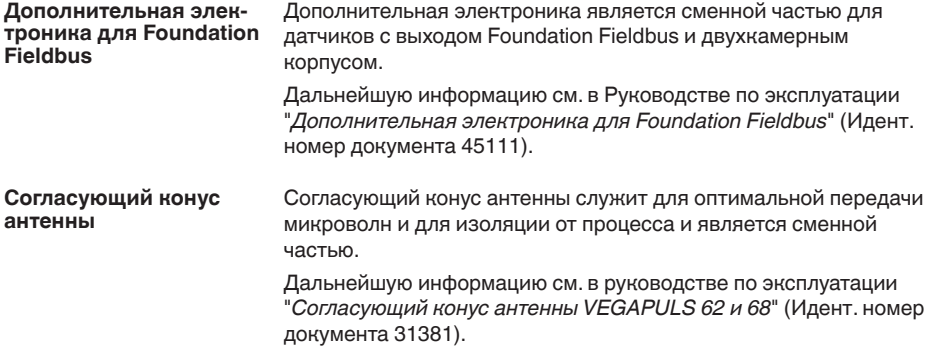

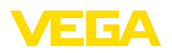

**Ввертывание**

# **4 Монтаж**

## **4.1 Общие указания**

Для затягивания резьбы приборов с резьбовым присоединением следует использовать шестигранник присоединения и подходящий гаечный ключ. Размер ключа см. гл. "*Размеры*".

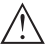

### **Внимание!**

При ввертывании запрещается держать прибор за корпус! В противном случае может быть повреждена вращательная механика корпуса.

#### **Защита от влажности**

Для защиты устройства от проникновения влаги использовать следующие меры:

- Использовать рекомендуемый кабель (см. гл. "*Подключение к источнику питания*"в данном руководстве по эксплуатации).
- Надежно затянуть кабельный ввод
- При горизонтальном монтаже корпус следует повернуть, так чтобы кабельный ввод смотрел вниз
- Соединительный кабель от кабельного ввода направить вниз

Это необходимо, прежде всего, при монтаже на открытом воздухе, в помещениях с повышенной влажностью (например, где производится очистка) и на емкостях с охлаждением или подогревом.

Все части устройства, находящиеся в процессе, должны быть применимы для данных условий процесса. **Применимость при данных условиях процесса**

К таким частям относятся:

- Активная измерительная часть
- Присоединение
- Уплотнение <sup>к</sup> процессу

Особо учитываемые условия процесса:

- Давление процесса
- Температура процесса
- Химические свойства среды
- Абразивные <sup>и</sup> механические воздействия

Данные по условиям процесса см. в гл. "*Технические данные*", а также на шильдике.

**Метрическая резьба** В случае корпусов устройств с метрической резьбой отверстий под кабельные вводы, кабельные вводы ввертываются на заводе. Кабельные вводы закрыты пластиковыми заглушками для защиты при транспортировке. Перед выполнением электрического подключения эти заглушки необходимо снять. **Кабельные вводы**

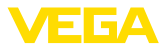

## **Резьба NPT**

В случае корпусов устройств с самоуплотняющейся резьбой NPT, кабельные вводы не могут быть ввернуты на заводе. Свободные отверстия под кабельные вводы поэтому закрыты красными пылезащитными колпачками для защиты при транспортировке. Пылезащитные колпачки не дают достаточной защиты от влаги.

Перед пуском в эксплуатацию эти защитные колпачки должны быть заменены сертифицированными кабельными вводами или подходящими заглушками.

# **4.2 Подготовка к монтажу**

Устройство может иметь исполнение с антенной, диаметр которой больше диаметра присоединения (резьбы, фланца). Поэтому перед монтажом прибора антенну необходимо снять с присоединения.

## **Рупорная антенна**

Выполнить следующее:

- 1. С помощью торцового шестигранного ключа (размер 3) ослабить винты (3) на основании антенны.
- 2. Снять антенну (4)

## **Примечание:**

При этом пластиковый конус должен остаться в основании антенны.

- 3. Антенну вставить снизу в патрубок емкости.
- 4. Антенну снова закрепить винтами на основании антенны, макс. момент затяжки см. в гл. "*Технические данные*"

## **Примечание:**

Радарный уровнемер с продувочным присоединением или с удлинением антенны имеет на основании антенны метку поляризации. Эта метка должна совпадать с меткой на присоединении.

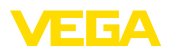

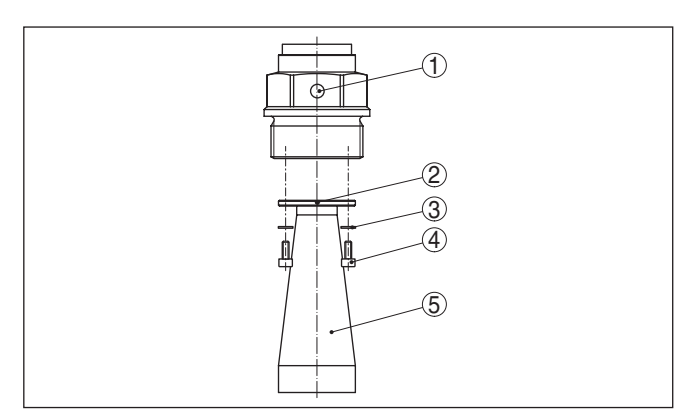

*Рис. 2: Демонтаж рупорной антенны*

- *1 Метка на присоединении*
- *2 Метка на основании антенны*
- *3 Приспособление против развинчивания*
- *4 Винты с внутренним шестигранником*
- *5 Антенна*

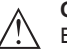

## **Осторожно!**

Безопасное крепление антенны обеспечивается только приспособлением против развинчивания. Поэтому установленные на заводе приспособления против развинчивания винтов должны использоваться снова. В зависимости от температурного диапазона и материала антенны, такими приспособлениями являются пружинные шайбы по DIN 217 или клиновые стопорные шайбы по DIN 25 201.

**Параболическая антенна**

Выполнить следующее:

- 1. VEGAPULS SR 68 с фланцем закрепить, например, в тисках.
- 2. Соединительную деталь (1) держать за лыски гаечным ключом (размер 22).
- 3. Гаечным ключом (размер 36) полностью отвернуть контргайку (3) в направлении антенны.
- 4. Гаечным ключом (размер 41) полностью отвернуть накидную гайку (2) в направлении антенны.
- 5. Снять параболическую антенну (4), сдвигая ее вдоль оси.
- 6. Фланец датчика установить на переходном фланце и закрепить.
- 7. Проверить наличие и целостность уплотнительного О-кольца на соединительной детали.

#### **Примечание:**

Поврежденное уплотнительное O-кольцо должно быть заменено: FKM (SHS FPM 70C3 GLT), FFKM (Kalrez 6375)

8. Снова установить параболическую антенну (4).

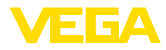

- 9. Накидную гайку (2) затянуть гаечным ключом (размер ключа 41), макс. момент затяжки см. в гл. "*Технические данные*"
- 10. Контргайку (3) затянуть гаечным ключом (размер ключа 36), макс. момент затяжки см. в гл. "*Технические данные*"

## **Примечание:**

Для обеспечения достаточного объема подачи воздуха у исполнения со входом для подключения воздушной продувки отверстия в антенне и в присоединении должны совпадать. (Воздух через эти отверстия направляется на фидерную систему. Обдув всей параболической антенны не предусматривается).

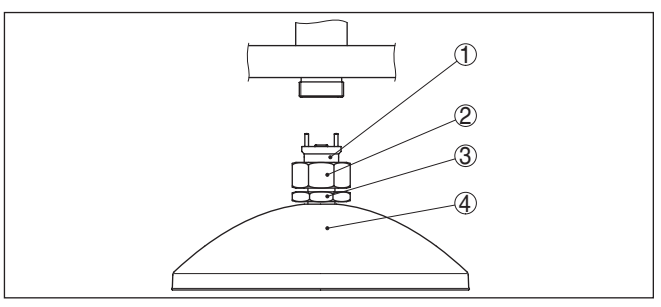

*Рис. 3: Демонтаж параболической антенны*

- *1 Соединительная деталь*
- *2 Накидная гайка*
- *3 Контргайка*
- *4 Параболическая антенна*

## **4.3 Указания по монтажу**

## **Поляризация**

Излучаемые датчиком радарные импульсы являются электромагнитными волнами. Поляризация определяется направлением электрической составляющей. Поворачивая прибор на присоединительном фланце или в резьбовом патрубке, можно за счет положения плоскости поляризации добиться заметного уменьшения влияния ложных эхосигналов.

Положение поляризации обозначено метками на присоединении прибора.

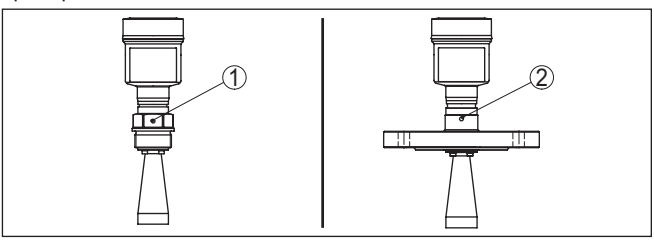

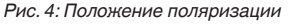

- *1 Маркировка на резьбовом присоединении*
- *2 Метка на фланцевом исполнении*

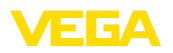

#### **Монтажная позиция**

Датчик следует монтировать на расстоянии не менее 200 мм (7.874 in) от стенки емкости.

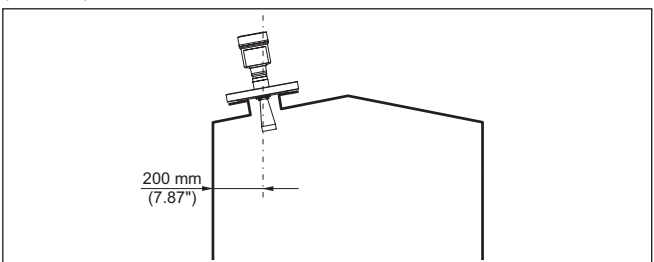

*Рис. 5: Монтаж радарного датчика на крыше емкости*

Если это расстояние поддержать невозможно (особенно если вероятно накопление осадка продукта на стенке емкости), то при начальной установке необходимо создать память помех. Рекомендуется повторно создать память помех с уже накопившимся осадком на стенке емкости.

#### При монтаже датчика слишком близко к потоку загружаемого продукта может возникать искажение микроволнового сигнала. Наилучшей будет монтажная позиция напротив загрузки. Чтобы избежать сильного загрязнения, расстояние до фильтра или пылеотвода должно быть как можно больше. **Втекающий продукт**

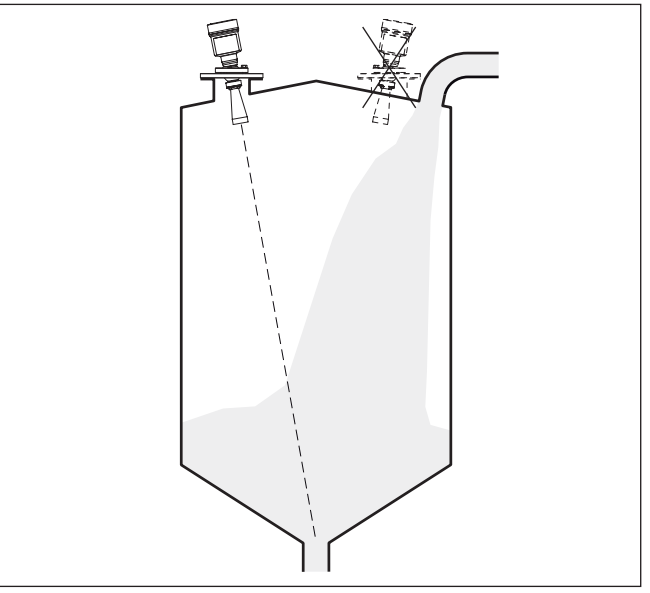

*Рис. 6: Монтаж радарного датчика при втекающем продукте*

В силосах с боковой пневматической загрузкой сыпучего продукта, датчик нельзя монтировать в заполняющем потоке,

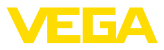

иначе может возникать искажение микроволнового сигнала. Оптимальной будет монтажная позиция рядом с загрузкой. Чтобы избежать сильного загрязнения, расстояние до фильтра или пылеотвода должно быть как можно больше.

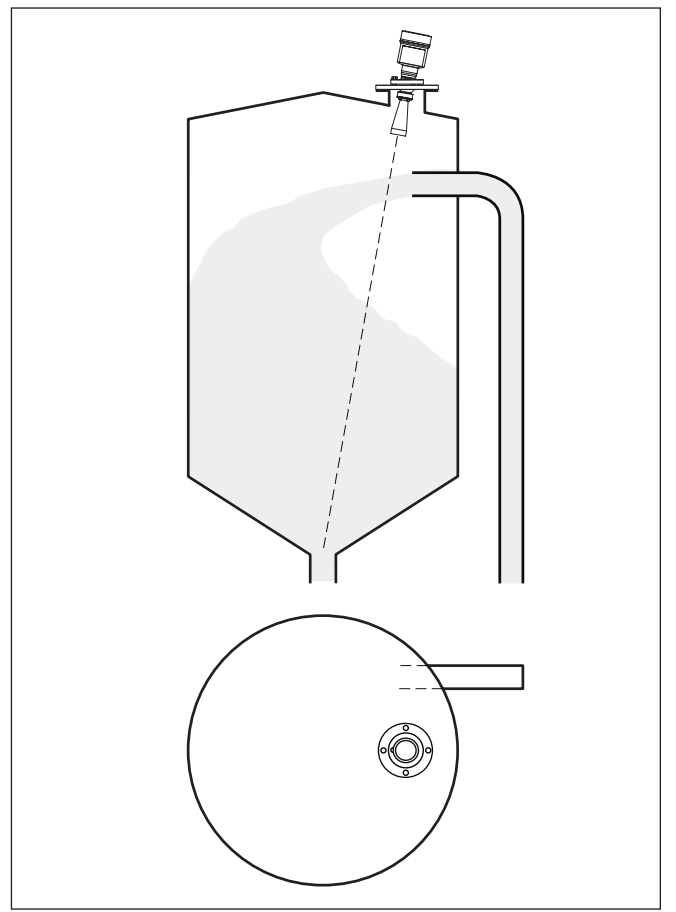

*Рис. 7: Монтаж радарного датчика при втекающем продукте*

## **Патрубок**

Высота монтажного патрубка должна быть такой, чтобы край антенны датчика немного выступал из патрубка.

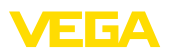

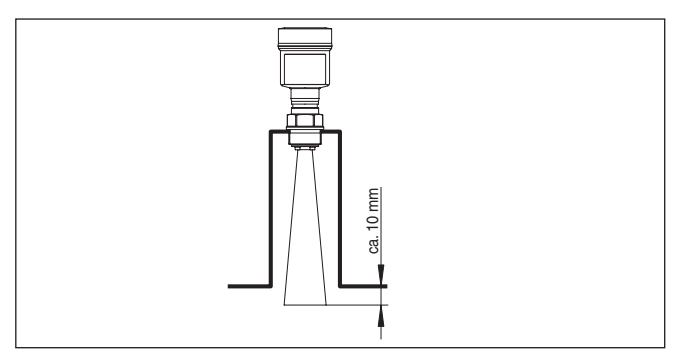

*Рис. 8: Рекомендуемые размеры монтажного патрубка для прибора с рупорной антенной*

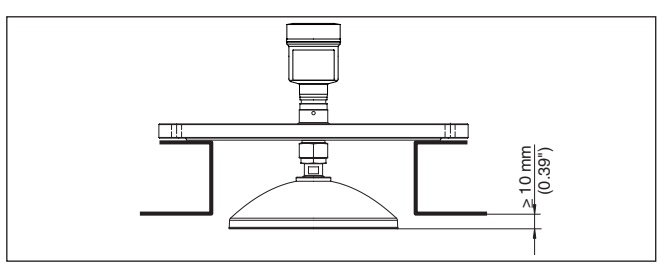

*Рис. 9: Рекомендуемые размеры монтажного патрубка для прибора с параболической антенной*

При использовании поворотного крепления следует учитывать, что расстояние между антенной и патрубком при наклоне сокращается. Это может привести к дополнительным ложным отраженным сигналам и повлиять на результаты измерения в ближней зоне. Макс. момент затяжки см. в гл. "*Технические данные*".

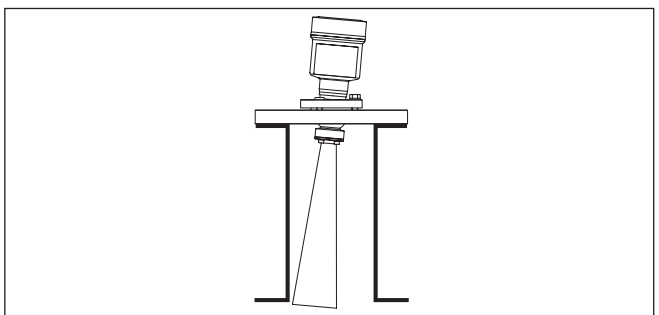

*Рис. 10: Расстояние между антенной и патрубком для рупорной антенны*

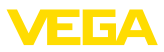

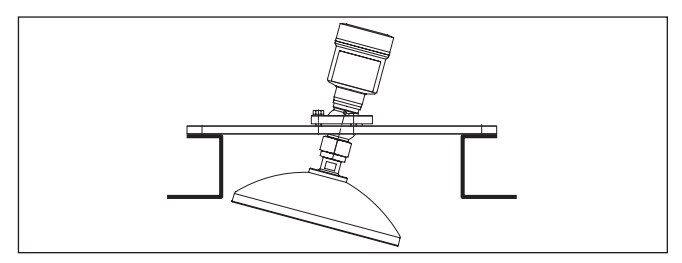

*Рис. 11: Расстояние между антенной и патрубком для параболической антенны*

На средах с хорошими отражательными свойствами VEGAPULS SR 68 с рупорной антенной можно монтировать также на высоких патрубках (ориентировочные размеры патрубков см. на рисунке ниже). При этом необходимо создать память помех.

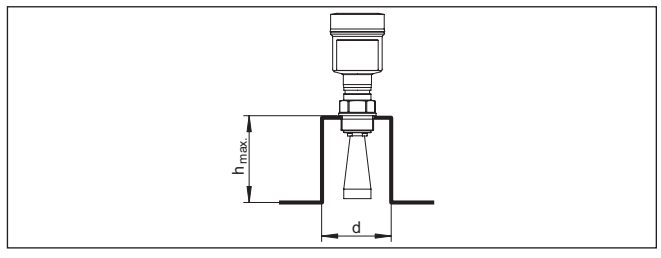

*Рис. 12: Ориентировочные размеры патрубков*

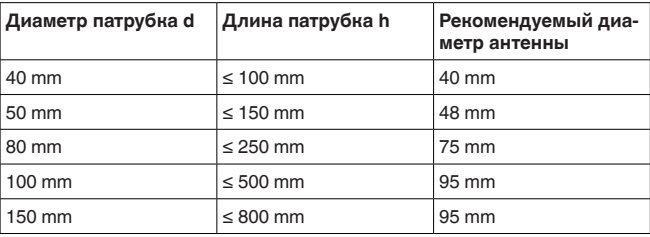

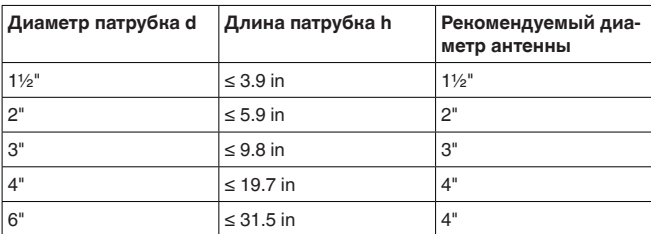

# т

**Рекомендация:**

По заказу устройство может быть изготовлено с удлинением антенны. Удлинение должно быть таким, чтобы край антенны немного выступал из патрубка. Однако при этом следует учитывать, что из-за удлинения антенны в ближней зоне

38297-RU-160725 38297-RU-160725

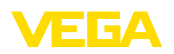

возникают ложные отраженные сигналы, что может привести к увеличению минимального расстояния от края антенны, особенно в случае продукта со слабыми отражательными свойствами, например полимерного порошка. На практике патрубок с гладкой внутренней поверхностью и закругленным концом создает меньше ложных отражений, чем удлинение антенны.

## **Ориентация**

Для охвата как можно более полного объема емкости датчик должен быть направлен так, чтобы измерительный луч достигал самого нижнего уровня в емкости. В случае цилиндрического силоса с коническим выпуском, монтаж выполняется на патрубке. Рекомендуемая позиция патрубка - в пределах от одной трети до половины радиуса емкости.

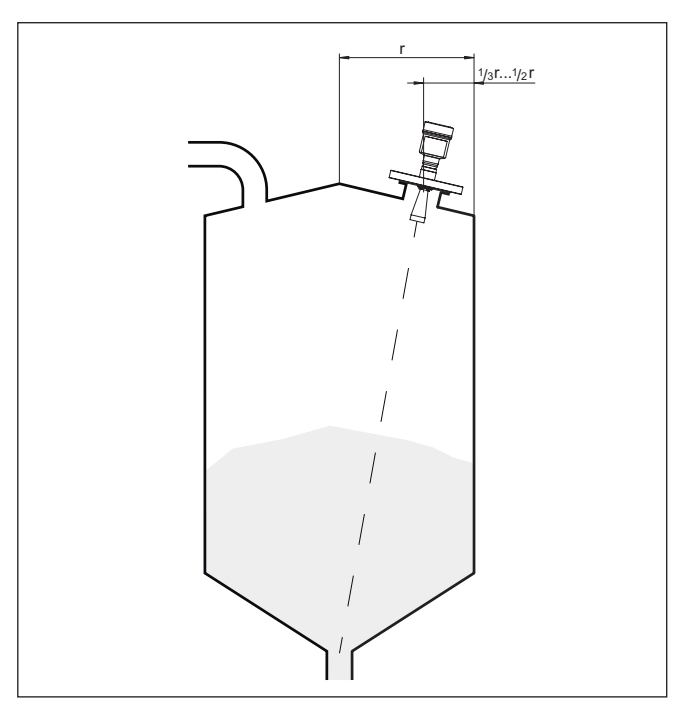

*Рис. 13: Ориентация*

Если датчик нельзя смонтировать в центре силоса, то его можно направить на центр силоса с помощью дополнительного поворотного крепления. Способ определения необходимого угла наклона описан далее.

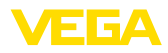

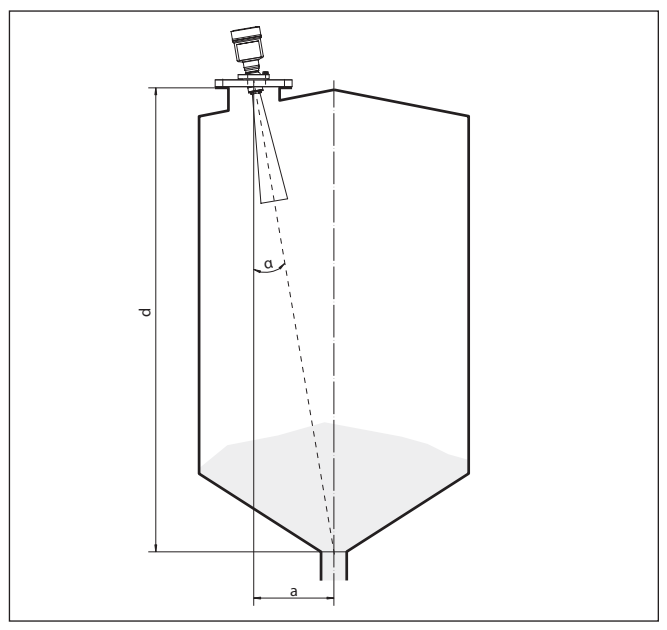

*Рис. 14: Рекомендация по монтажу VEGAPULS SR 68 с наклоном*

Угол наклона зависит от размеров емкости. Угол наклона можно легко проверить с помощью подходящего ватерпаса или уровня на датчике.

В следующей таблице дано расстояние "a" между монтажной позицией и серединой емкости в зависимости от расстояния измерения для угла наклона в пределах 2° … 10°.

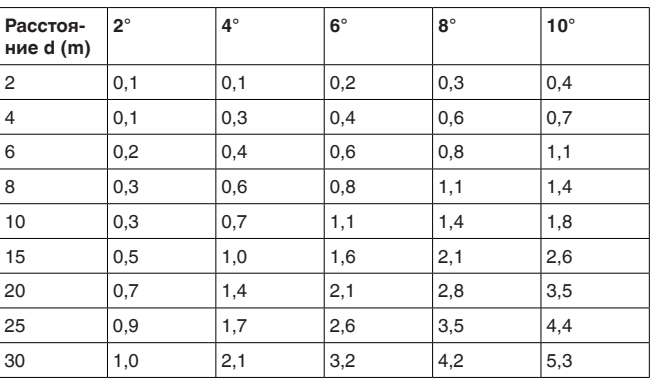

Пример:

В емкости высотой 20 м датчик смонтирован на расстоянии 1,4 м от середины емкости.

По таблице можно определить требуемый угол наклона: 4°.

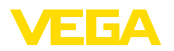

Как установить угол наклона посредством поворотного держателя - см. далее.

#### **Поворотное крепление**

Для ориентации датчика посредством поворотного крепления выполнить следующее:

1. Гаечным ключом (SW 13) ослабить зажимный винт на поворотном креплении.

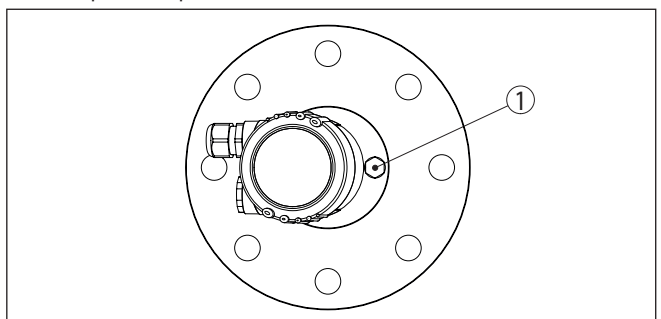

*Рис. 15: VEGAPULS SR 68 с поворотным креплением*

*1 Зажимный винт*

#### **Информация:**

Винты с внутренним шестигранником ослаблять нельзя.

- 2. Ориентировать датчик, проверить угол наклона. Макс. угол наклона поворотного держателя см. в гл. "*Размеры*".
- 3. Снова затянуть зажимный винт, макс. момент затяжки см. в гл. "*Технические данные*".

Монтажное положение для радарного датчика следует выбирать с учетом встроенных конструкций в емкости, так чтобы радарные сигналы не пересекали никакие конструкции. **Конструкции в емкости**

> При проектировании места измерения следует учитывать, что находящиеся в емкости конструкции (лестницы, предельные выключатели, нагревательные спирали, подпорки и т.п.) могут вызывать ложные эхосигналы, искажающие полезный эхосигнал, и выбирать такое монтажное положение датчика, чтобы на пути распространения радарного сигнала до поверхности продукта, по возможности, не оказывалось указанных препятствий.

Если в емкости имеются внутренние конструкции, при начальной установке необходимо создать память помех.

Ложные эхосигналы от больших стоек и подпорок в емкости можно ослабить с помощью установленных над этими конструкциями маленьких наклонных экранов из листового металла, которые будут рассеивать радарные сигналы и тем самым предотвращать зеркальное ложное отражение.

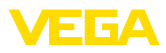

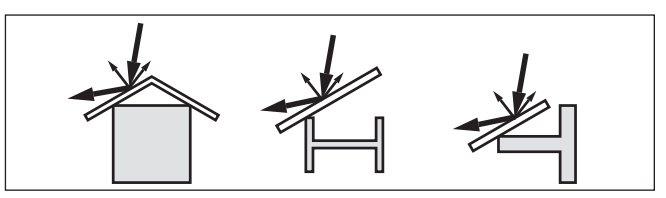

*Рис. 16: Отражатели над конструкциями в емкости*

#### **Мешалки**

Для емкости с мешалками следует создать память помех при работающих мешалках. В этом случае ложные отражения запоминаются при различных положениях мешалок.

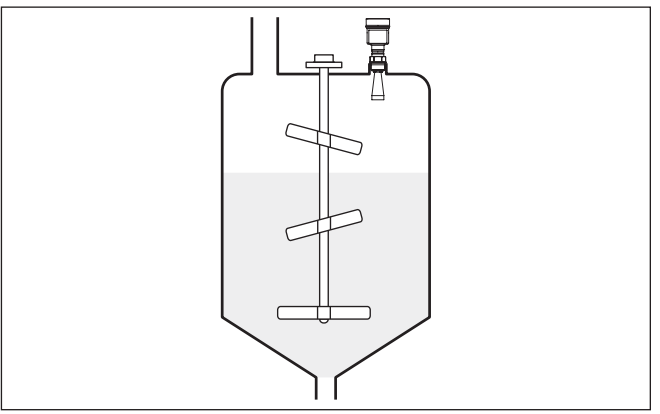

*Рис. 17: Мешалки*

## **Насыпи**

Уровень больших насыпей можно измерять с помощью нескольких датчиков, смонтированных, например, на кранбалке. При наличии насыпных конусов, датчики нужно направить, по возможности, перпендикулярно по отношению к поверхности продукта. Датчики не влияют друг на друга.

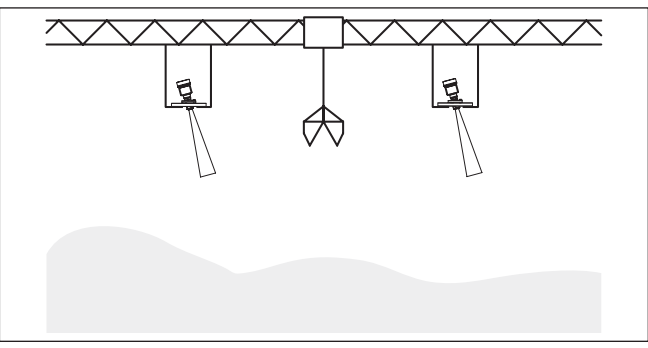

*Рис. 18: Радарные датчики на кран-балке*

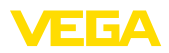

## **Информация:**

П

При таком применении следует принимать во внимание, что датчики рассчитаны на сравнительно медленное изменение уровня. Если VEGAPULS SR 68 монтируется на подвижной консоли, то необходимо учитывать макс. скорость изменения уровня (см. п. "*Технические данные*").

#### **Монтаж в изоляции емкости**

У устройств в исполнении для температуры процесса до 250 °C или до 450 °C, температурная развязка электроники от высоких температур процесса обеспечивается вставкой между присоединением и корпусом электроники.

## **Информация:**

Чтобы обеспечить надежную температурную развязку, эта вставка не должна быть заглублена в изоляцию емкости более чем на 50 мм.

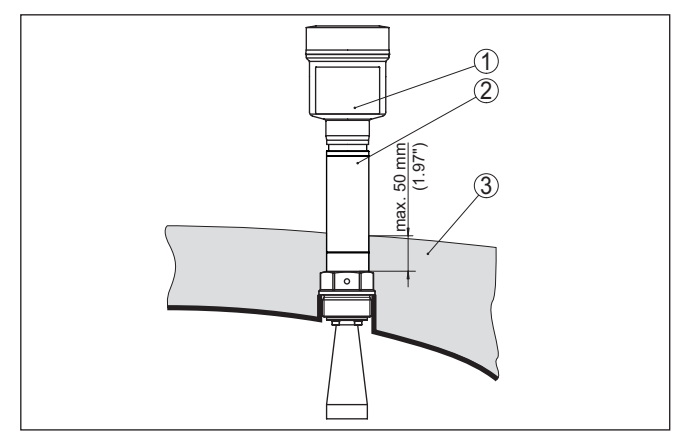

*Рис. 19: Монтаж устройства на емкости с термоизоляцией*

- *1 Корпус электроники*
- *2 Дистанционирующая вставка*
- *3 Изоляция емкости*

#### **Монтаж в коробе под полом**

Для измерения уровня в бетонных силосах датчики могут монтироваться в защитных коробах, например в закрытых металлических коробах, расположенных под полом.

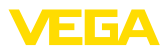

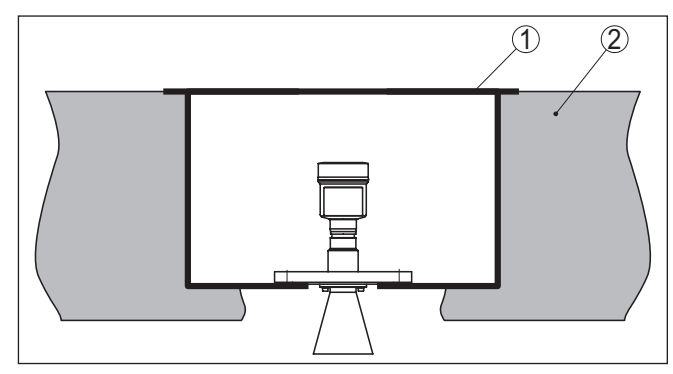

*Рис. 20: Монтаж прибора в коробе под полом*

- *1 Короб под полом*
- *2 Бетонный пол*

В таких условиях применения минимальное рассеянное излучение датчика может отражаться от стенок короба и усиливаться. У датчиков с пластиковым корпусом это может приводить к шумовой связи. Для исключения эффекта шумовой связи рекомендуется использовать датчики с корпусом из алюминия или нержавеющей стали.

Для обеспечения устойчивости многокамерного силоса его перегородки часто делаются из трапециевидного профильного листа. Монтаж радарного датчика в непосредственной близости к такой структурированной стенке может привести к значительным ложным отражениям. Поэтому датчик следует монтировать, по возможности, на большем расстоянии от перегородок. Оптимальной для монтажа будет позиция на внешней стенке силоса с ориентацией датчика на выпуск в середине силоса. **Монтаж в многокамерном силосе**

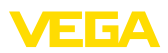

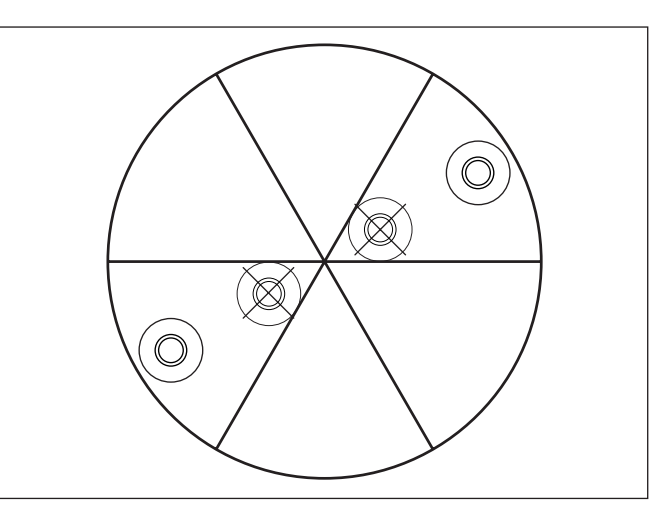

*Рис. 21: Монтаж VEGAPULS SR 68 в многокамерном силосе* 

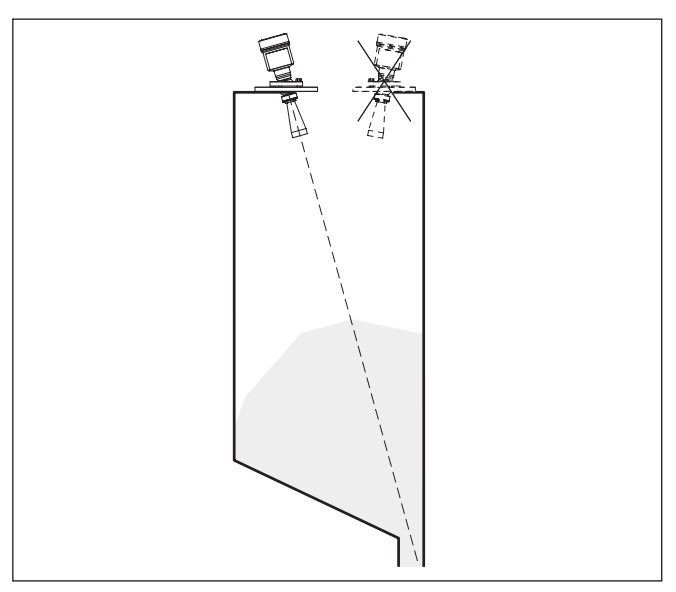

Рис. 22: Ориентация VEGAPULS SR 68 на выпускное отверстие в центре *силоса*

**Отложение пыли**

Для предупреждения накопления осадка продукта и пыли на антенной системе, датчик следует монтировать на удалении от вытяжки пыли из емкости.

Для удаления отложений пыли с антенной системы можно применять обдув воздухом, который подключается через специальный вход на присоединении VEGAPULS SR 68

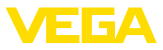

(исполнение по заказу). Подаваемый воздух распределяется по каналам в антенной системе и очищает ее от пылевого осадка.

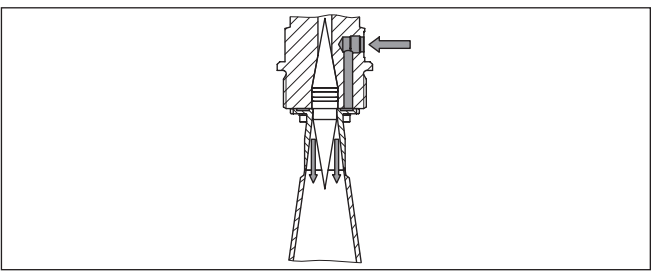

*Рис. 23: Вход для подключения продувки рупорной антенны*

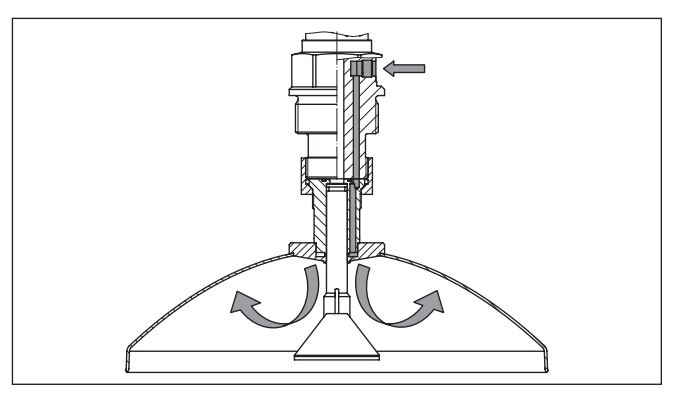

*Рис. 24: Вход для подключения продувки параболической антенны*

Как показала практика применения, достаточный воздушный поток создается при давлении прибл. 0,2 … 1 бар (см. диаграмму в гл. "*Технические данные*", "*Подключение воздушной продувки*".).

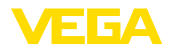

# **5 Подключение к шинной системе**

## **5.1 Подготовка к подключению**

**Указания по безопасности**

Основные указания по безопасности:

## **Внимание!**

Подключать только при отсутствии напряжения.

- Электрическое подключение на месте эксплуатации может производиться только обученным и допущенным квалифицированным персоналом.
- Если возможны перенапряжения, установить защиту от перенапряжений.

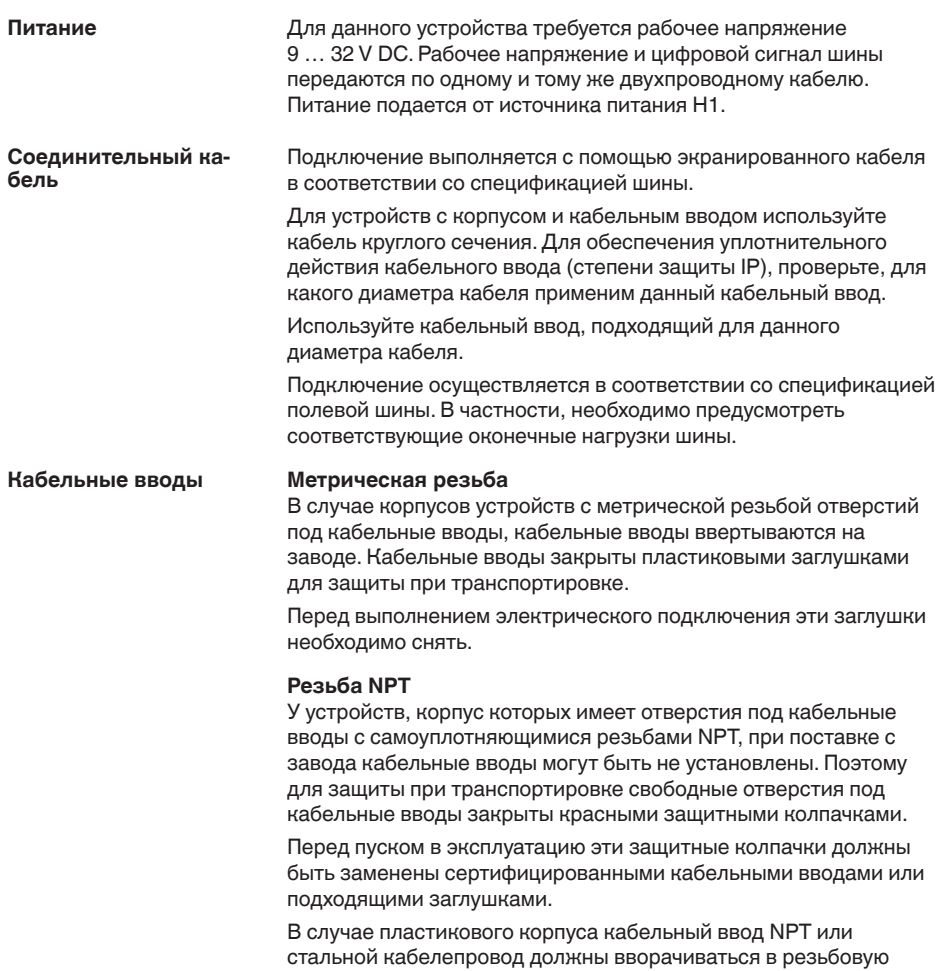

вставку без смазки.

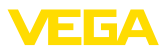

Максимальный момент затяжки для всех корпусов см. в гл. "*Технические данные*".

Экранирование кабеля и заземление должно исполняться в соответствии со спецификацией промышленной шины. **Экранирование кабеля и заземление**

> В системах с выравниванием потенциалов кабельный экран на источнике питания, в соединительной коробке и на датчике нужно соединить непосредственно с потенциалом "земли". Для этого в датчике экран должен быть подключен прямо к внутренней клемме заземления. Внешняя клемма заземления на корпусе должна быть низкоомно соединена с выравниванием потенциалов.

> В системах без выравнивания потенциалов с кабельным экраном с обеих сторон, кабельный экран на источнике питания и на датчике подключите непосредственно к потенциалу "земли". В соединительной коробке и Т-распределителе экран короткого кабеля, идущего к датчику, не должен быть связан ни с потенциалом "земли", ни с другим экраном. Кабельные экраны к источнику питания и к следующему распределителю должны быть связаны между собой и через керамический конденсатор (напр., 1 нФ, 1500 В) соединены с потенциалом "земли". Тем самым подавляются низкочастотные уравнительные токи, но сохраняется защитный эффект против высокочастотных помех.

## **5.2 Подключение**

Подключение питания и выхода сигнала осуществляется через подпружиненные контакты в корпусе. **Техника подключения**

> Подключение к модулю индикации и настройки и интерфейсному адаптеру осуществляется через контактные штырьки в корпусе.

## **Информация:**

Клеммный блок является съемным и может быть удален с электроники. Для этого нужно маленькой отверткой поддеть и вытащить клеммный блок. При установке клеммного блока назад должен быть слышен звук защелкивания.

## **Порядок подключения**

Выполнить следующее:

- 1. Отвинтить крышку корпуса.
- 2. Снять модуль индикации и настройки, если он установлен, повернув его слегка влево.
- 3. Ослабить накидную гайку кабельного ввода и вынуть заглушку.
- 4. Удалить прибл. 10 см обкладки кабеля, концы проводов зачистить прибл. на 1 см.
- 5. Вставить кабель в датчик через кабельный ввод.

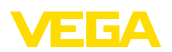

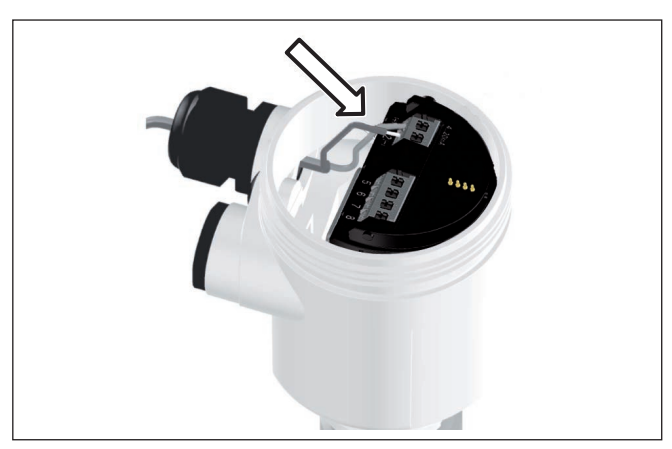

*Рис. 25: Шаги подключения 5 и 6 - однокамерный корпус*

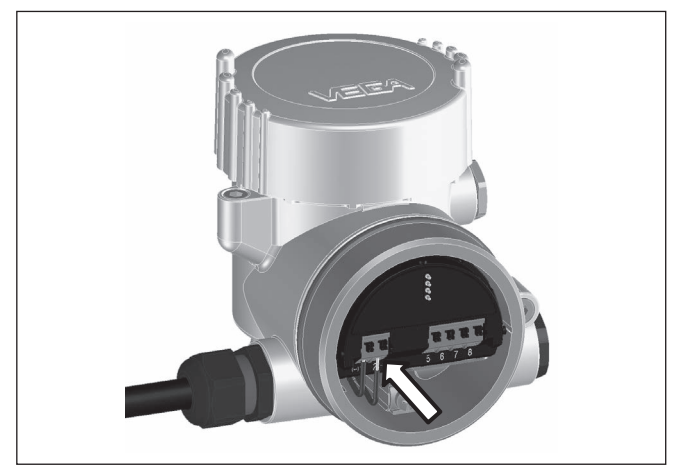

*Рис. 26: Шаги подключения 5 и 6 - двухкамерный корпус*

6. Концы проводов вставить в контакты в соответствии со схемой подключения.

#### **Информация:** T.

Жесткие провода и гибкие провода с гильзами на концах вставляются прямо в отверстия контактов. В случае гибких проводов без конечных гильз, чтобы открыть отверстие контакта, нужно слегка нажать на вершину контакта маленькой отверткой, после удаления отвертки контакты снова закроются.

Макс. сечение проводов см. "*Технические данные - Электромеханические данные*".

7. Слегка потянув за провода, проверить надежность их закрепления в контактах

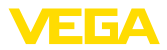

- 8. Экран подключить к внутренней клемме заземления, а внешнюю клемму заземления соединить с выравниванием потенциалов.
- 9. Туго затянуть гайку кабельного ввода. Уплотнительное кольцо должно полностью облегать кабель.
- 10. Снова установить модуль индикации и настройки, если он имеется.
- 11. Завинтить крышку корпуса.

Электрическое подключение выполнено.

# **5.3 Схема подключения (однокамерный корпус)**

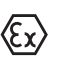

Рисунок ниже действителен для исполнения без взрывозащиты, а также для исполнения Ex ia.

#### **Отсек электроники и подключения**

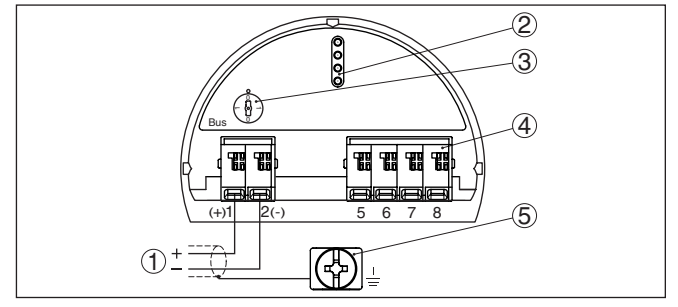

*Рис. 27: Отсек электроники и подключения (однокамерный корпус)*

- *1 Питание, выход сигнала*
- *2 Штырьковые контакты для модуля индикации и настройки или интерфейсного адаптера*
- *3 Переключатель моделирования ("1" = режим работы с разрешением моделирования)*
- *4 Для выносного блока индикации и настройки*
- *5 Клемма заземления для подключения экрана кабеля*

# **5.4 Схема подключения (двухкамерный корпус)**

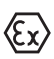

Рисунки ниже действительны для исполнения без взрывозащиты, а также для исполнения Ex ia.

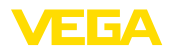

#### **Отсек электроники**

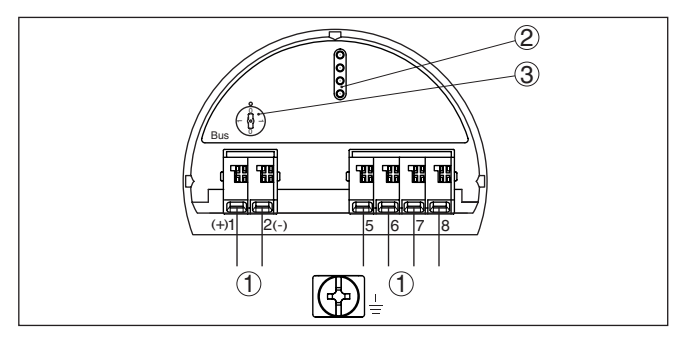

*Рис. 28: Отсек электроники (двухкамерный корпус)*

- *1 Внутреннее соединение с отсеком подключения*
- *2 Штырьковые контакты для модуля индикации и настройки или интерфейсного адаптера*
- *3 Переключатель моделирования ("1" = режим работы с разрешением моделирования)*

## **Отсек подключения**

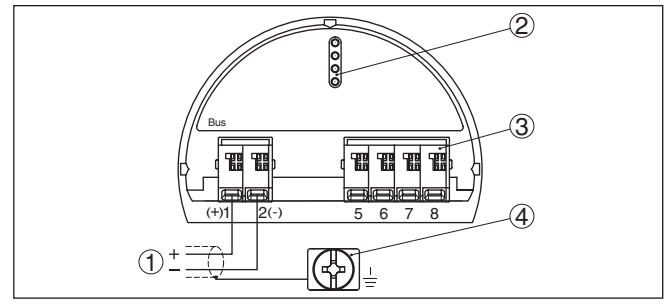

*Рис. 29: Отсек подключения (двухкамерный корпус)*

- *1 Питание, выход сигнала*
- *2 Для модуля индикации и настройки или интерфейсного адаптера*
- *3 Для выносного блока индикации и настройки*
- *4 Клемма заземления для подключения экрана кабеля*

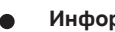

## **Информация:**

Параллельная работа выносного блока индикации и настройки и установленного в отсеке подключения модуля индикации и настройки не поддерживается.

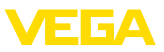

#### **Отсек подключения модуль PLICSMOBILE**

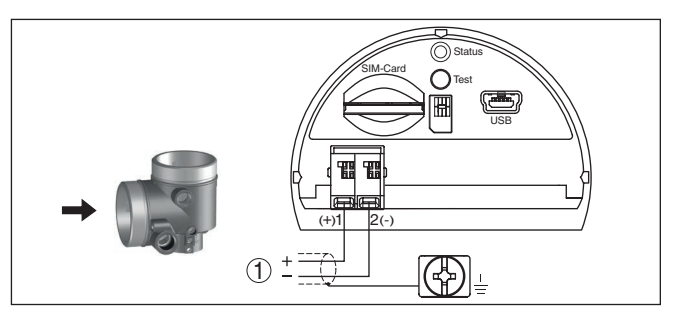

*Рис. 30: Отсек подключения - модуль PLICSMOBILE*

*1 Питание*

Подробную информацию см. в Инструкции "*Модуль мобильной связи GSM/GPRS PLICSMOBILE*".

# **5.5 Схема подключения (двухкамерный корпус Ex d ia)**

## **Отсек электроники**

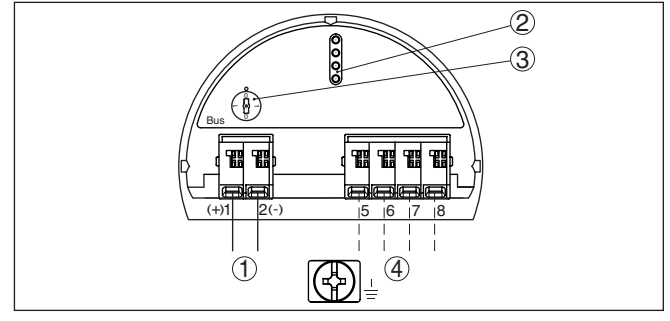

*Рис. 31: Отсек электроники (двухкамерный корпус, Ex d ia)*

- *1 Внутреннее соединение с отсеком подключения*
- *2 Штырьковые контакты для модуля индикации и настройки или интерфейсного адаптера*
- *3 Переключатель моделирования ("1" = режим работы с разрешением моделирования)*
- *4 Внутреннее соединение с разъемом для выносного блока индикации и настройки (вариант)*

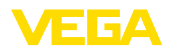

#### **Отсек подключения**

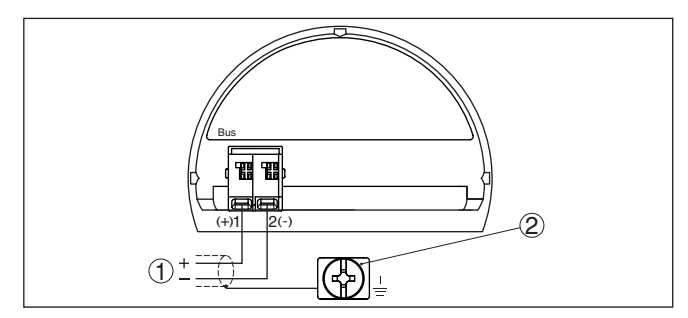

*Рис. 32: Отсек подключения (двухкамерный корпус, Ex d ia)*

- *1 Питание, выход сигнала*
- *2 Клемма заземления для подключения экрана кабеля*

**Штекер M12 x 1 для внешнего блока индикации и настройки**

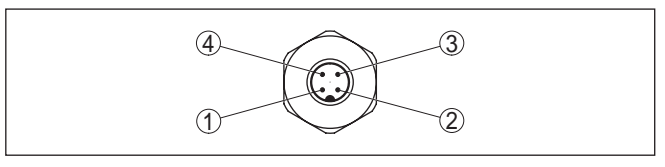

*Рис. 33: Разъем - вид сверху*

- *1 Pin 1*
- *2 Pin 2*
- *3 Pin 3*
- *4 Pin 4*

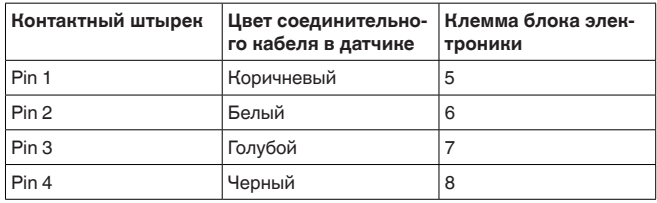

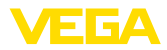

# **5.6 Двухкамерный корпус с DIS-ADAPT**

#### **Отсек электроники**

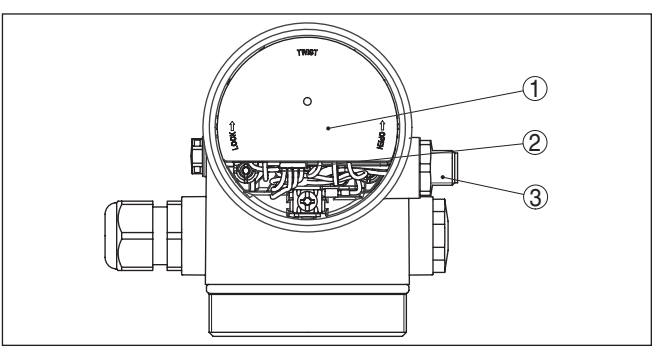

*Рис. 34: Вид отсека электроники с DISADAPT для подключения выносного устройства индикации и настройки*

- *1 DISADAPT*
- *2 Внутреннее штекерное соединение*
- *3 Разъем M12 x 1*

**Назначение контактов штекерного разъема**

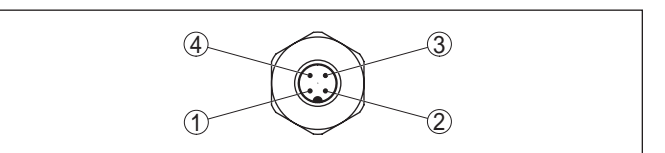

*Рис. 35: Вид штекерного разъема M12 x 1*

- *1 Pin 1*
- *2 Pin 2*
- *3 Pin 3*
- *4 Pin 4*

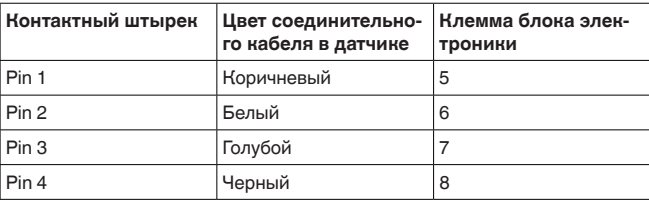
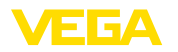

### **5.7 Схема подключения - исполнение IP 66/ IP 68, 1 bar**

**Назначение проводов соединительного кабеля**

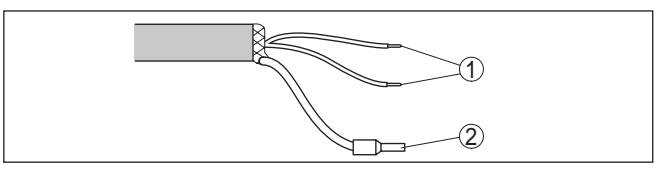

*Рис. 36: Назначение проводов постоянно подключенного соединительного кабеля*

- *1 Коричневый (+) и голубой (-): к источнику питания или системе формирования сигнала*
- *2 Экранирование*

## **5.8 Фаза включения**

После подключения VEGAPULS SR 68 к шинной системе в течение прибл. 30 секунд производится самопроверка устройства. Выполняется следующее:

- Внутренняя проверка электроники
- Индикация типа устройства, версии аппаратного <sup>и</sup> программного обеспечения, обозначения места измерения (на дисплее или ПК)
- Индикация сообщения <sup>о</sup> статусе "*<sup>F</sup> 105 Идет поиск измеренного значения*" на дисплее или ПК
- кратковременное обращение байта состояния <sup>в</sup> значение неисправности.

Как только будет найдено действительное измеренное значение, оно выдается на линии сигнала. Значение соответствует текущему уровню и уже выполненным установкам, например заводской установке.

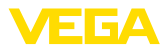

## **6 Начальная установка с помощью модуля индикации и настройки**

### **6.1 Установка модуля индикации и настройки**

Модуль индикации и настройки может быть установлен в датчике и снят с него в любое время. Модуль можно установить в одной из четырех позиций со сдвигом на 90°. Для этого не требуется отключать питание.

Выполнить следующее:

- 1. Отвинтить крышку корпуса.
- 2. Модуль индикации и настройки установить на электронике в желаемом положении и повернуть направо до щелчка.
- 3. Туго завинтить крышку корпуса со смотровым окошком.

Для демонтажа выполнить описанные выше действия в обратном порядке.

Питание модуля индикации и настройки осуществляется от датчика.

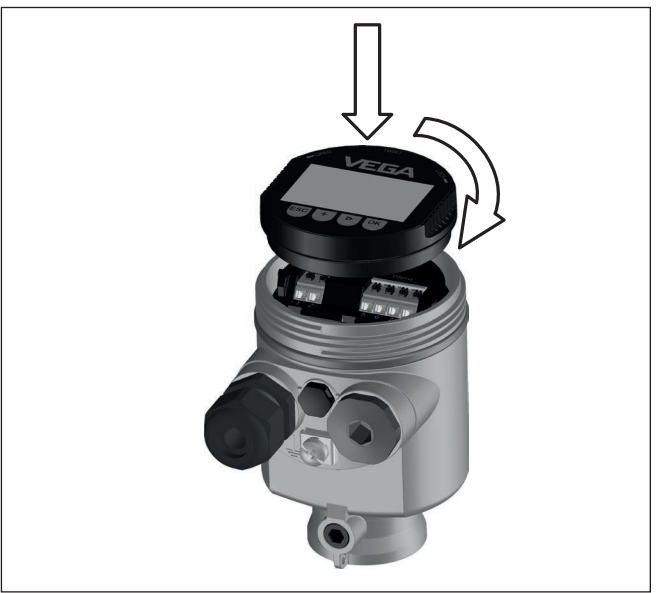

*Рис. 37: Установка модуля индикации и настройки в отсеке электроники однокамерного корпуса*

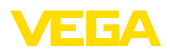

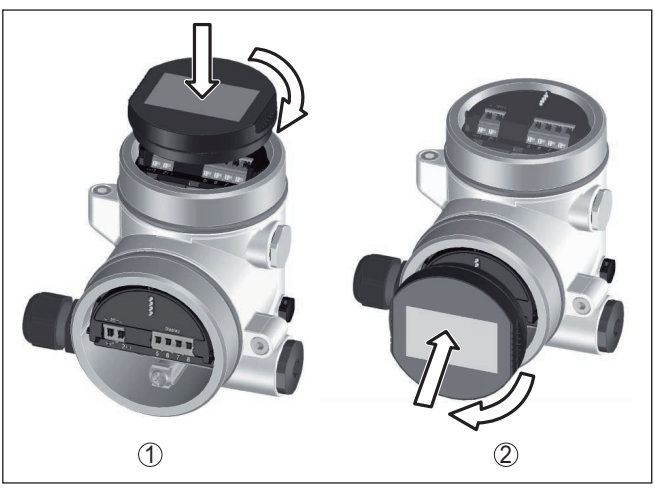

*Рис. 38: Установка модуля индикации и настройки в двухкамерном корпусе*

- *1 В отсеке электроники*
- *2 В отсеке подключения*

### **Примечание:**

т.

При использовании установленного в устройстве модуля индикации и настройки для местной индикации требуется более высокая крышка корпуса с прозрачным окошком.

### **6.2 Система настройки**

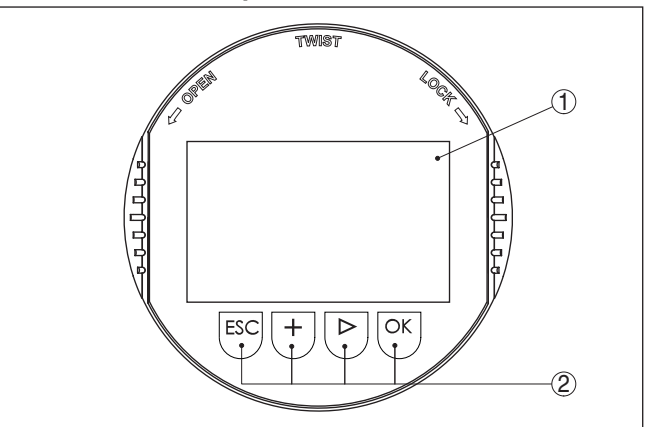

*Рис. 39: Элементы индикации и настройки*

- *1 ЖК-дисплей*
- *2 Клавиши настройки*

**Функции клавиш** • Клавиша *[OK]*:

38297-RU-160725

38297-RU-160725

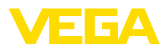

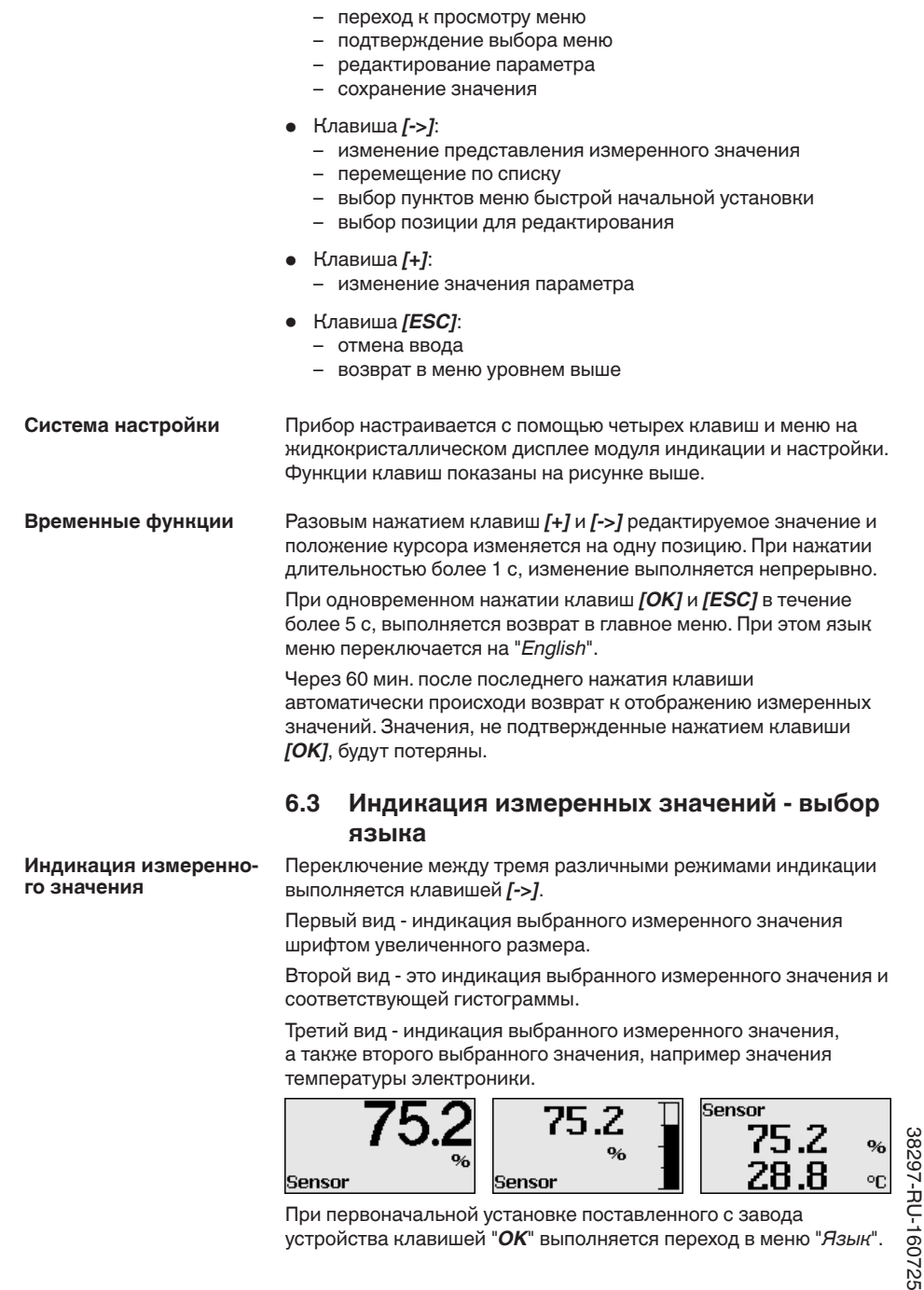

Sensor

Sensor

 $28.8$ 

38297-RU-160725

 $\circ$ C

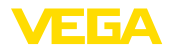

#### **Выбор языка**

В данном меню выбирается язык для дальнейшего параметрирования. Изменение выбора возможно через меню "*Начальная установка - Дисплей, Язык меню*".

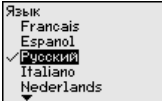

Клавишей "*OK*" выполняется переход в главное меню.

### **6.4 Параметрирование**

Путем соответствующего параметрирования устройство настраивается на условия применения. Параметрирование выполняется через операционное меню.

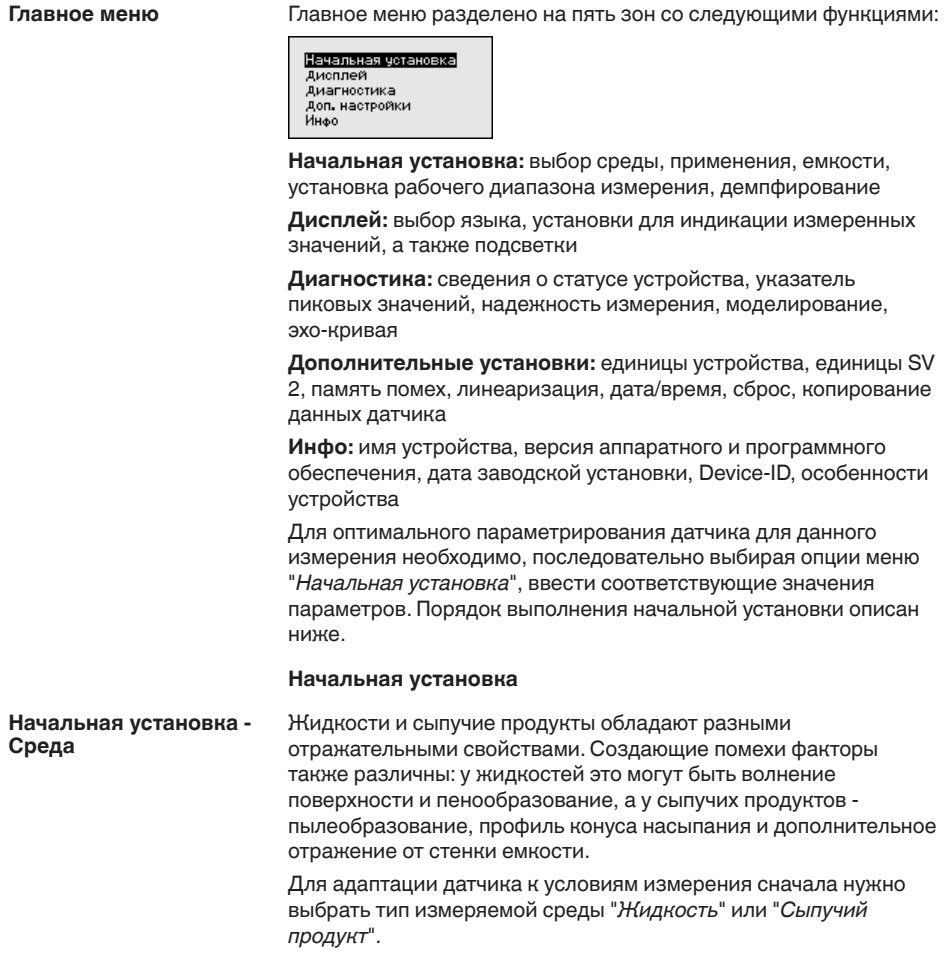

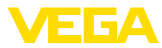

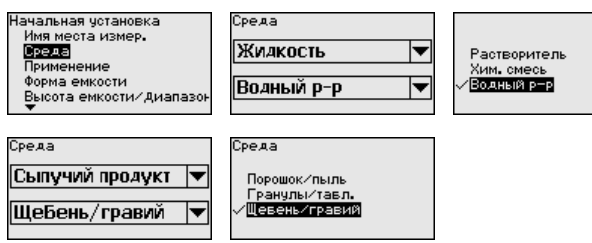

Данная установка позволяет повысить надежность измерения, особенно на средах со слабыми отражательными свойствами.

После ввода необходимых параметров сохранить установку нажатием *[OK]* и с помощью клавиш *[ESC]* и *[->]* перейти к следующему пункту меню.

#### На измерение может оказывать влияние не только тип измеряемой среды, но и место и условия применения. **Начальная установка - Применение**

Доступный в данном меню выбор опций адаптации к применению зависит от установки, выполненной в меню "*Среда*": "*Жидкость*" или "*Сыпучий продукт*".

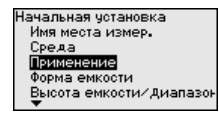

Если выбрана "*Жидкость*", будут доступны следующие опции применения:

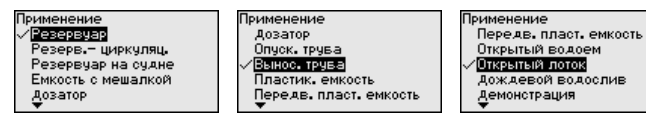

Для измерения в опускной трубе нужно выбрать опцию "*Опускная труба*" и в открывшемся окне ввести внутренний диаметр используемой опускной трубы.

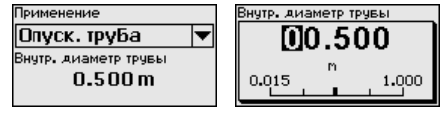

В основе конфигурации применения лежат следующие характеристики:

#### **Резервуар:**

- Конструкция: большой объем, вертикальный цилиндр, горизонтальный круглый
- Скорость продукта: медленное заполнение <sup>и</sup> опорожнение
- Условия процесса/измерения:
	- Образование конденсата
	- Спокойная поверхность продукта
	- Высокие требования к точности измерения
- Свойства датчика:
	- Малочувствителен к спорадическим помехам

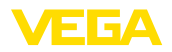

- Стабильные и надежные измеренные значения посредством усреднения
- Высокая точность измерения
- Не требуется короткое время реакции датчика

#### **Резервуар с циркуляцией продукта:**

- Конструкция: большой объем, вертикальный цилиндр, горизонтальный круглый
- Скорость продукта: медленное заполнение <sup>и</sup> опорожнение
- Конструкции <sup>в</sup> емкости: установленная сбоку маленькая или установленная сверху большая мешалка
- Условия процесса/измерения:
	- Относительно спокойная поверхность продукта
	- Высокие требования к точности измерения
	- Образование конденсата
	- Малое пенообразование
	- Возможно переполнение
- Свойства датчика:
	- Малочувствителен к спорадическим помехам
	- Стабильные и надежные измеренные значения посредством усреднения
	- Высокая точность измерения, так как не установлен на макс. скорость
	- Рекомендуется создание памяти помех

#### **Резервуар на судне (грузовой танк):**

- Скорость продукта: медленное заполнение <sup>и</sup> опорожнение
- Емкость:
	- Конструкции в зоне основания (элементы жесткости, нагревательные змеевики)
	- Высокие патрубки 200 … 500 мм, в том числе с большими диаметрами
- Условия процесса/измерения:
	- Образование конденсата, отложения продукта вследствие движения
	- Самое высокое требование к точности измерения: от 95 %
- Свойства датчика:
	- Малочувствителен к спорадическим помехам
	- Стабильные и надежные измеренные значения посредством усреднения
	- Высокая точность измерения
	- Требуется создание памяти помех

### **Емкость с мешалкой (реактор):**

- Конструкция: возможны любые размеры емкости
- Скорость продукта:
	- Возможна скорость заполнения от быстрой до медленной
	- Емкость очень часто заполняется и опорожняется
- Емкость:
	- Имеется патрубок
	- Большая лопасть мешалки из металла
	- Интерцепторы, нагревательные змеевики
- Условия процесса/измерения:

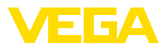

- Образование конденсата, отложения продукта вследствие движения
- Сильное образование струй и вихрей
- Значительное волнение поверхности, пенообразование
- Свойства датчика:
	- Скорость измерения выше, так как меньше усреднение
	- Спорадические помехи подавляются

#### **Бункер-дозатор:**

- Конструкция: возможны любые размеры емкости
- Скорость продукта:
	- Очень быстрое заполнение и опорожнение
	- Емкость очень часто заполняется и опорожняется
- Емкость: стесненная ситуация монтажа
- Условия процесса/измерения:
	- Образование конденсата, отложение продукта на антенне
	- Пенообразование
- Свойства датчика:
	- Скорость измерения оптимизируется, так как почти нет усреднения
	- Спорадические помехи подавляются
	- Рекомендуется создание памяти помех

#### **Опускная труба:**

- Скорость продукта: очень быстрое заполнение <sup>и</sup> опорожнение
- Емкость:
	- Вентиляционное отверстие
	- Места соединений, такие как фланцы, сварные швы
	- Смещение времени распространения в трубе
- Условия процесса/измерения:
	- Образование конденсата
	- Налипания
- Свойства датчика:
	- Скорость измерения оптимизирована посредством малого усреднения
	- Ввод внутреннего диаметра трубы для учета сдвига времени распространения сигнала
	- Чувствительность детектирования эхо-сигнала редуцирована

#### **Выносная труба:**

- Скорость продукта:
	- Возможна скорость заполнения от быстрой до медленной при выносных трубах от коротких до длинных
	- Часто уровень поддерживается регулированием
- Емкость:
	- Боковые входы и выходы
	- Места соединений, такие как фланцы, сварные швы
	- Смещение времени распространения в трубе
- Условия процесса/измерения:
	- Образование конденсата
	- Налипания

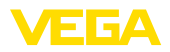

- Возможно разделение нефти и воды
- Возможно переполнение до попадания в антенну
- Свойства датчика:
	- Скорость измерения оптимизирована посредством малого усреднения
	- Ввод внутреннего диаметра трубы для учета сдвига времени распространения сигнала
	- Чувствительность детектирования эхо-сигнала редуцирована
	- Рекомендуется создание памяти помех

#### **Пластиковая емкость:**

- Емкость:
	- Измерение смонтировано постоянно или встроено
	- Измерение, в зависимости от применения, через крышу емкости
	- При пустой емкости измерение может проходить через пол
- Условия процесса/измерения:
	- Образование конденсата на пластиковой крыше
	- В случае установок на открытом воздухе, возможно накопление воды или снега на крыше емкости
- Свойства датчика:
	- Учитываются также сигналы помех снаружи емкости
	- Рекомендуется создание памяти помех

#### **Подвижная пластиковая емкость:**

- Емкость:
	- Материал и толщина разные
	- Измерение через крышу емкости
- Условия процесса/измерения:
	- Скачок измеренного значения при замене емкости
- Свойства датчика:
	- Быстрая адаптация к изменению условий отражения из-за перемены емкости
	- Требуется создание памяти помех

#### **Открытый водоем (Измерение высоты уровня):**

- Скорость изменения уровня: медленное изменение уровня
- Условия процесса/измерения:
	- Большое расстояние от датчика до поверхности воды
	- Значительное демпфирование выходного сигнала из-за образования волн
	- Возможно образование льда и конденсата на антенне
	- В антеннах гнездятся пауки и насекомые
	- Иногда на поверхности воды возможны плавающие предметы или животные
- Свойства датчика:
	- Стабильные и надежные измеренные значения посредством высокого усреднения
	- Нечувствителен в ближней зоне

### **Открытый лоток (измерение расхода):**

• Скорость изменения уровня: медленное изменение уровня

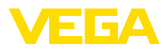

- Условия процесса/измерения:
	- Возможно образование льда и конденсата на антенне
	- В антеннах гнездятся пауки и насекомые
	- Спокойная поверхность воды
	- Требуется точный результат измерения
	- Обычно расстояния до поверхности воды относительно большие
- Свойства датчика:
	- Стабильные и надежные измеренные значения посредством высокого усреднения
	- Нечувствителен в ближней зоне

#### **Дождевой водослив (плотина):**

- Скорость изменения уровня: медленное изменение уровня
- Условия процесса/измерения:
	- Возможно образование льда и конденсата на антенне
	- В антеннах гнездятся пауки и насекомые
	- Турбулентная поверхность воды
	- Возможно заливание датчика
- Свойства датчика:
	- Стабильные и надежные измеренные значения посредством высокого усреднения
	- Нечувствителен в ближней зоне

#### **Демонстрация:**

- Настройка для применения, которое не является типичным измерением уровня
	- Демонстрация устройства
	- Регистрация/контроль объектов (требуются дополнительные настройки)
- Свойства датчика:
	- Датчик немедленно воспринимает каждое изменение измеренного значения в пределах диапазона измерения
	- Высокая чувствительность против помех, так как почти нет усреднения

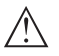

### **Осторожно!**

Если в емкости может происходить разделение жидкости на слои с различными значениями диэлектрической постоянной, например, вследствие образования конденсата, то следует учитывать, что при определенных условиях радарный датчик будет определять только слой с более высоким значением диэлектрической постоянной и поэтому при таком разделении жидкости возможны ошибки измерения.

При необходимости измерения общего уровня обеих жидкостей, свяжитесь с нашей сервисной службой либо используйте датчик для измерения межфазного уровня.

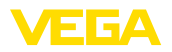

#### **Начальная установка - Высота емкости, Диапазон измерения**

Путем ввода высоты емкости рабочий диапазон датчика настраивается на высоту емкости, что позволяет заметно повысить надежность измерения при различных типовых условиях.

Независимо от этого, далее необходимо выполнить еще установку Min.

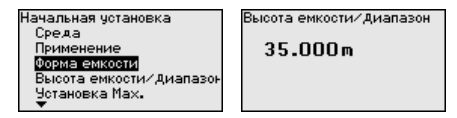

После ввода необходимых параметров сохранить установку нажатием *[OK]* и с помощью клавиш *[ESC]* и *[->]* перейти к следующему пункту меню.

Наряду со свойствами среды и условиями применения на измерение может оказывать влияние форма емкости. Для определенных применений данное меню позволяет выбрать соответствующую форму крыши и дна емкости. **Начальная установка - Форма емкости**

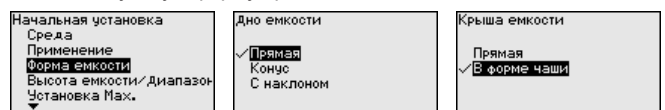

После ввода необходимых параметров сохранить установку нажатием *[OK]* и с помощью клавиш *[ESC]* и *[->]* перейти к следующему пункту меню.

Радарный датчик измеряет расстояние от датчика до поверхности заполняющего продукта. Для индикации собственно высоты заполнения, необходимо задать соответствие измеренного расстояния высоте заполнения в процентах. **Начальная установка - Установка**

> Для выполнения этой установки необходимо ввести расстояние до поверхности продукта при полной и пустой емкости, см. следующий пример:

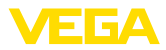

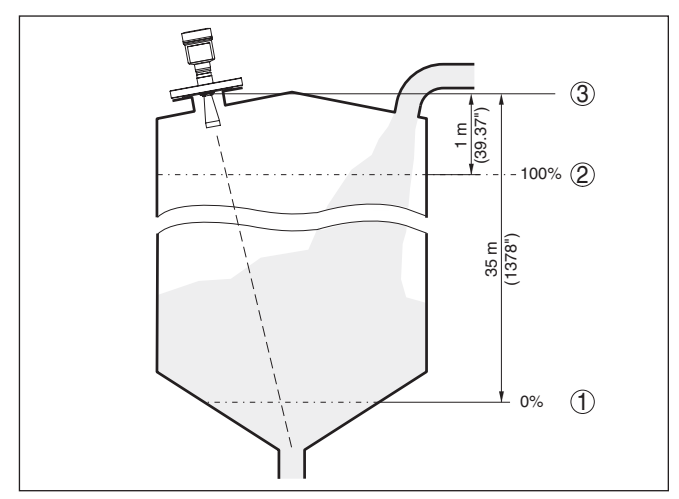

*Рис. 40: Пример выполнения Установки Min./Max.*

- *1 Min. уровень = max. измеренное расстояние*
- *2 Max. уровень = min. измеренное расстояние*

Если эти значения неизвестны, можно выполнить установку, например, со значениями расстояния для 10 % и 90 % заполнения. Исходной точкой для значений расстояния всегда будет базовая плоскость, т.е. уплотнительная поверхность резьбы или фланца, см. гл. "*Технические данные*". Из этих данных затем рассчитывается собственно высота заполнения.

Для установки Min./Max. фактический уровень не имеет значения: такая настройка всегда осуществляется без изменения уровня и может проводиться еще до монтажа прибора на месте измерения.

- **Начальная установка - Установка Min**
- Выполнить следующее:
	- 1. Клавишей "*[->]*" выбрать меню *Начальная установка* и подтвердить нажатием *[OK]*. Клавишей *[->]* выбрать пункт меню "*Установка Min*" и подтвердить нажатием *[OK]*.

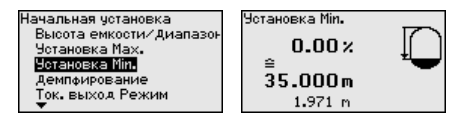

2. Клавишей *[OK]* перейти к редактированию процентного значения, клавишей *[->]* поставить курсор на редактируемую позицию.

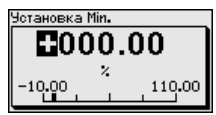

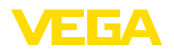

3. Клавишей *[+]* установить желаемое процентное значение и сохранить нажатием *[OK]*. Курсор теперь переходит на позицию редактирования значения расстояния.

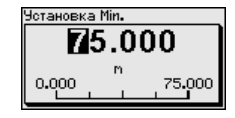

- 4. Ввести соответствующее данному процентному значению значение расстояния в метрах для пустой емкости (например, расстояние от датчика до дна емкости).
- 5. Сохранить установку нажатием *[OK]* и клавишами *[ESC]* и *[->]* перейти к установке Max.

#### **Начальная установка - Установка Max**

Выполнить следующее:

1. Клавишей *[->]* выбрать пункт меню Установка Max и подтвердить нажатием *[OK]*.

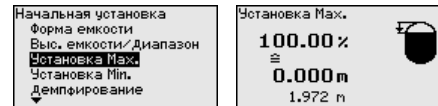

2. Клавишей *[OK]* перейти к редактированию процентного значения, клавишей *[->]* поставить курсор на редактируемую позицию.

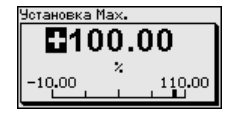

3. Клавишей *[+]* установить желаемое процентное значение и сохранить нажатием *[OK]*. Курсор теперь переходит на позицию редактирования значения расстояния.

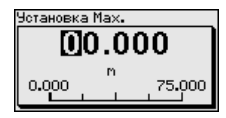

- 4. Ввести соответствующее данному процентному значению значение расстояния в метрах для полной емкости. При этом следует учитывать, что максимальный уровень должен быть ниже минимального расстояния до края антенны.
- 5. Сохранить установку нажатием *[OK]*

#### **Начальная установка - Демпфирование**

38297-RU-160725 38297-RU-160725

Для демпфирования вызванных условиями процесса колебаний измеренных значений в данном меню можно установить время интеграции в пределах 0 … 999 сек.

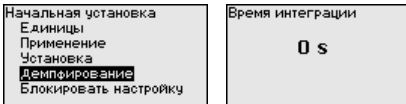

.<br>Кремя интеграции 000 999

Заводская установка демпфирования 0 s.

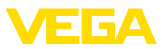

#### **Начальная установка - Блокировать настройку**

В данном меню можно активировать/деактивировать PIN. Четырехзначный PIN позволяет защитить данные датчика от несанкционированного доступа и случайного изменения. Если PIN активирован постоянно, то его можно временно деактивировать (примерно на 60 минут).

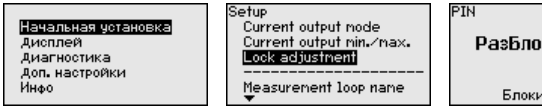

РазБлокировано

Блокировать?

При активированном PIN доступны только следующие функции:

- Выбор меню <sup>и</sup> отображение данных
- Считывание данных из датчика в модуль индикации и настройки

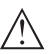

#### **Осторожно!**

При активном PIN блокируется также настройка через PACTware/DTM или другую систему.

PIN в состоянии при поставке: "*0000*".

#### Через данное меню можно выбрать желаемый язык дисплея. **Дисплей - Язык**

<u>Дисплей</u> Лисплей Начальная установка Язык Язык меню Дисплей Индицир значение Индицир значение 1 Лиагностика Величина пересчета Индицир значение 2 Доп. настройки Пересчет Подсветка Подсветка Языкі Язык ∄зык

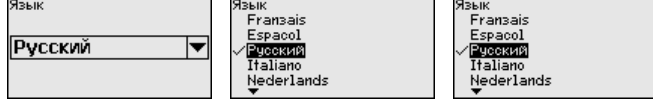

В состоянии при поставке датчик имеет установку языка в соответствии с заказом.

#### **Дисплей - Индицируемое значение**

В меню "*Дисплей*" задается, какое из этих измеренных значений будет отображаться на дисплее.

Датчик дает следующие измеренные значения:

- PV (Primary Value): линеаризованное процентное значение
- SV1 (Secondary Value 1): процентное значение в соответствии со значениями установки
- SV2 (Secondary Value 2): значение расстояния до пересчета со значениями установки
- $\bullet$  AI-OUT 1
- $\bullet$  AI-OUT<sub>2</sub>
- AI-OUT <sup>3</sup>
- Высота

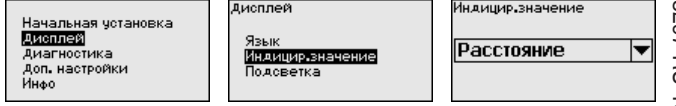

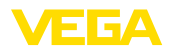

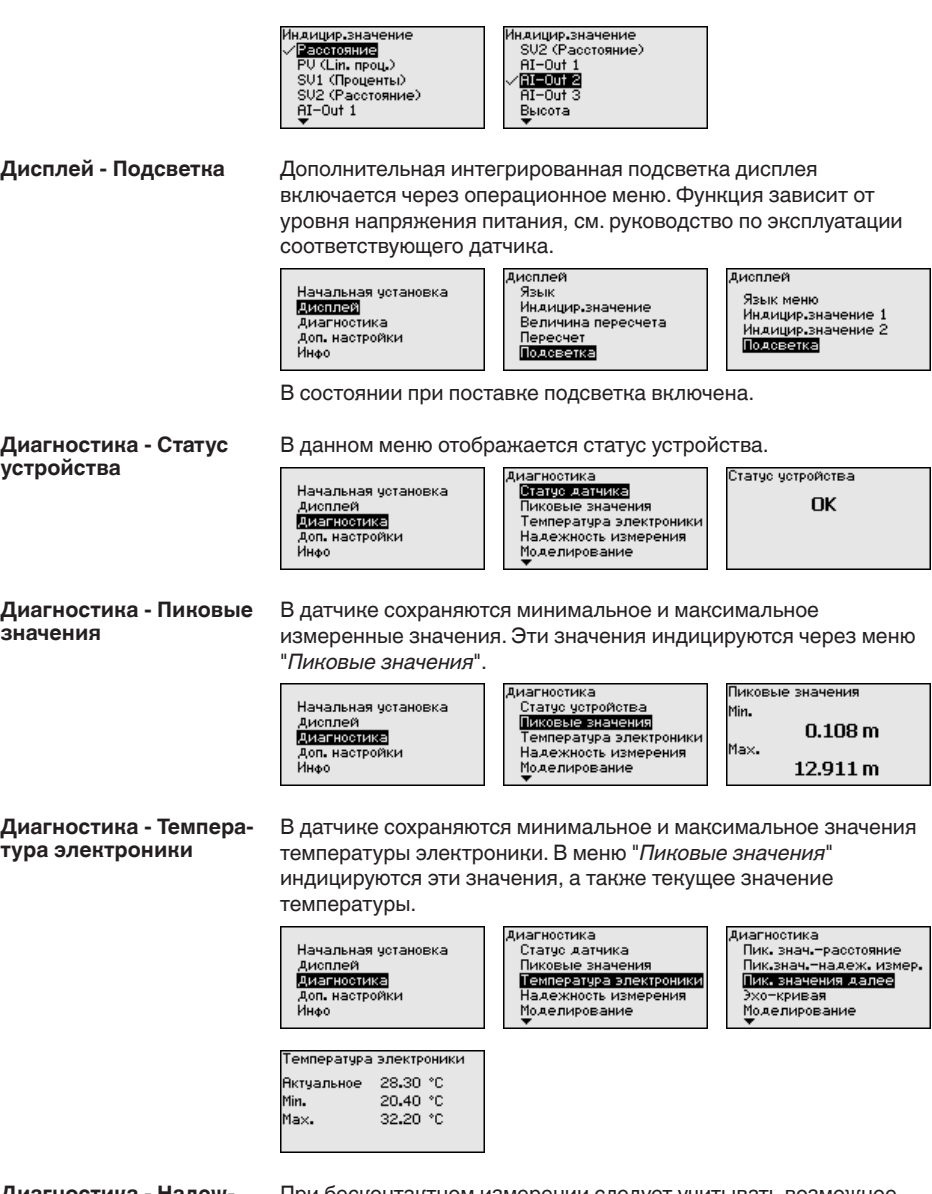

**Диагностика - Надежность измерения**

При бесконтактном измерении следует учитывать возможное влияние рабочих условий. В этом пункте меню отображается надежность эхо-сигнала от уровня заполнения. Надежность измерения - это уровень сигнала в dB за вычетом помех. Чем выше это значение, тем надежнее измерение. При действующем измерении значения составляют > 10 dB.

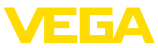

Начальная установка .<br>Дисплей<br>Диагностика Доп. настройки Инфо

Диагностика Пиковые значения Температура электроники Надежность измерения Моделирование Индикатор кривых

Надежность измерения

 $14dB$ 

#### **Диагностика - Моделирование**

Данное меню позволяет моделировать измеренные значения через сигнальный выход, с помощью чего проверяется канал передачи сигнала через соединитель сегментов до входной карты системы управления.

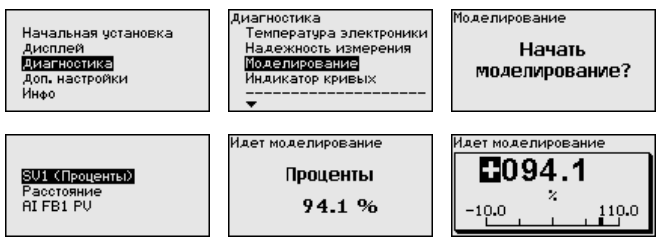

Для запуска моделирования:

- 1. Нажать *[OK]*
- 2. Клавишей *[->]* выбрать желаемую величину моделирования и подтвердить нажатием *[OK]*
- 3. Клавишей *[OK]* запускается режим моделирования, сначала индицируется текущее измеренное значение в %
- 4. Клавишей *[OK]* запустить режим редактирования
- 5. С помощью *[+]* и *[->]* установить желаемое цифровое значение
- 6. Нажать *[OK]*

#### **Примечание:**

В режиме моделирования моделированное значение выдается как сигнал Profibus-PA.

Для остановки моделирования:

→ Нажать *[ESC]*

#### **Информация:**

Моделирование останавливается автоматически через 10 минут после последнего нажатия клавиши.

#### **Диагностика - Индикация кривых**

"*Эхо-кривая*" показывает уровень эхосигналов в dB в пределах диапазона измерения. Уровень сигнала позволяет оценить качество измерения.

"*Память помех*" показывает сохраненные ложные эхосигналы (см. меню "*Доп. настройки*") пустой емкости с уровнем сигнала в

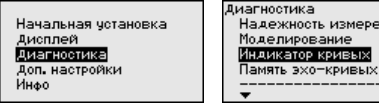

"dB" в пределах диапазона измерения.

Надежность измерения

Индикатор кривых ≫хо−кривая Память помех

38297-RU-160725 38297-RU-160725

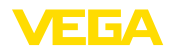

Сравнение эхо-кривой и памяти помех дает возможность оценить надежность измерения.

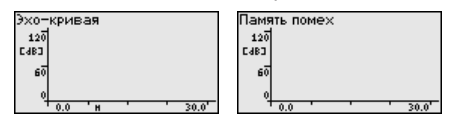

Выбранная кривая будет обновлена. Клавишей *[OK]* открывается подменю с функцией изменения масштаба изображения:

- "X-Zoom": функция увеличения для измеренного расстояния
- "Y-Zoom": 1-, 2-, 5- <sup>и</sup> 10-кратное увеличение сигнала <sup>в</sup> "*dB*"
- "Unzoom": возврат <sup>к</sup> изображению <sup>в</sup> пределах номинального диапазона измерения с однократным увеличением

Функция "*Память эхо-кривых*" позволяет сохранить эхо-кривую на момент начальной установки. Обычно это рекомендуется, а для использования функций последующего управления состоянием оборудования требуется обязательно. Сохранение должно выполняться, по возможности, при самом малом уровне. **Диагностика - Память эхо-кривых**

> На ПК с ПО PACTware эхо-кривая может быть показана с высоким разрешением и использована для анализа изменений сигнала с течением времени эксплуатации. Дополнительно может быть показана эхо-кривая начальной установки для ее сравнения с текущей эхо-кривой.

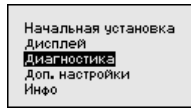

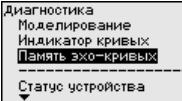

.<br>Память эхо-кривых Сохранить эхокривую начальной установки?

#### **Доп. настройки**

Через это меню выбирается измеряемая величина системы и единицы температуры. **Доп. настройки - Единицы устройства**

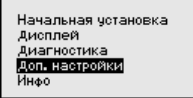

m in cm mm

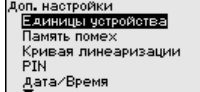

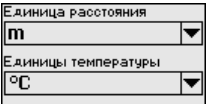

**Доп. настройки - Единицы SV2**

В этом меню определяются единицы для Secondary Values 2 (SV2):

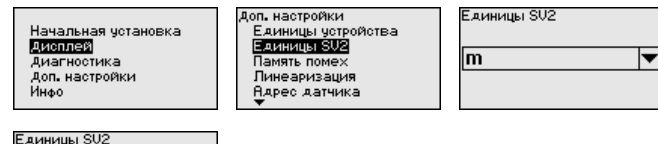

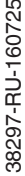

 $\overline{1}$ 

**помех**

**Доп. настроики - Память** Следующие условия вызывают ложные отраженные сигналы и могут повлиять на измерение:

- Высокие патрубки
- Конструкции <sup>в</sup> емкости, например распорки
- Мешалки
- Налипание продукта или сварные швы на стенках емкости

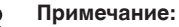

Создание памяти помех позволяет определить, выделить и сохранить ложные отраженные сигналы и далее исключать их при обработке отраженного сигнала от уровня.

Создавать память помех нужно, по возможности, при самом малом уровне, чтобы были зарегистрированы все имеющиеся сигналы помех.

Выполнить следующее:

1. Клавишей *[->]* выбрать пункт меню "*Память помех*" и подтвердить нажатием *[OK]*.

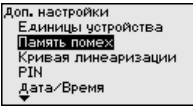

2. Снова подтвердить нажатием *[OK]*.

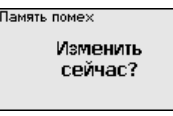

3. Снова подтвердить нажатием *[OK]*.

Память помех

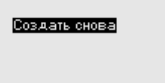

4. Снова подтвердить нажатием *[OK]* и ввести фактическое расстояние от датчика до поверхности продукта.

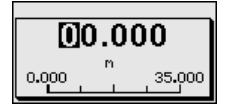

5. Теперь после нажатия *[OK]* все имеющиеся на этом расстоянии ложные отраженные сигналы будут зарегистрированы и сохранены в датчике.

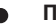

#### **Примечание:**

Проверьте расстояние до поверхности измеряемой среды. Если ввести неправильное (слишком большое) значение, актуальный уровень сохранится в памяти как помеха и на указанном расстоянии уровень определяться более не будет.

Если в датчике уже создана память помех, то при выборе меню "*Память помех*" появляется следующее окно:

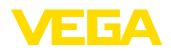

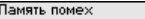

**Чдалить** Расширить Создать снова

"**Удалить**": Удаление всей уже созданной памяти помех. Это имеет смысл, если уже существующая память помех более не соответствует условиям измерения в емкости.

"**Расширить**": Можно расширить уже созданную память помех. Это имеет смысл, если память помех была создана при слишком высоком уровне и могли быть сохранены не все ложные эхосигналы. При выборе опции "*Расширить*" будет показано расстояние до поверхности продукта для уже созданной памяти помех. Теперь можно изменить это значение и расширить память помех до этого диапазона.

Линеаризация необходима в том случае, когда требуется индикация или вывод измеренных значений в единицах объема, а объем емкости изменяется нелинейно по отношению к уровню ее заполнения, например когда емкость горизонтальная цилиндрическая или сферическая. Для таких типов емкостей заданы кривые линеаризации, представляющие отношение между уровнем заполнения в процентах и объемом емкости. При активировании соответствующей кривой линеаризации на дисплей выводятся правильные процентные значения объема. Для индикации объема не в процентах, а, например, в литрах или килограммах, можно дополнительно в меню "*Дисплей*" задать пересчет. **Доп. настройки - Кривая линеаризации**

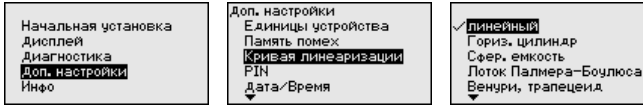

После ввода необходимых параметров сохранить установку и с помощью клавиш *[ESC]* и *[->]* перейти к следующему пункту меню.

Заданием 4-значного PIN данные датчика защищаются от несанкционированного доступа или случайного изменения. В этом пункте меню PIN отображается и может быть изменен. Однако этот пункт меню доступен, только если настройка была деблокирована в меню "*Начальная установка*". **Доп. настройки - PIN**

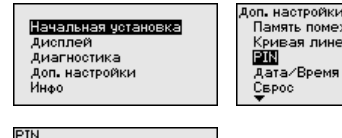

Актуальный PIN  $\Omega$ Изменить сейчас?

Память поме: Кривая линеаризации **Jata/Brews** 

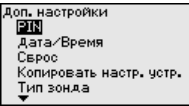

PIN в состоянии при поставке: "*0000*".

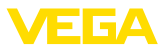

#### **Доп. настройки - Дата/ Время**

В данном меню устанавливаются внутренние часы датчика. .<br>Доп. настройки

Кривая линеаризации

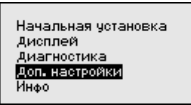

### **Доп. настройки - Сброс**

Сбрасываются значения всех установок за исключением следующих: PIN, язык, подсветка, SIL и режим HART.

PTN Data/Roems `EPOC ....<br>Режим HART

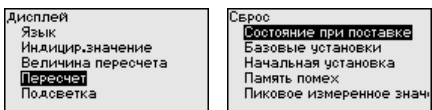

Имеются следующие функции сброса:

- **Состояние при поставке:** Восстановление исходных установок параметров при поставке с завода, включая выполненные по заказу установки. Созданная память помех, программируемая пользователем кривая линеаризации, память измеренных значений, память эхо-кривых, а также память событий будут удалены.
- **Базовые установки:** Сброс установок параметров, включая специальные параметры, до значений по умолчанию. Созданная память помех, программируемая пользователем кривая линеаризации, память измеренных значений, память эхо-кривых, а также память событий будут удалены.
- **Начальная установка:** Сброс установок параметров <sup>в</sup> меню начальной установки до значений по умолчанию. Установки на основе спецификации заказа остаются без изменений, но не принимаются в актуальные параметры. Созданная память помех, программируемая пользователем кривая линеаризации, память измеренных значений, память эхокривых, а также память событий остаются без изменений. Линеаризация устанавливается на значение "линейный".
- **Память помех:** Удаление созданной памяти помех. Заводская память помех остается активной.
- **Пик. измер. значение:** Сброс минимального <sup>и</sup> максимального измеренных значений расстояния до текущего значения.

С помощью *[->]* выбрать желаемую функцию сброса и подтвердить нажатием *[OK]*.

В следующей таблице показаны значения по умолчанию для VEGAPULS SR 68:

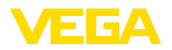

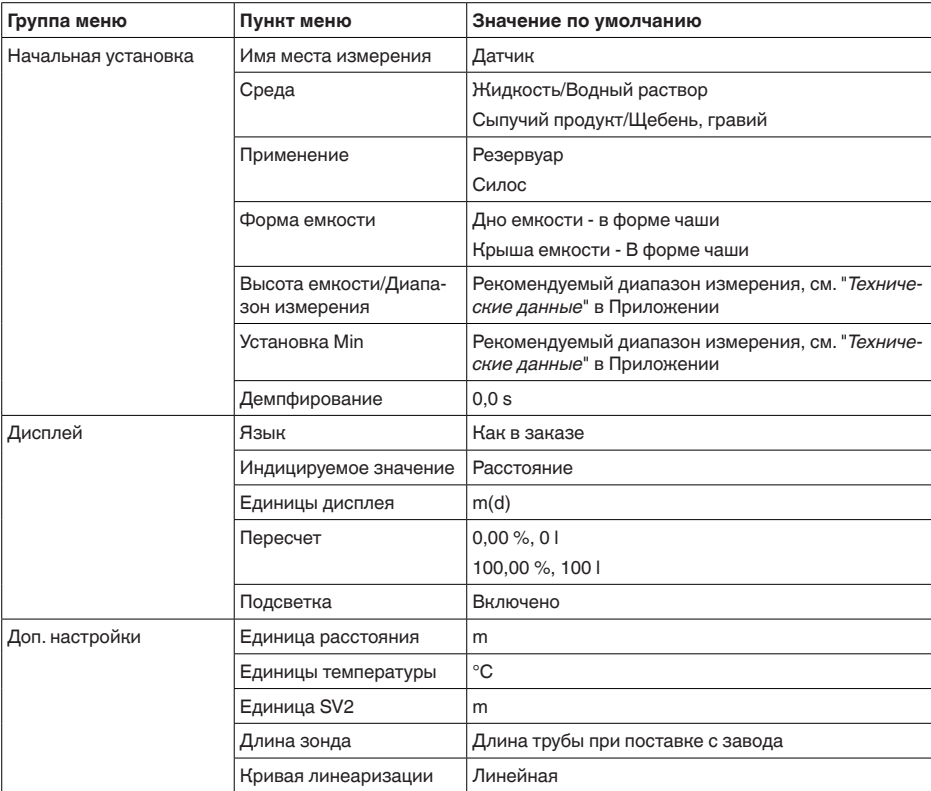

#### Доп. настройки - Копировать установки устройства

Данная функция позволяет копировать установки устройства. Имеются следующие функции копирования:

- Сохранение данных из датчика в модуль индикации и  $\bullet$ настройки
- Сохранение данных из модуля индикации и настройки в датчик

В модуле индикации и настройки сохраняются следующие данные и установки:

- Все данные меню "Начальная установка" и "Дисплей"
- В меню "Доп. настройки" данные пунктов "Единица расстояния, единица температуры и линеаризация"
- Значения созданной пользователем кривой линеаризации

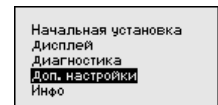

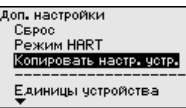

.<br>Копировать настр. четр. .<br>Считывать из датчика

Записать в датчик

Скопированные данные сохраняются в памяти EEPROM в модуле индикации и настройки, в том числе при отключении

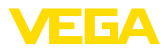

питания, и могут быть записаны из модуля в другие датчики или перенесены в новый датчик в случае замены.

Вид и объем копируемых данных зависит от типа датчика.

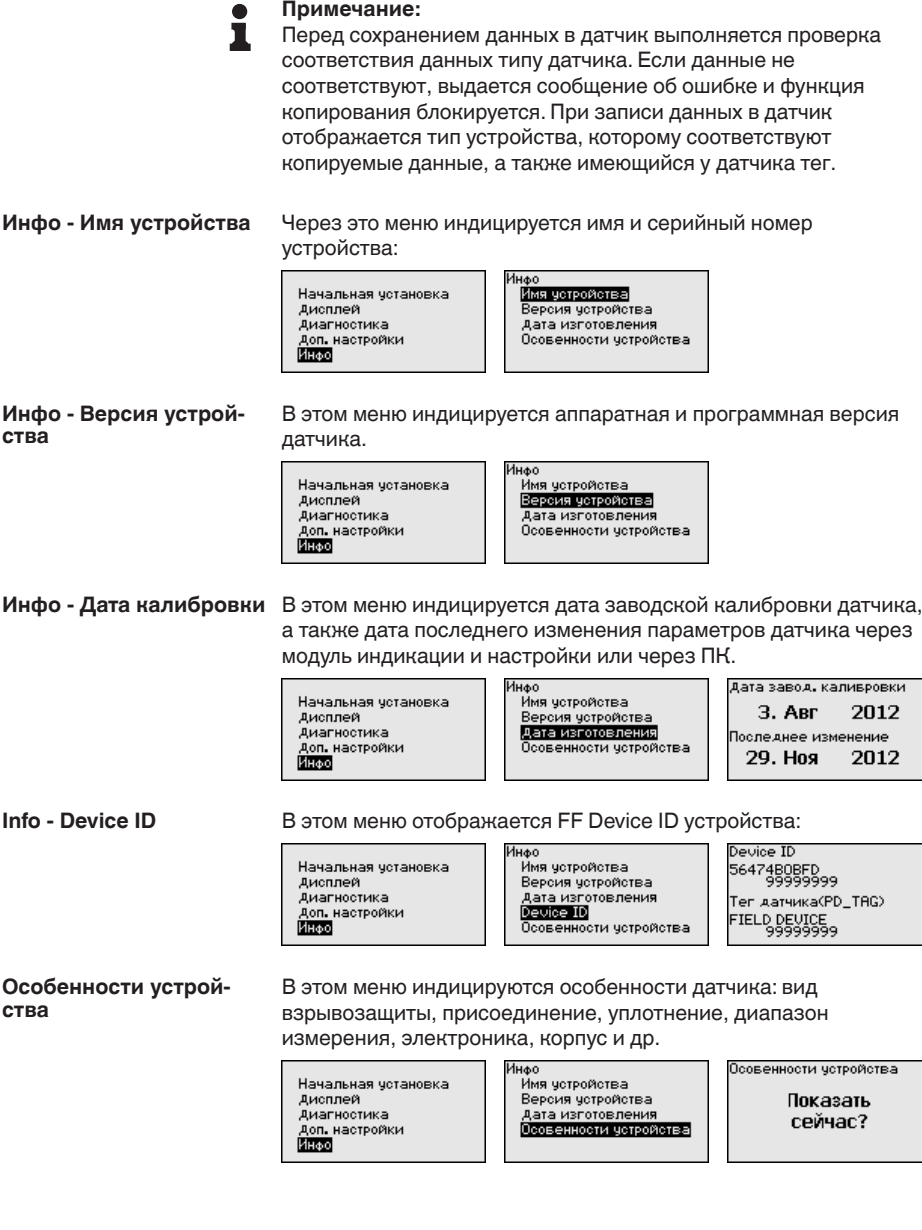

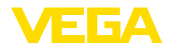

#### **Сохранение на бумаге**

Для сервисных целей рекомендуется записать данные установки, например, в этом руководстве по эксплуатации, а также сохранить их в архиве.

**6.5 Сохранение данных параметрирования**

**Сохранение в модуле индикации и настройки**

При наличии модуля индикации и настройки, данные установок устройства можно считывать из датчика и сохранять их в модуле, Порядок описан в меню "*Доп. настройки*", пункт меню "*Копировать настройки устройства*". Данные долговременно сохраняются в модуле, в том числе при отсутствии питания датчика.

В модуле индикации и настройки сохраняются следующие данные и установки:

- Все данные меню "*Начальная установка*" <sup>и</sup> "*Дисплей*"
- <sup>В</sup> меню "*Доп. настройки*" данные пунктов "*Единицы датчика, единицы температуры и линеаризация*"
- Значения созданной пользователем кривой линеаризации

Функцию копирования данных можно также использовать для переноса установок одного устройства на другое устройство того же типа. В случае замены датчика, модуль индикации и настройки с сохраненными в нем данными устанавливается на новом датчике и данные записываются в новый датчик из модуля также через пункт меню "*Копировать настройки устройства*".

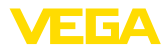

## **7 Начальная установка с помощью PACTware**

### **7.1 Подключение ПК**

**Через интерфейсный адаптер прямо к датчику**

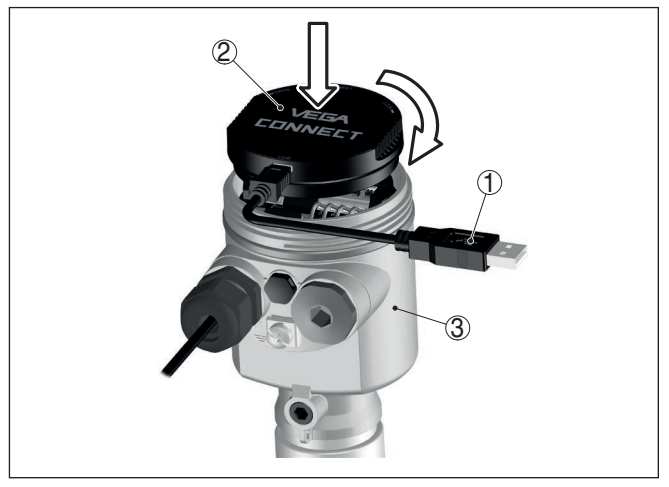

*Рис. 41: Подключение ПК через интерфейсный адаптер прямо к датчику*

- *1 Кабель USB к ПК*
- *2 Интерфейсный адаптер VEGACONNECT*
- *3 Датчик*

## **7.2 Параметрирование**

**Условия**

Параметрирование устройства может выполняться с помощью персонального компьютера с программным обеспечением для настройки PACTware с интегрированными в него драйверами устройства (DTM) по стандарту FDT. В состав Коллекции DTM вместе со всеми имеющимися DTM включается текущая версия PACTware. Драйверы DTM могут интегрироваться и в другие программные оболочки, соответствующие стандарту FDT.

#### **Примечание:** Ĩ

Для обеспечения поддержки всех функций устройства необходимо использовать последнюю версию Коллекции DTM. Однако следует учитывать, что не все описанные функции могут быть доступны в случае старой версии программного обеспечения самого устройства. Новую версию программного обеспечения устройства можно загрузить с нашей домашней страницы в Интернете. Описание процедуры обновления ПО устройства также доступно через Интернет.

Параметрирование с помощью "*Коллекции DTM/PACTware*" описано в соответствующем руководстве, которое поставляется вместе с Коллекцией DTM, а также может быть загружено

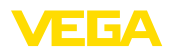

с нашей домашней страницы. Подробную информацию см. в онлайновой справке PACTware и DTM.

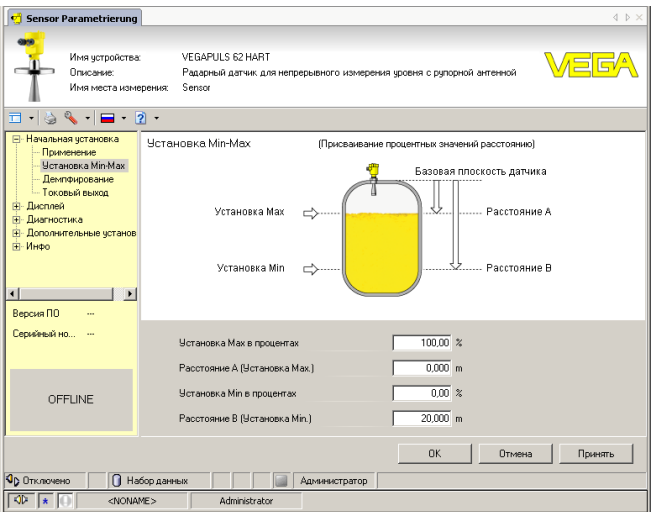

Рис. 42: Вил DTM (пример)

#### Стандартная версия/ Полная версия

Все DTM устройств поставляются в двух версиях: бесплатной стандартной и платной полной версии. В стандартной версии имеются все функции для полной начальной установки, помощник создания проектов, функции сохранения/печати проектов, функции импорта/экспорта.

Полная версия имеет расширенные возможности печати проектов и функцию сохранения измеренных значений и эхо-кривых. В полную версию также включена программа расчета резервуара и мультивьюер для индикации и анализа сохраненных измеренных значений и эхо-кривых.

Стандартную версию можно загрузить с www.vega.com/downloads и "Software". Полную версию можно получить на CD через наше представительство в вашем регионе.

#### $7.3$ Сохранение данных параметрирования

Рекомендуется задокументировать и сохранить данные параметрирования через PACTware для дальнейшего использования и сервисных целей.

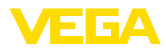

## **8 Начальная установка с помощью других систем**

### **8.1 Настроечные программы DD**

Для устройства имеются описания устройств в виде Enhanced Device Description (EDD) для настроечных программ DD, например AMS™ и PDM.

Эти файлы можно загрузить с www.vega.com/downloads и "*Software*".

## **8.2 Field Communicator 375, 475**

Для устройства имеются описания устройства в виде EDD для параметрирования с помощью коммуникатора Field Communicator 375 или 475.

Для интеграции EDD в Field Communicator 375 или 475 требуется программное обеспечение "Easy Upgrade Utility", получаемое от производителя. Это ПО обновляется через Интернет, и новые EDD после их выпуска автоматически принимаются изготовителем в каталог устройств этого ПО, после чего их можно перенести на Field Communicator.

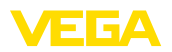

## **9 Диагностика, управление запасами и сервис**

### **9.1 Обслуживание**

При использовании по назначению и нормальной эксплуатации обслуживание не требуется.

Накопление значительного осадка продукта на антенной системе может повлиять на результаты измерения. Поэтому, в зависимости от датчика и условий применения, необходимо принять меры для предупреждения накопления осадка продукта либо осуществлять периодическую очистку антенной системы.

### **9.2 Память измеренных значений и память событий**

Устройство имеет несколько памятей, используемых для диагностических целей. Данные сохраняются в памяти, в том числе при отключении питания.

#### В датчике в кольцевом буфере могут сохраняться до 100000 измеренных значений. Каждая запись содержит измеренное значение с отметкой даты/времени. Могут сохраняться значения: **Память измеренных значений**

- Расстояние
- Высота заполнения
- Процентное значение
- Lin.-проценты
- <sup>В</sup> пересчете
- Значение тока
- Надежность измерения
- Температура электроники

Память измеренных значений в состоянии при поставке активна и каждые 3 минуты сохраняет значения расстояния, надежности измерения и температуры электроники.

Желаемые значения и условия записи задаются посредством ПК с PACTware/DTM или системы управления с EDD. Этим путем выполняется отбор или также сброс данных.

В датчике в нестираемой памяти автоматически сохраняется до 500 событий с отметкой времени. Каждая запись содержит дату/время, тип события, описание события и значение. Типы событий: **Память событий**

- Изменение параметра
- Временные точки включения <sup>и</sup> выключения
- Сообщения о статусе (по NE 107)
- Сообщения об ошибках (по NE 107)

Отбор данных осуществляется через ПК с PACTware/DTM или систему управления с EDD.

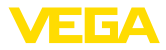

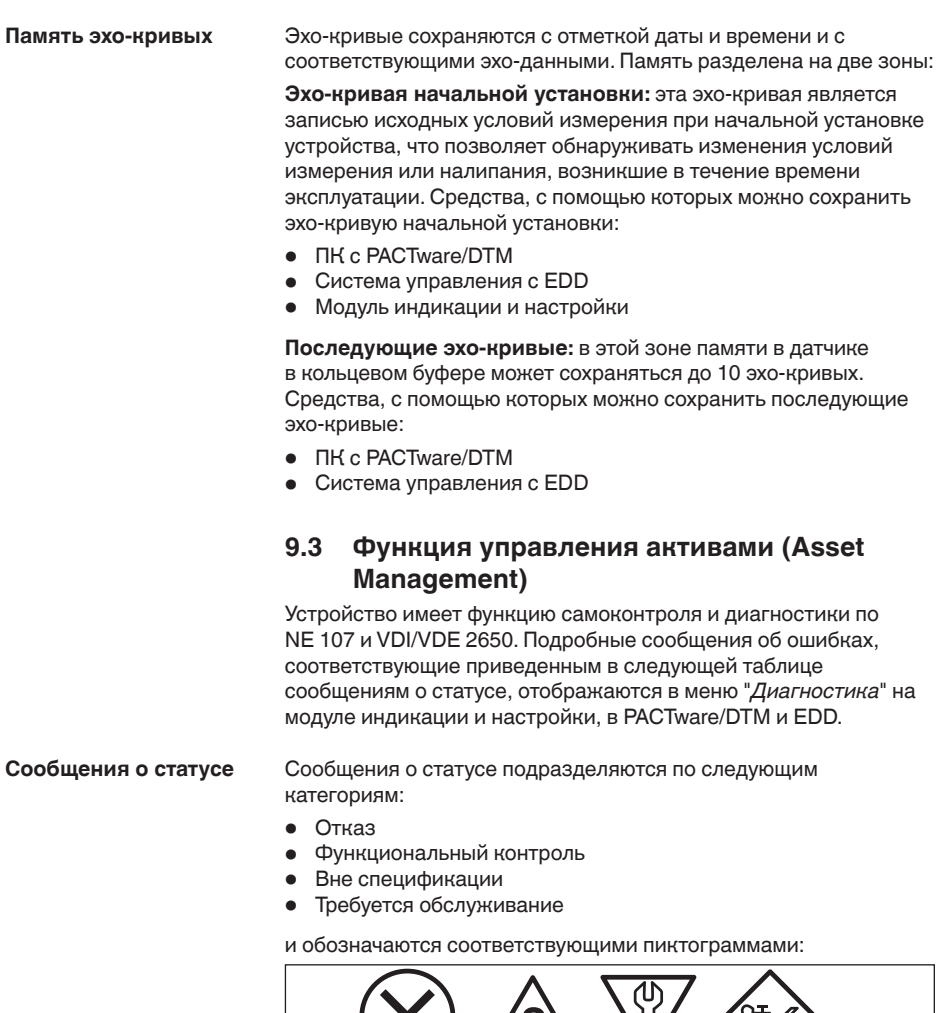

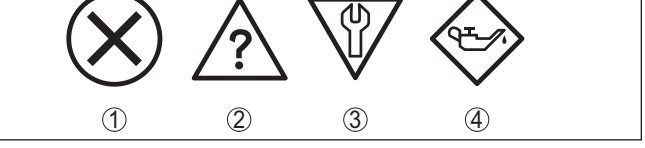

*Рис. 43: Пиктограммы сообщений о статусе*

- *1 Отказ (Failure) красный*
- *2 Вне спецификации (Out of specification) желтый*
- *3 Функциональный контроль (Function check) оранжевый*
- *4 Требуется обслуживание (Maintenance) синий*

**Отказ (Failure):** Обнаружено нарушение функции, устройство выдает сообщение о неисправности.

Это сообщение о статусе всегда активно, деактивирование пользователем невозможно.

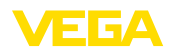

Функциональный контроль (Function check): На устройстве выполняется какая-либо функция, измеренное значение временно недействительное (например во время моделирования).

Данное сообщение о статусе по умолчанию неактивно. Пользователь может активировать его через PACTware/DTM или **FDD** 

Вне спецификации (Out of specification): Измеренное значение ненадежное, так как превышена спецификация устройства (например температура электроники).

Данное сообщение о статусе по умолчанию неактивно. Пользователь может активировать его через PACTware/DTM или EDD.

Требуется обслуживание (Maintenance): Функция устройства ограничена из-за внешних воздействий. Есть влияние на измеренное значение, но измеренное значение действительное. Для предупреждения отказа в ближайшее время (например изза налипаний), необходимо запланировать обслуживание.

Данное сообщение о статусе по умолчанию неактивно. Пользователь может активировать его через PACTware/DTM или EDD.

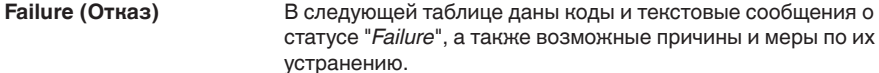

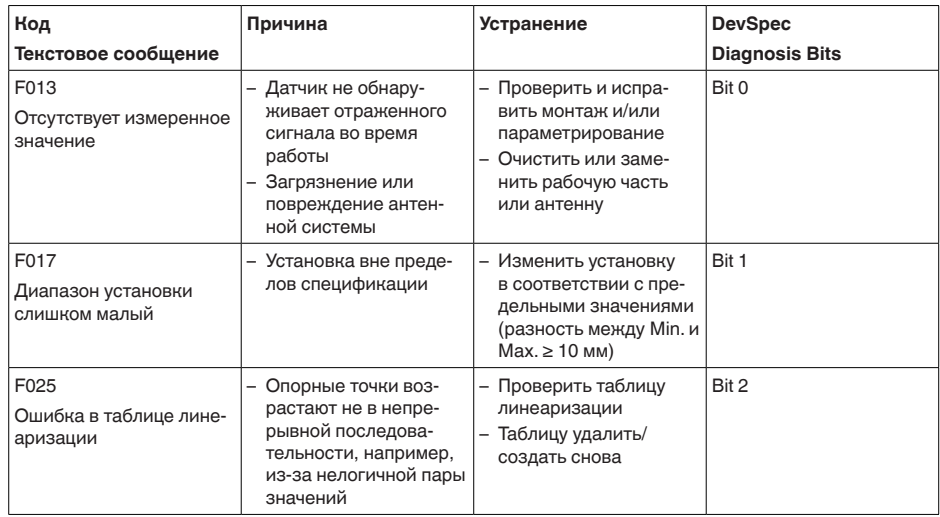

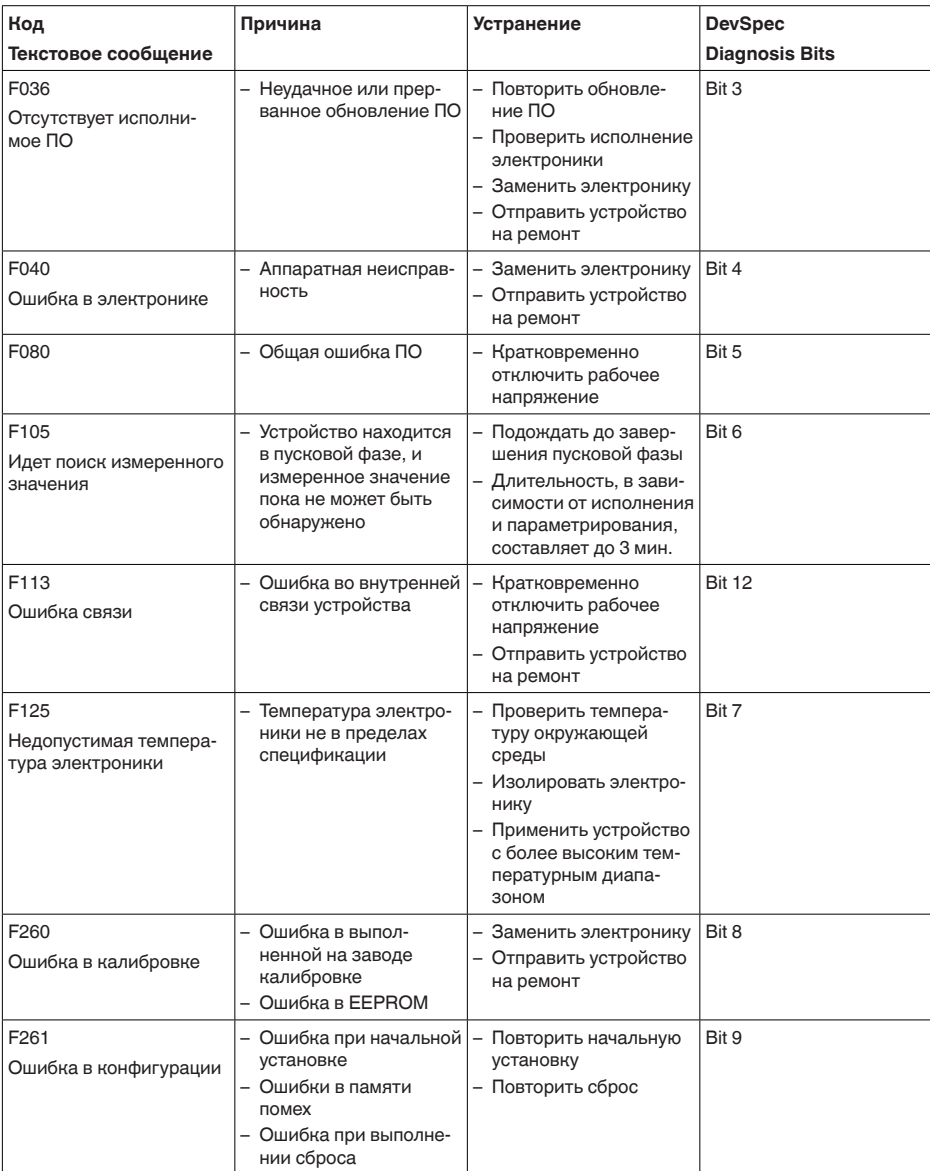

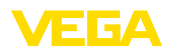

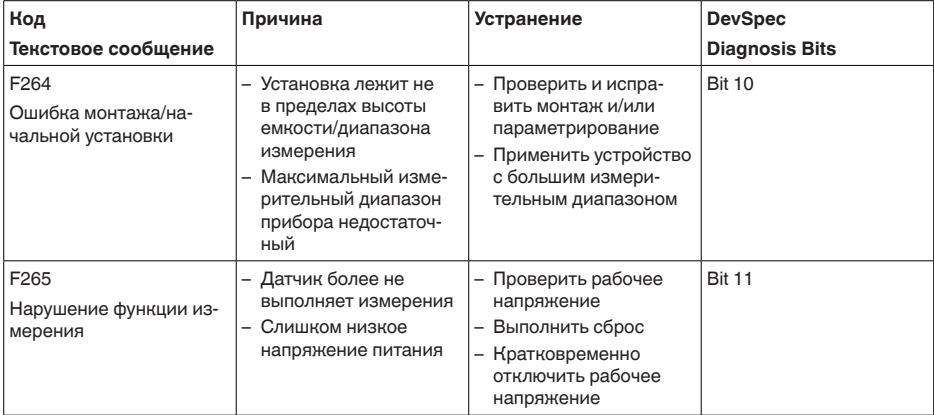

### **Function check**

В следующей таблице даны коды ошибок и текстовые сообщения о статусе "Function check", а также возможные причины и меры по их устранению.

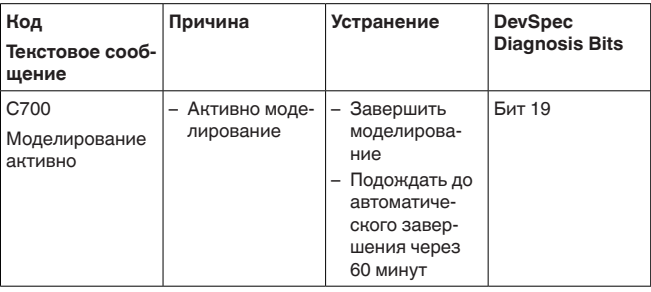

# Out of specification

В следующей таблице даны коды ошибок и текстовые сообщения о статусе "Out of specification", а также возможные причины и меры по их устранению.

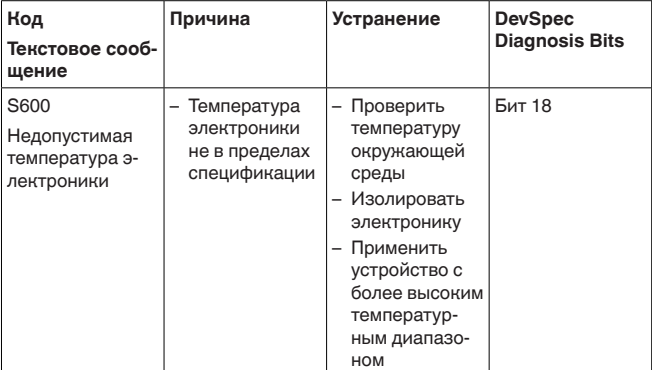

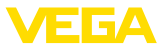

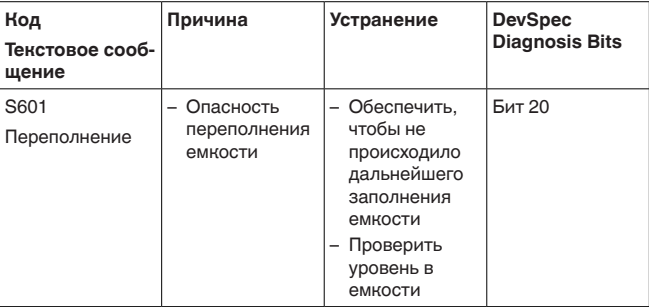

#### **Maintenance**

В следующей таблице даны коды ошибок и текстовые сообщения о статусе "Maintenance", а также возможные причины и меры по их устранению.

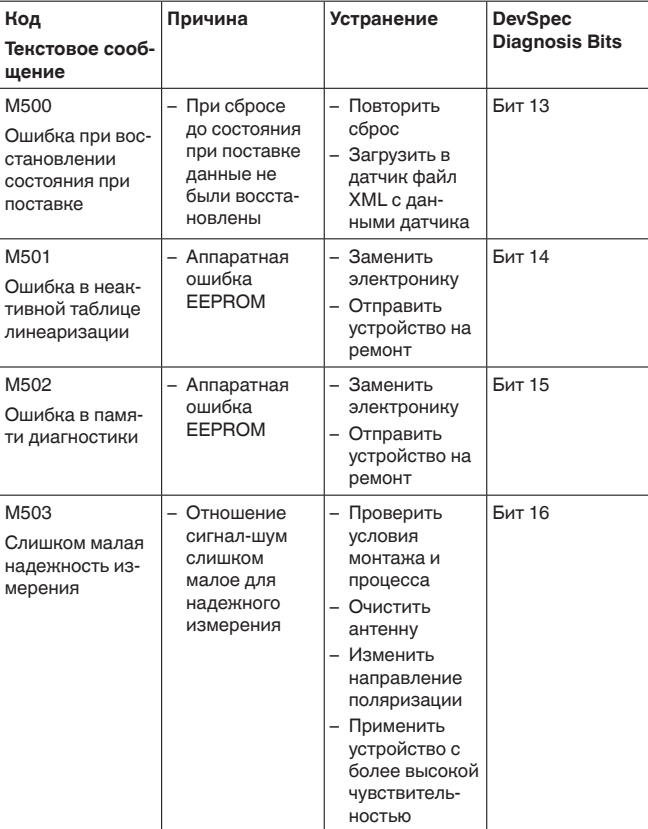

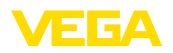

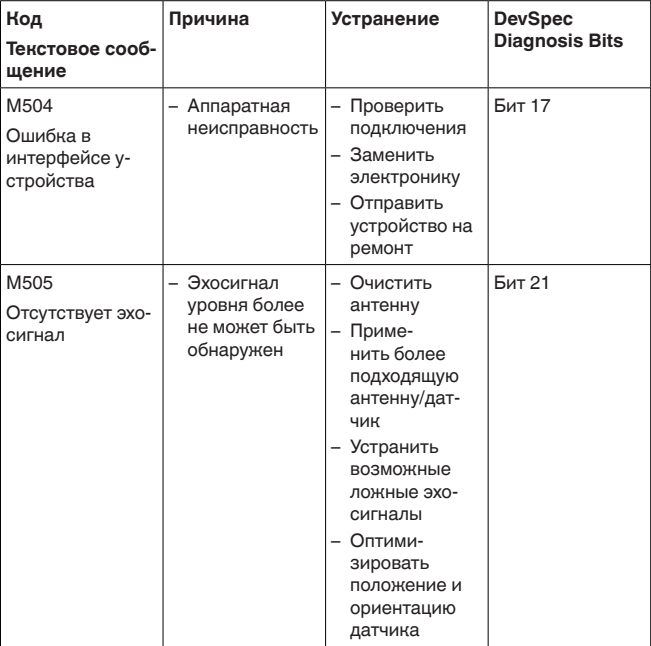

#### Устранение неисправностей  $9<sub>4</sub>$

Лицо, эксплуатирующее устройство, должно принять

соответствующие меры для устранения возникших

Состояние при неисправностях

Порядок устранения неисправностей

Первые меры:

неисправностей.

- Обработка сообщений об ошибках, например, на модуле индикации и настройки
- Проверка выходного сигнала
- Обработка ошибок измерения

Разнообразные диагностические функции можно использовать на ПК с ПО РАСТware и соответствующим DTM. Во многих случаях таким путем можно установить и устранить причины неисправностей.

Обработка ошибок измерения на сыпучих продуктах

В следующей таблице приведены типичные примеры ошибок измерения, обусловленных применением на сыпучих продуктах. При этом ошибки различаются в зависимости от условий их появления:

- Постоянный уровень
- Заполнение
- Опорожнение

38297-RU-160725

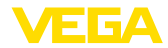

На рисунках в столбце "Рисунок ошибки" пунктиром показан действительный уровень и сплошной линией - уровень, выдаваемый датчиком.

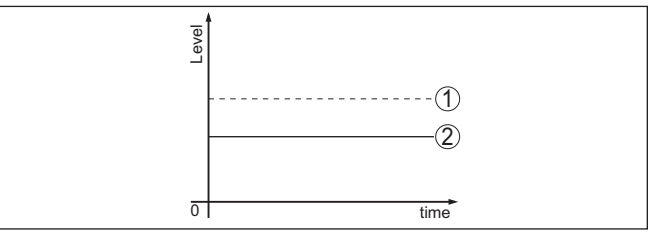

- Действительный уровень  $\mathbf{1}$
- 2 Показанный датчиком уровень

Указания:

- В общем случае, где датчик показывает постоянное значение. причина может быть также в установке состояния отказа токового выхода на "Значение не изменять"
- При слишком малом показании уровня, причиной может также быть слишком высокое сопротивление линии

#### Ошибки измерения при постоянном уровне

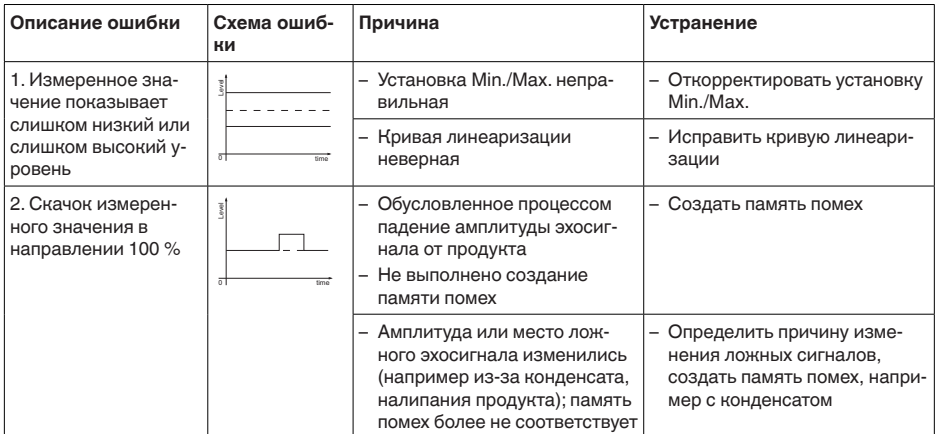

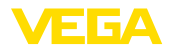

### Ошибки измерения при заполнении

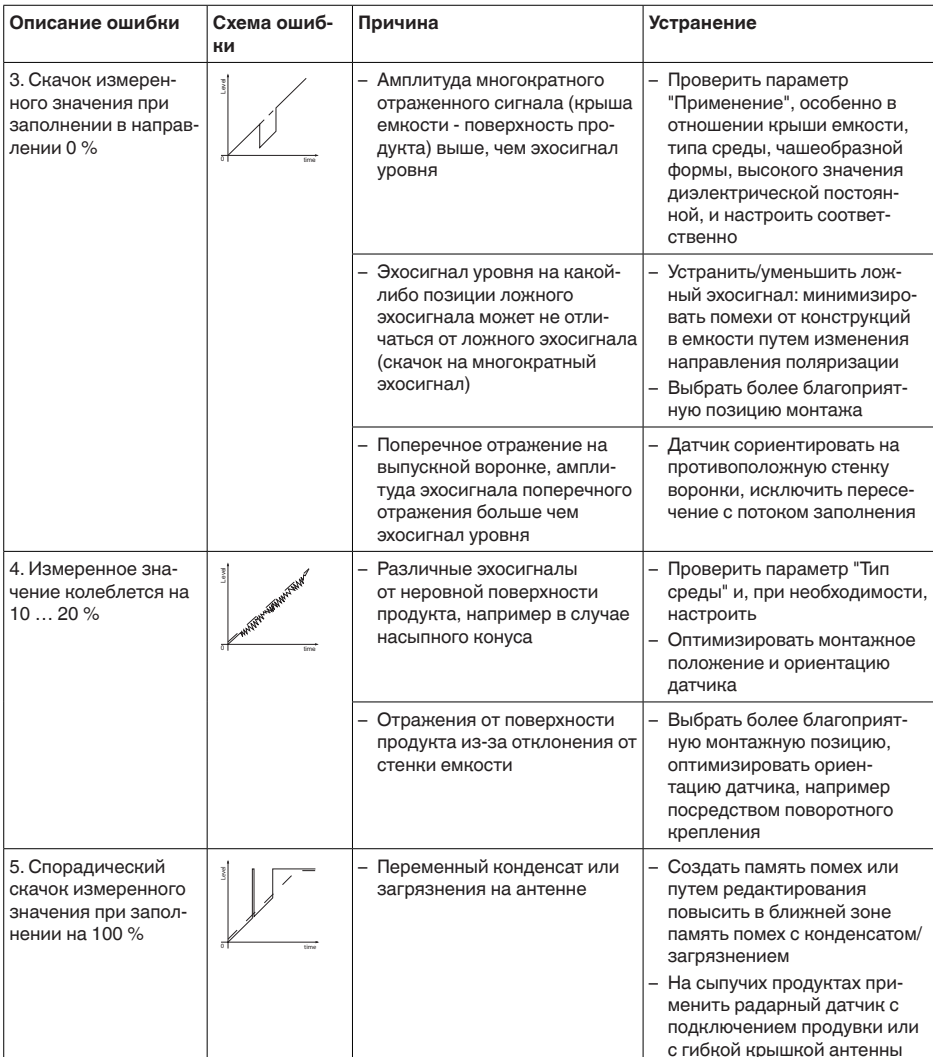

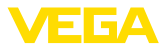

#### Ошибки измерения при опорожнении

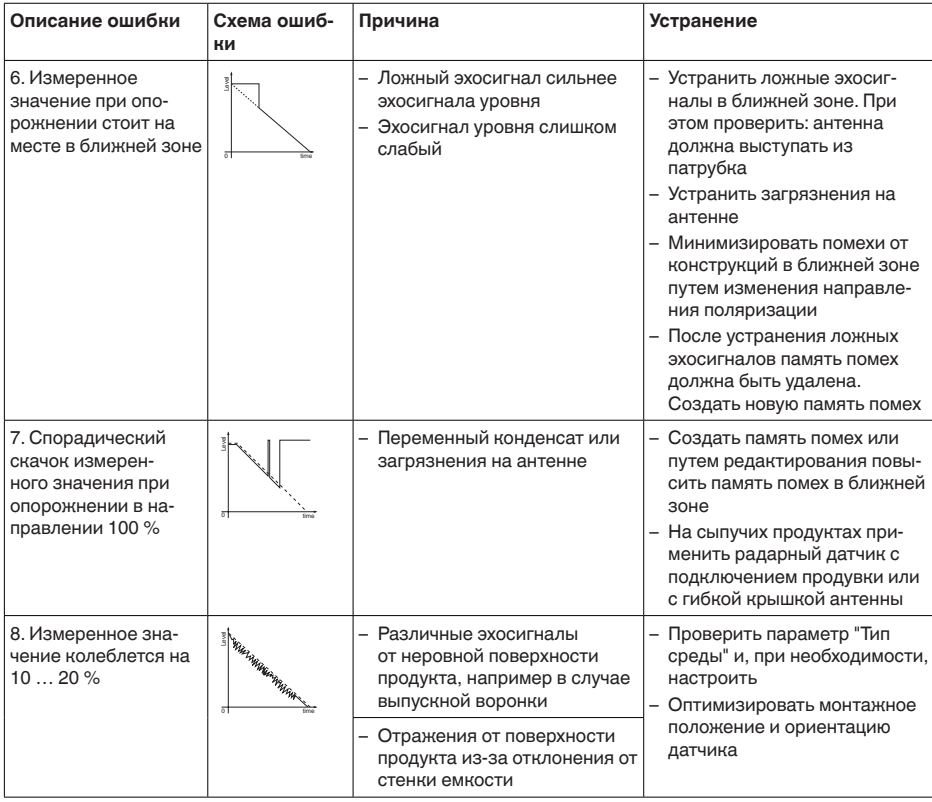

Действия после устра-В зависимости от причины неисправности и принятых мер, нения неисправностей настройки, описанные в гл. "Пуск в эксплуатацию", нужно выполнить снова либо проверить их достоверность и полноту.

24-часовая сервисная Если указанные меры не дают результата, в экстренных горячая линия случаях звоните на сервисную горячую линию VEGA по тел. +49 1805 858550.

Горячая линия работает круглосуточно семь дней в неделю.

Консультации по горячей линии даются на английском языке. Консультации бесплатные (без учета платы за телефонный звонок).

#### $9.5$ Замена блока электроники

Дефектный блок электроники может быть заменен самим пользователем.

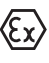

Для Ех-применений могут применяться только устройства и блоки электроники с соответствующей маркировкой взрывозащиты.
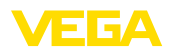

Запасной блок электроники можно заказать через нашего регионального представителя. Блоки электроники соответствуют датчику и различаются по выходу сигнала и питанию.

В новый блок электроники необходимо загрузить заводские установки датчика. Такие данные могут быть загружены:

- на заводе
- на месте самим пользователем

В обоих случаях требуется ввести серийный номер датчика. Серийный номер обозначен на типовом шильдике устройства, внутри корпуса или в накладной на устройство.

При загрузке на месте сначала необходимо скачать через Интернет данные спецификации заказа датчика (см. Руководство по эксплуатации *Блок электроники*).

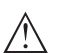

#### **Осторожно!**

Все зависящие от применения настройки должны быть выполнены снова. Поэтому после замены электроники необходимо вновь выполнить начальную установку устройства.

Если после прежней начальной установки датчика данные параметрирования были сохранены, то их можно перенести в новый блок электроники. Тогда повторное выполнение начальной установки не требуется.

## **9.6 Обновление ПО**

Для обновления ПО устройства необходимо следующее:

- Устройство
- Питание
- Интерфейсный адаптер VEGACONNECT
- ПК с ПО PACTware
- Файл <sup>с</sup> актуальным ПО устройства

Актуальное ПО устройства и описание процедуры можно найти в разделе загрузок www.vega.com

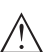

### **Осторожно!**

Разрешения на применение устройств могут быть связаны с определенными версиями ПО. При обновлении ПО убедитесь, что разрешение на применение остается действующим.

Подробную информацию см. в разделе загрузок на www.vega.com.

# **9.7 Действия при необходимости ремонта**

Формуляр для возврата устройства на ремонт и описание процедуры можно найти в разделе загрузок www.vega.com

Заполнение такого формуляра позволит быстро и без дополнительных запросов произвести ремонт.

При необходимости ремонта сделать следующее:

• Распечатать <sup>и</sup> заполнить бланк для каждого прибора

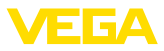

- Прибор очистить <sup>и</sup> упаковать для транспортировки
- Заполненный формуляр <sup>и</sup> имеющиеся данные безопасности прикрепить снаружи на упаковку
- Адрес для обратной доставки можно узнать <sup>у</sup> нашего представителя в вашем регионе. Наши региональные представительства см. на нашей домашней странице www.vega.com.

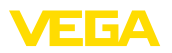

# **10 Демонтаж**

## **10.1 Порядок демонтажа**

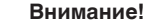

При наличии опасных рабочих условий (емкость или трубопровод под давлением, высокая температура, агрессивный или ядовитый продукт и т.п.), демонтаж следует выполнять с соблюдением соответствующих норм техники безопасности.

Выполнить действия, описанные в п. "*Монтаж*" и "*Подключение к источнику питания*", в обратном порядке.

## **10.2 Утилизация**

Устройство состоит из перерабатываемых материалов. Конструкция прибора позволяет легко отделить блок электроники.

Утилизация в соответствии с установленными требованиями исключает негативные последствия для человека и окружающей среды и позволяет повторно использовать ценные материалы.

Материалы: см. п. "*Технические данные*"

При невозможности утилизировать устройство самостоятельно, обращайтесь к изготовителю.

### **Директива WEEE 2002/96/EG**

Данное устройство не подлежит действию Директивы WEEE 2002/96/EG и соответствующих национальных законов. Для утилизации устройство следует направлять прямо на специализированное предприятие, минуя коммунальные пункты сбора мусора, которые, в соответствии с Директивой WEEE, могут использоваться только для утилизации продуктов личного потребления.

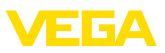

# **11 Приложение**

## **11.1 Технические данные**

### **Указание для сертифицированных устройств**

Для сертифицированных устройств (например, Ex-сертифицированных) действуют технические данные, указанные в соответствующих "Указаниях по безопасности". Такие данные, например для условий применения или напряжения питания, могут отличаться от приведенных здесь данных.

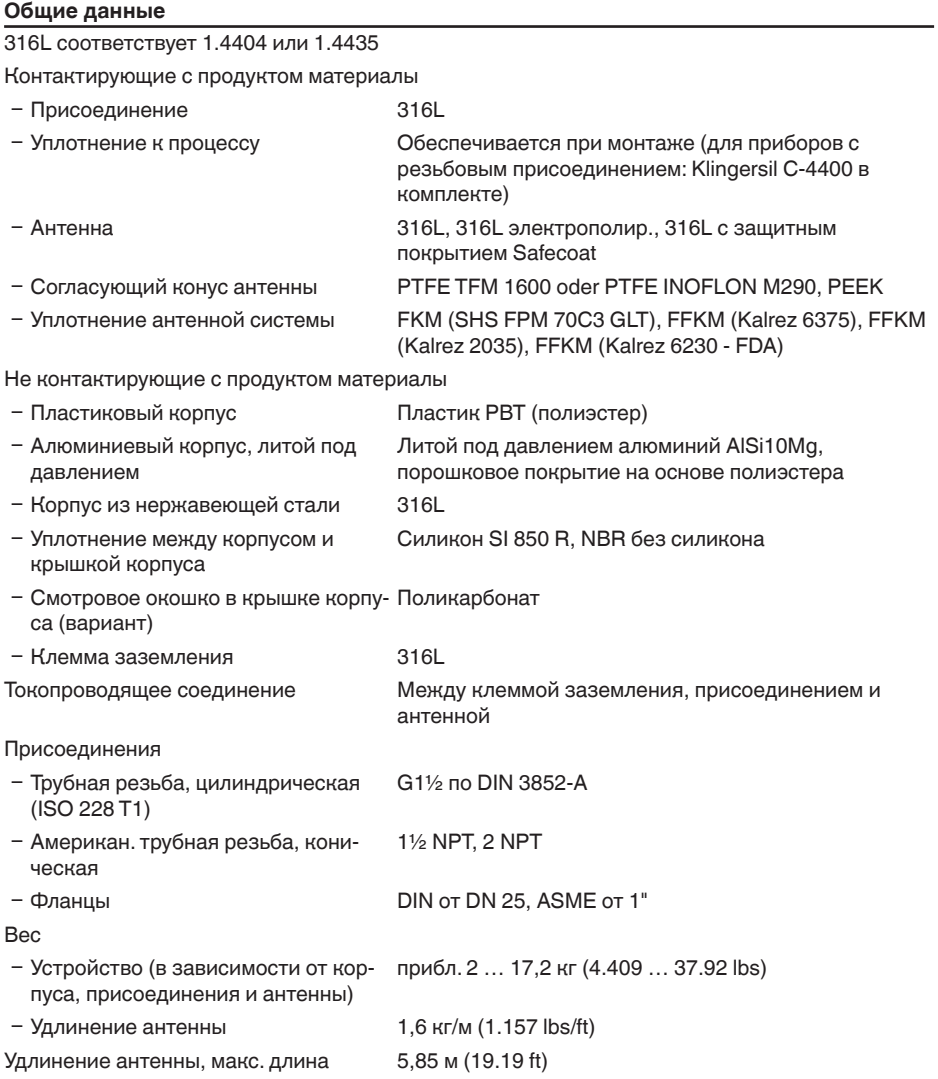

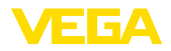

#### **Моменты затяжки**

Max. моменты затяжки, антенная система

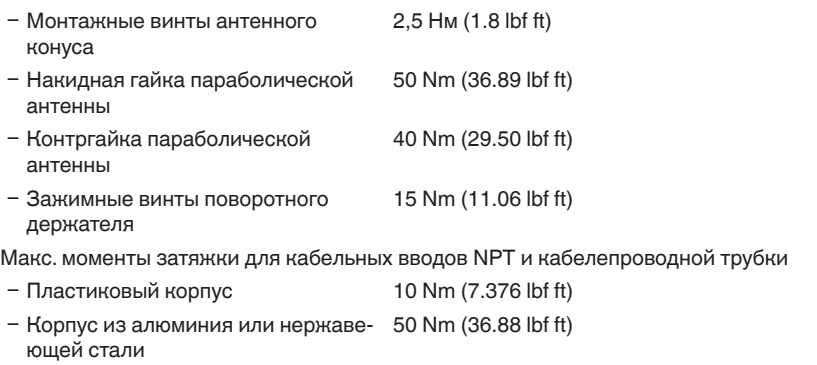

#### **Входная величина**

Измеряемая величина Измеряемой величиной является расстояние между концом антенны датчика и поверхностью продукта. Базовой плоскостью для измерения является уплотнительная поверхность на шестиграннике присоединения или нижняя сторона фланца.

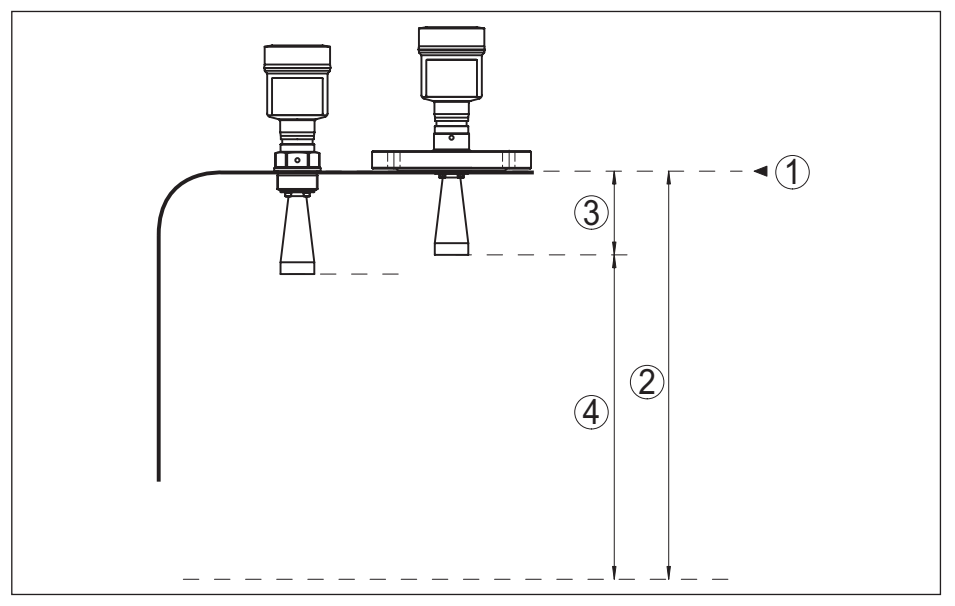

*Рис. 53: Данные для входной величины*

- *1 Базовая плоскость 2 Измеряемая величина, макс. диапазон измерения*
- - *3 Длина антенны 4 Полезный диапазон измерения*

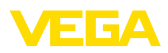

Макс. диапазон измерения 30 m (98.43 ft)

Рекомендуемый диапазон измерения (в зависимости от диаметра антенны)

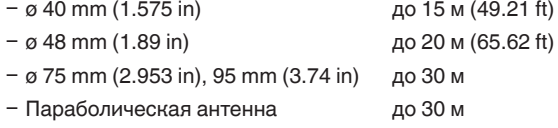

### **Выходная величина**

Выход

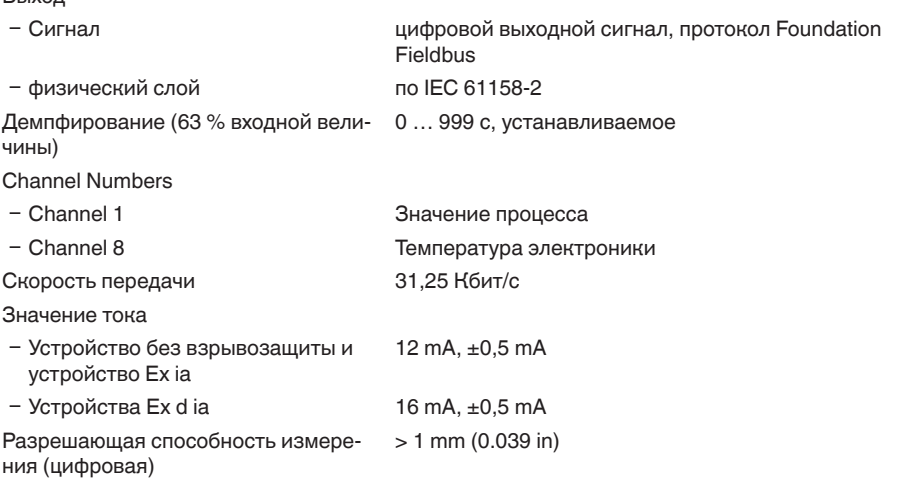

## **Точность измерения (по DIN EN 60770-1)**

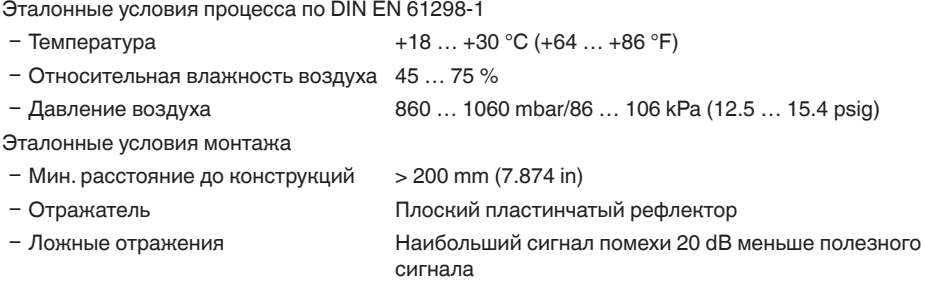

Погрешность измерения на жидкостях См. следующие диаграммы

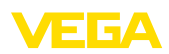

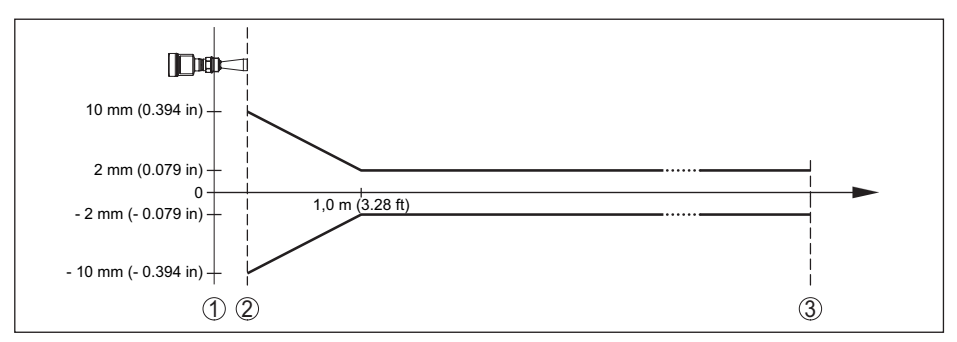

*Рис. 54: Погрешность измерения при эталонных условиях*

- 
- *1 Базовая плоскость 2 Край антенны*
- *3 Рекомендуемый диапазон измерения*

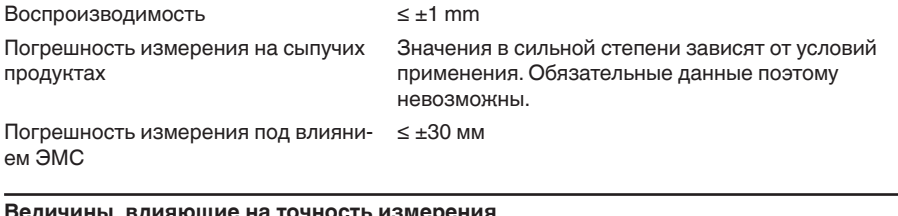

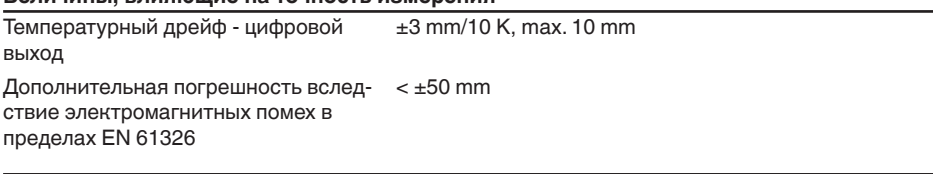

#### **Характеристики измерения и рабочие характеристики**

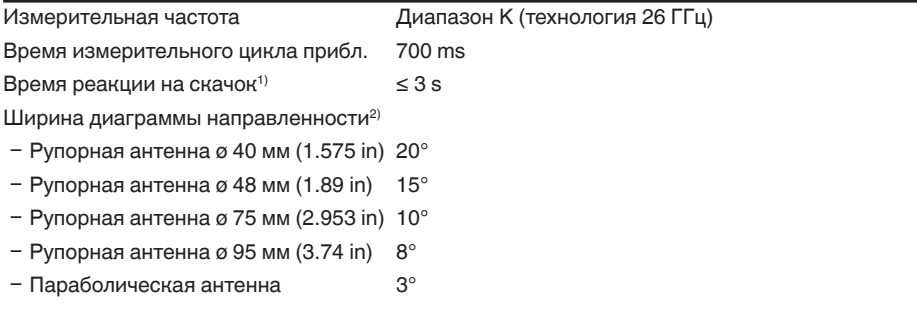

- $1)$  Интервал времени после скачкообразного изменения измеряемого расстояния на макс. 0.5 м при применении на жидкостях, макс. 2 м при применении на сыпучих продуктах до момента, когда выходной сигнал в первый раз достигнет 90 % своей установившейся величины (IEC 61298-2).
- <sup>2)</sup> Вне данной ширины диаграммы направленности энергия радарного сигнала снижается на 50 % (-3 dB).

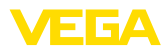

Излучаемая ВЧ-мощность (в зависимости от параметрирования)3)

- Ʋ Средняя спектральная плотность излучаемой мощности -14 dBm/MHz EIRP
- Ʋ Максимальная спектральная плот-+43 dBm/50 MHz EIRP ность излучаемой мощности
- $-$  Макс. плотность мощности на рас-  $\epsilon$  1  $\mu$ W/cm $^2$ стоянии 1 м

#### **Условия окружающей среды**

Температура окружающей среды, хранения и транспортировки

 $-40$  ...  $+80$  °C ( $-40$  ...  $+176$  °F)

#### **Условия процесса**

Для условий процесса следует учитывать данные на типовом шильдике датчика: действительно самое низкое значение.

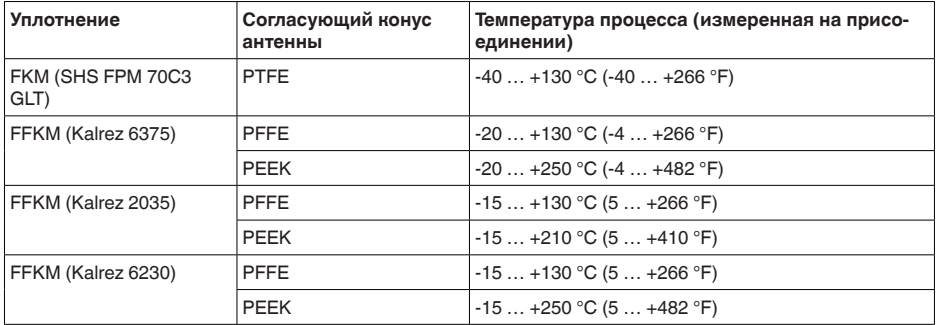

Давление в емкости (рупорная антенна)

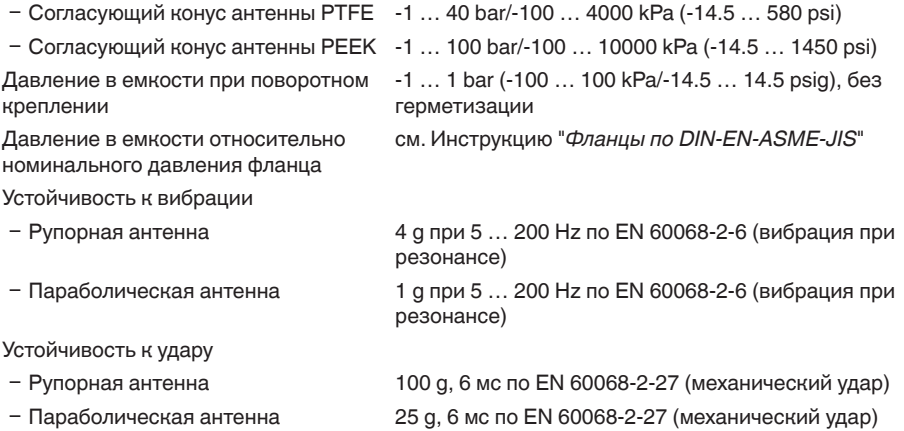

<sup>3)</sup> EIRP: Equivalent Isotropic Radiated Power (Эквивалентная изотропно-излучаемая мощность).

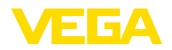

### **Данные продувочного присоединения**

 $M$ акс. допустимое давление 6 bar (87.02 psig)

Расход воздуха для рупорной антенны, в зависимости от давления (рекомендуемый диапазон)

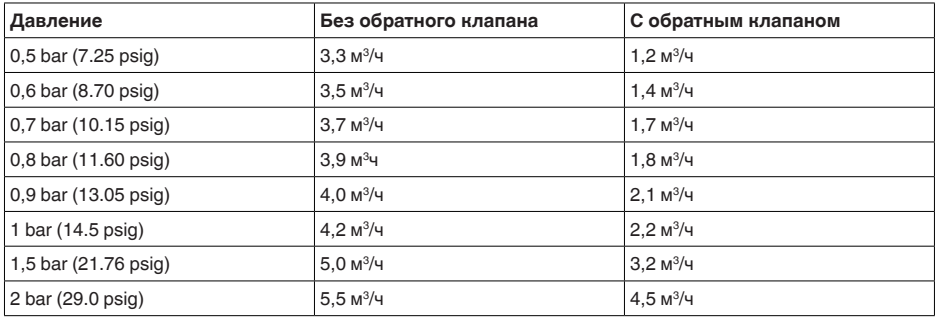

Расход воздуха для параболической антенны, в зависимости от давления (рекомендуемый диапазон)

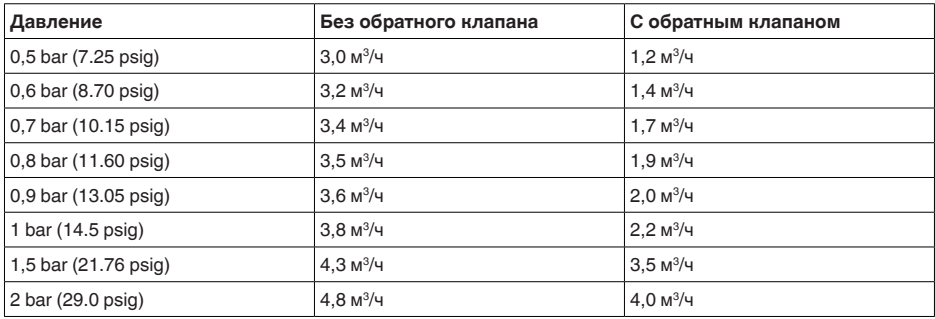

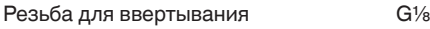

Заглушка

- Ʋ Без взрывозащиты Пылезащитный колпачок из полиэтилена (PE)
- Ʋ Ex Резьбовая пробка из нерж. стали 316Ti

Обратный клапан (прилагается отдельно: обязательно для исполнения Ex, опция для исполнения не-Ex)

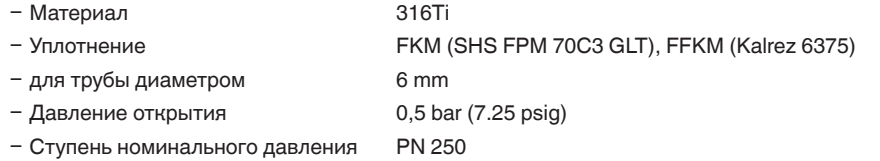

### **Электромеханические данные - исполнение IP 66/IP 67 и IP 66/IP 68; 0,2 bar**

Варианты кабельного ввода

Ʋ Кабельный ввод M20 x 1,5, ½ NPT

38297-RU-160725

38297-RU-160725

- 
- 
- $-$  Колпачок  $\frac{1}{2}$  NPT

– Кабельный ввод М20 x 1,5, 1/2 NPT (о кабеля см. в таблице ниже) Ʋ Заглушка M20 x 1,5; ½ NPT

ЕБА

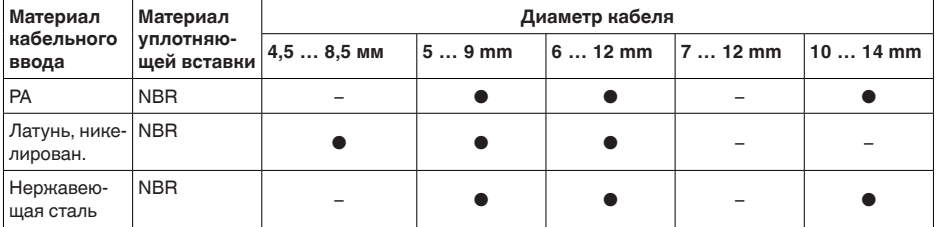

Сечение провода (пружинные клеммы)

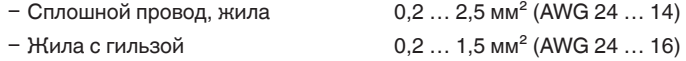

### **Электромеханические данные - Исполнение IP 66/IP 68 (1 bar)**

Варианты кабельного ввода

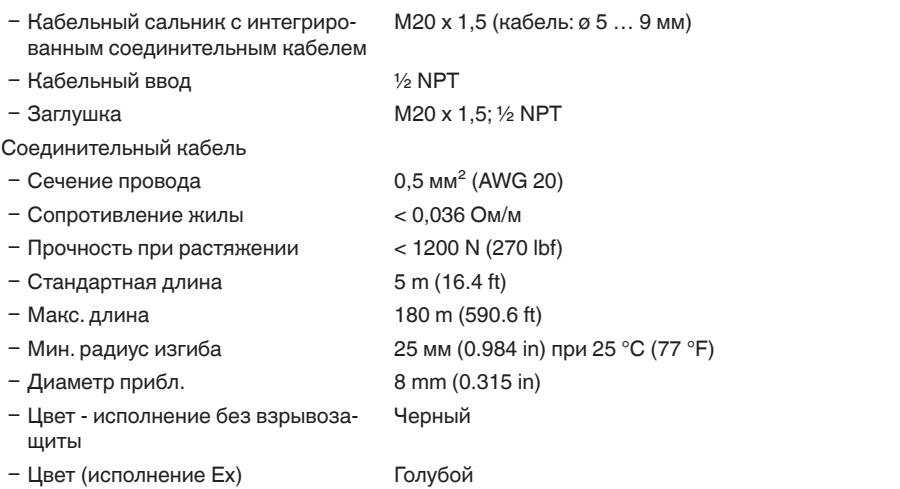

### **Модуль индикации и настройки**

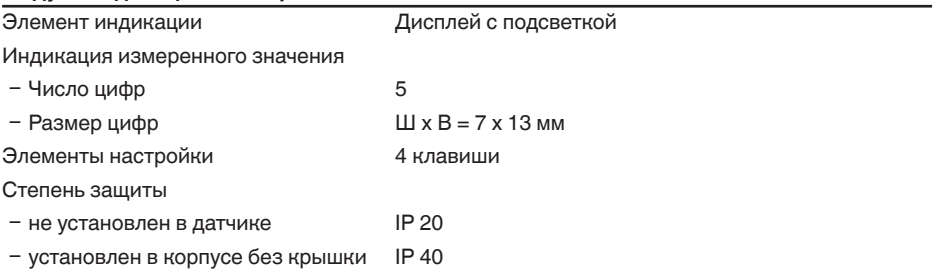

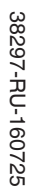

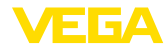

#### Материалы

Ʋ Корпус ABS

Ʋ Смотровое окошко Полиэстеровая пленка

#### **Интерфейс к внешнему блоку индикации и настройки**

Передача данных Цифровая (шина I²C)

Соединительный кабель 4-проводный

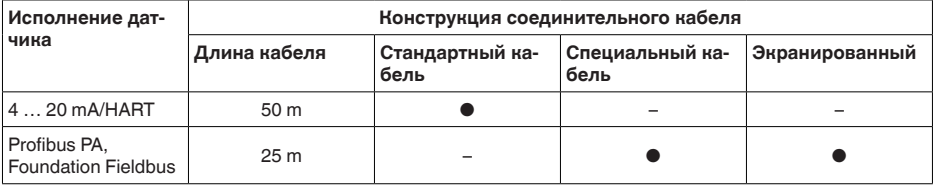

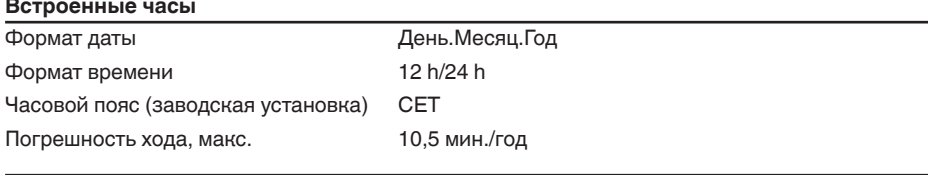

#### **Доп. выходная величина - температура электроники**

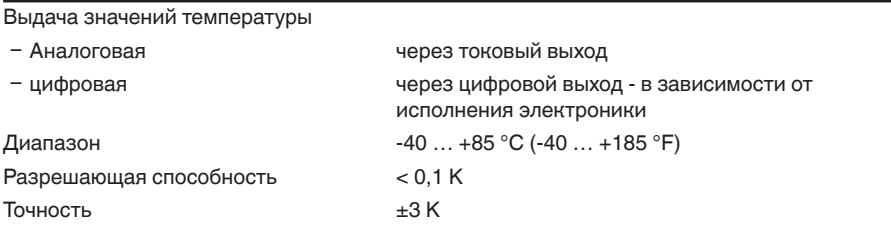

#### **Питание**

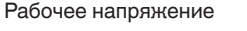

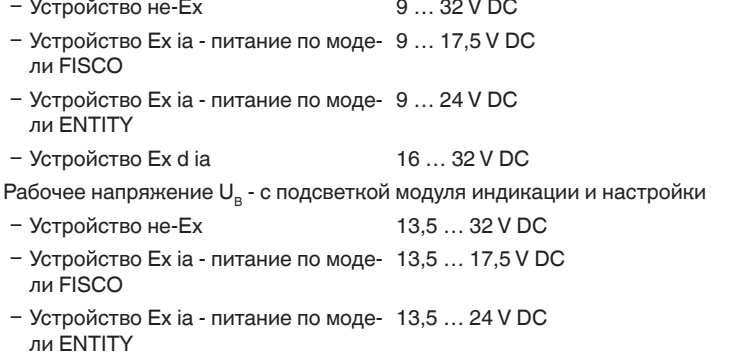

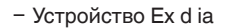

Ʋ Устройство Ex d ia Подсветка не возможна (встроенный ia-барьер)

Источник питания/макс. число датчиков

Ʋ Полевая шина макс. 32 (макс. 10 при Ex)

#### **Защитные меры**

Степень защиты

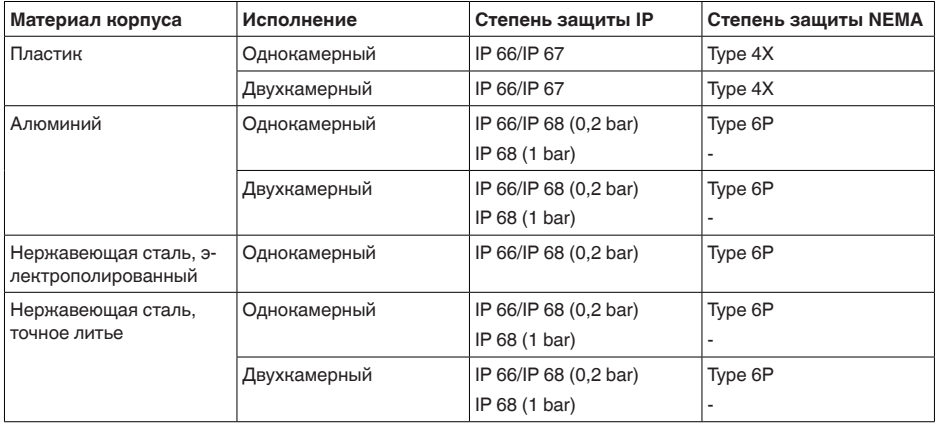

Класс защиты (IEC 61010-1) III

#### **Сертификация**

Устройства в исполнениях с сертификацией могут иметь отличающиеся технические данные.

Для таких устройств следует учитывать соответствующую документацию, поставляемую вместе с устройством. Данную документацию также можно скачать с сайта www.vega.com через "*VEGA Tools*" и "*Serial number search*" либо через Download.

## **11.2 Дополнительные сведения Foundation Fieldbus**

В следующей таблице приведен список версий устройства и соответствующие описания устройства, электрические данные шинной системы и применяемые функциональные блоки.

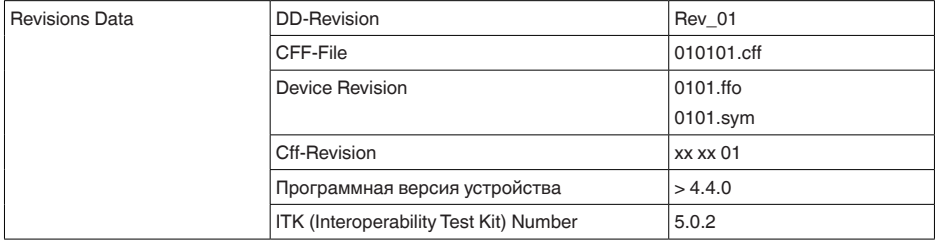

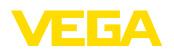

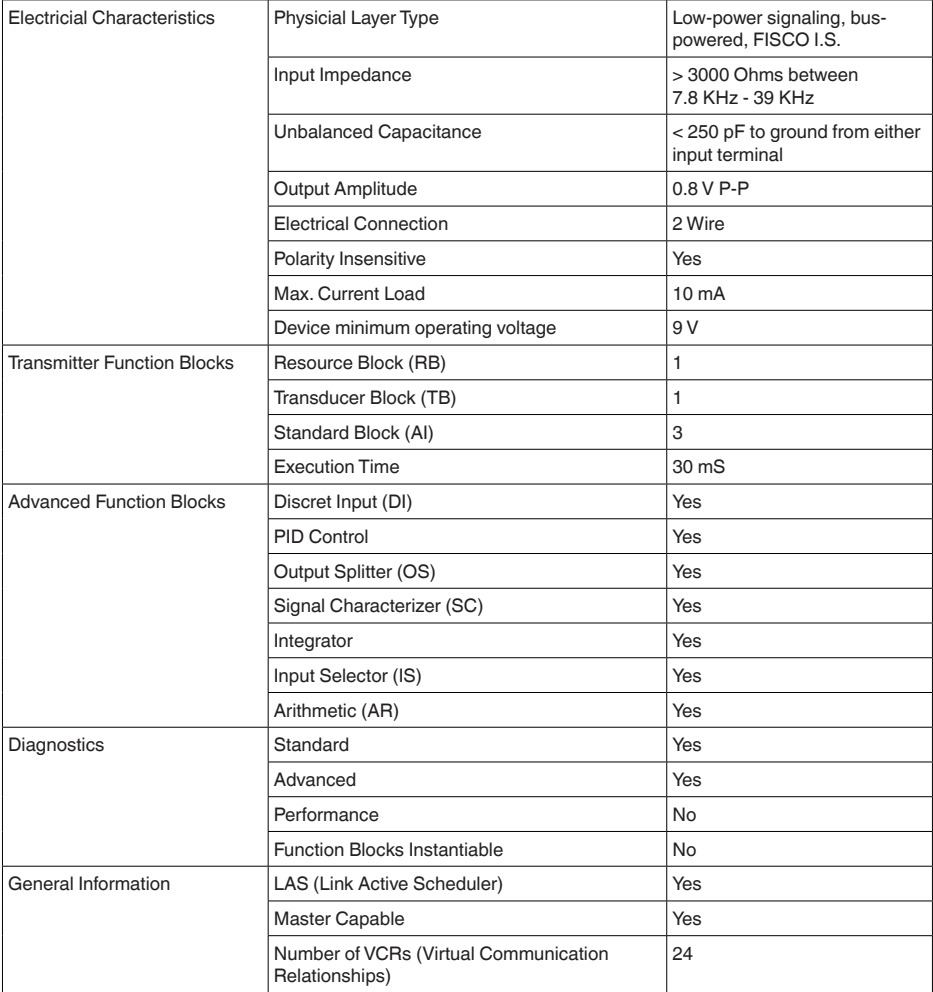

## **Функциональные блоки**

## **Transducer Block (TB)**

Блок преобразователя "*Аналоговый вход (AI)*" принимает первоначальное измеренное значение (Secondary Value 2), производит установку Min./Max. (Secondary Value 1), производит линеаризацию (Primary Value) и выдает эти значения на своем выходе для последующих функциональных блоков.

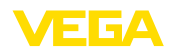

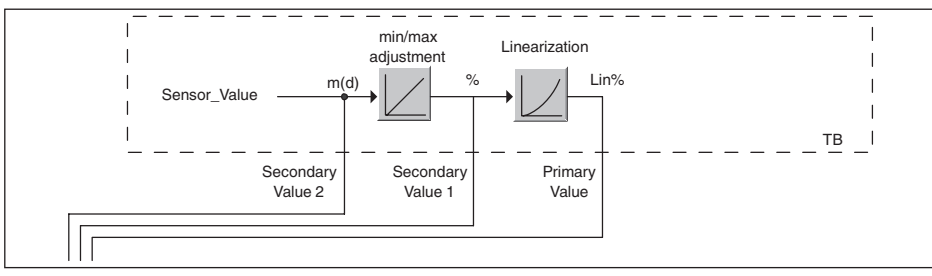

*Рис. 55: Схематическое представление блока преобразователя (TB)*

### **Функциональный блок аналогового входа Analog Input (AI)**

Функциональный блок "*Analog Input (AI)*" принимает исходное измеренное значение, выбранное через номер канала (Channel Number), и выдает его на своем выходе для последующих функциональных блоков.

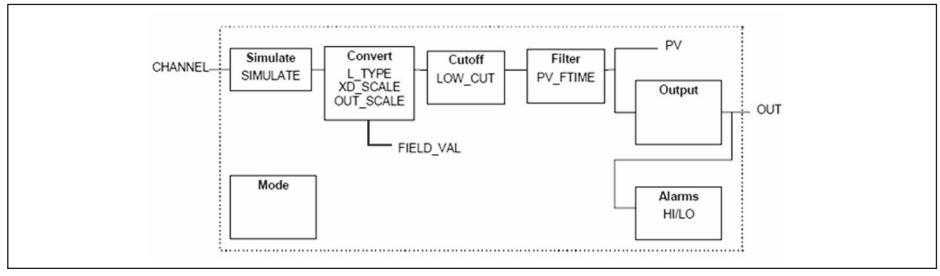

*Рис. 56: Схема функционального блока Analog Input (AI)*

### **Функциональный блок дискретного входа Discret Input (DI)**

Функциональный блок "*Discret Input (DI)*" принимает исходное измеренное значение, выбранное через номер канала (Channel Number), и выдает его на своем выходе для последующих функциональных блоков.

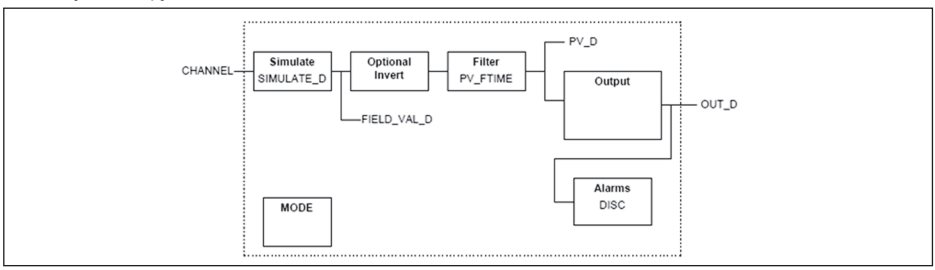

*Рис. 57: Схема функционального блока Discret Input (DI)*

## **Функциональный блок ПИД-контроля PID Control**

Функциональный блок "*PID Control* " является ключевым блоком для разнообразных задач автоматизации управления процессом и применяется универсально. ПИД-блоки могут быть каскадными, если это требуется или желательно в случае различных временных констант первичного и вторичного измерения.

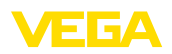

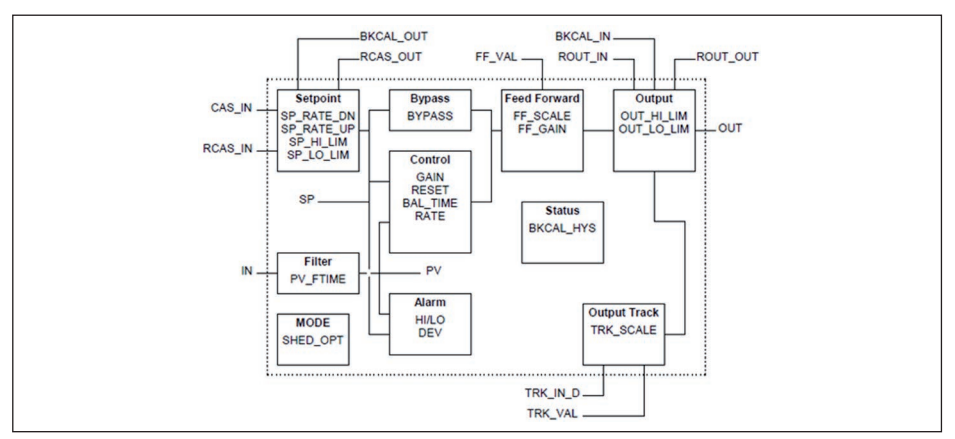

*Рис. 58: Схема функционального блока PID Control*

### **Функциональный блок распределителя выхода Output Splitter**

Функциональный блок "*Output Splitter*" генерирует два управляющих выхода из одного входа. Каждый выход является линейным отображением части входа. Реализуется функция обратного счета, при этом функция линейного отображения используется обращенно. Каскадирование нескольких Output Splitter поддерживается интегрированной таблицей решений для возможного комбинирования входов и выходов.

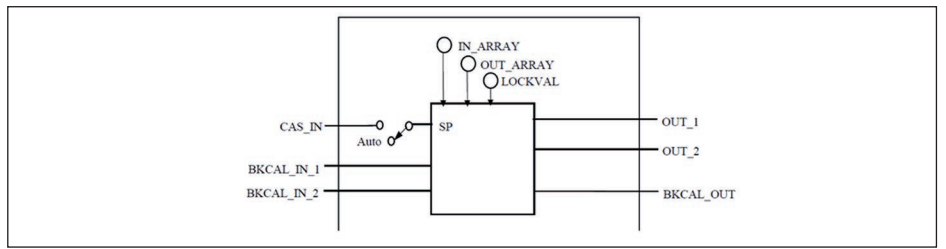

*Рис. 59: Схема функционального блока Output Splitter*

### **Функциональный блок характеризатора сигнала Signal Characterizer**

Функциональный блок "*Signal Characterizer*" имеет два канала, чьи выходы связаны с соответствующим входом нелинейно. Нелинейная зависимость определяется поисковой таблицей со свободно выбираемыми парами x/y. Входной сигнал отображается на соответствующем выходе, и функциональный блок может использоваться в регулирующем контуре или тракте сигнала. Дополнительно оси функции могут быть обращены в канале 2, тогда блок может использоваться также в обратном регулирующем контуре.

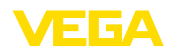

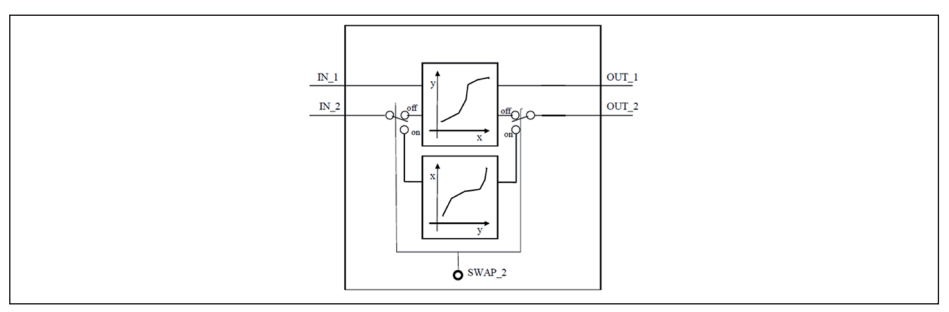

*Рис. 60: Схема функционального блока Signal Characterizer*

### **Функциональный блок интегратора Integrator**

Функциональный блок "*Integrator*" интегрирует непрерывный входной сигнал по времени или суммирует события блока импульсного входа. Он используется как счетчик итоговой суммы до сброса или как счетчик промежуточной суммы до контрольной точки, в которой интегрированное и суммарное значения сравниваются с заданными. При достижении этих заданных значений выводятся цифровые выходные сигналы. Функция интегрирования выполняется вверх от нуля или вниз от заданного значения. Дополнительно имеются два входа расхода, таким образом могут рассчитываться и интегрироваться значения расхода. Эти значения могут использоваться для расчета изменения массы или объема в емкости или оптимизации регулирования расхода.

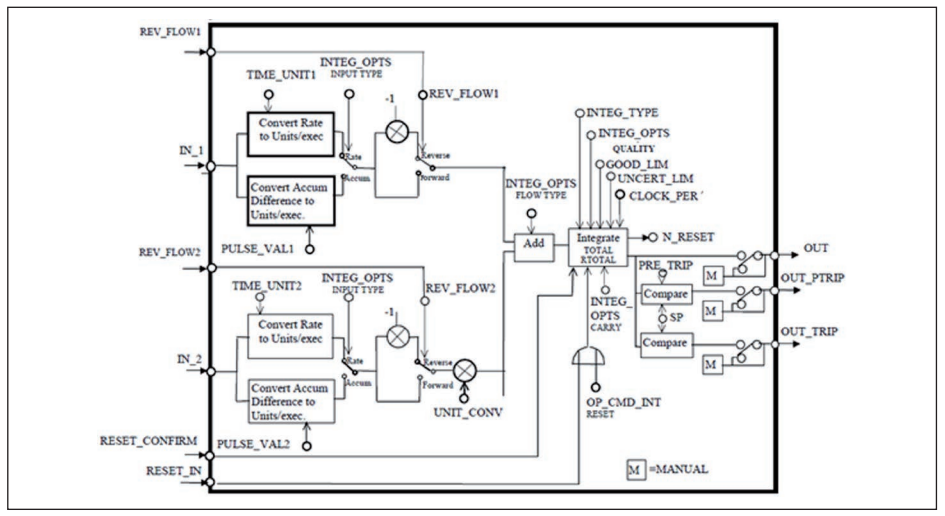

*Рис. 61: Схема функционального блока Integrator*

#### **Функциональный блок селектора входа Input Selector**

Функциональный блок "*Input Selector*" предоставляет возможности выбора значений для максимум четырех входов и создает выходной сигнал в соответствии с критерием выбора. Входными сигналами типично являются блоки AI. Может быть выбрано максимальное, минимальное, промежуточное значение, среднее значение и первый полезный сигнал. Путем комбинации параметров данный блок может использоваться как переключатель выбора первого полезного значения. Данные переключения могут приниматься от других

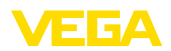

входных блоков или от пользователя. Также поддерживается выбор промежуточного значения.

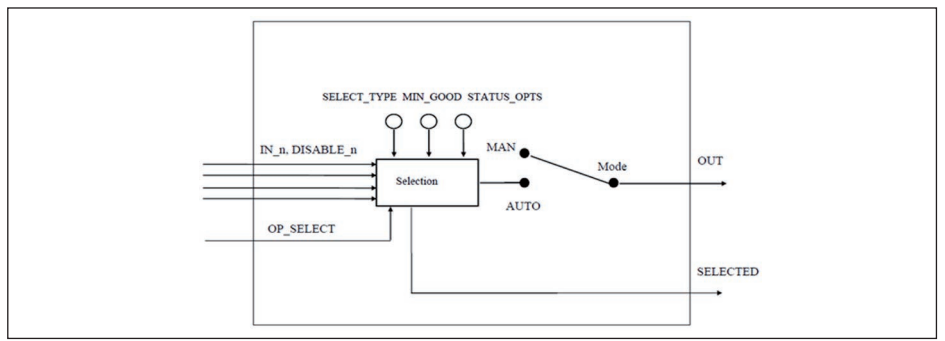

*Рис. 62: Схема функционального блока Input Selector*

### **Функциональный блок арифметики Arithmetic**

Функциональный блок "*Arithmetic*" дает возможность использования общеупотребительных при измерении вычислительных функций. Пользователь может выбрать желаемый алгоритм измерения по имени, без знания самой формулы.

Имеются следующие алгоритмы:

- Flow compensation, linear
- Flow compensation, square root
- Flow compensation, approximate
- BTU flow<br>• Traditions
- **Traditional Multiply Divide**
- **Average**
- Traditional Summer
- Fourth order polynomial
- Simple HTG compensated level
- Fourth order Polynomial Based on PV

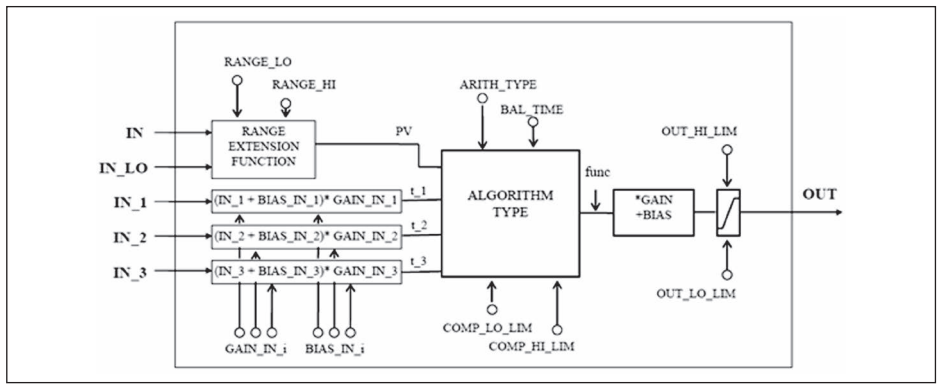

### *Рис. 63: Схема функционального блока Arithmetic*

38297-RU-160725 38297-RU-160725

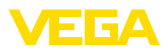

## **Список параметров**

В следующей таблице приведен обзор используемых параметров.

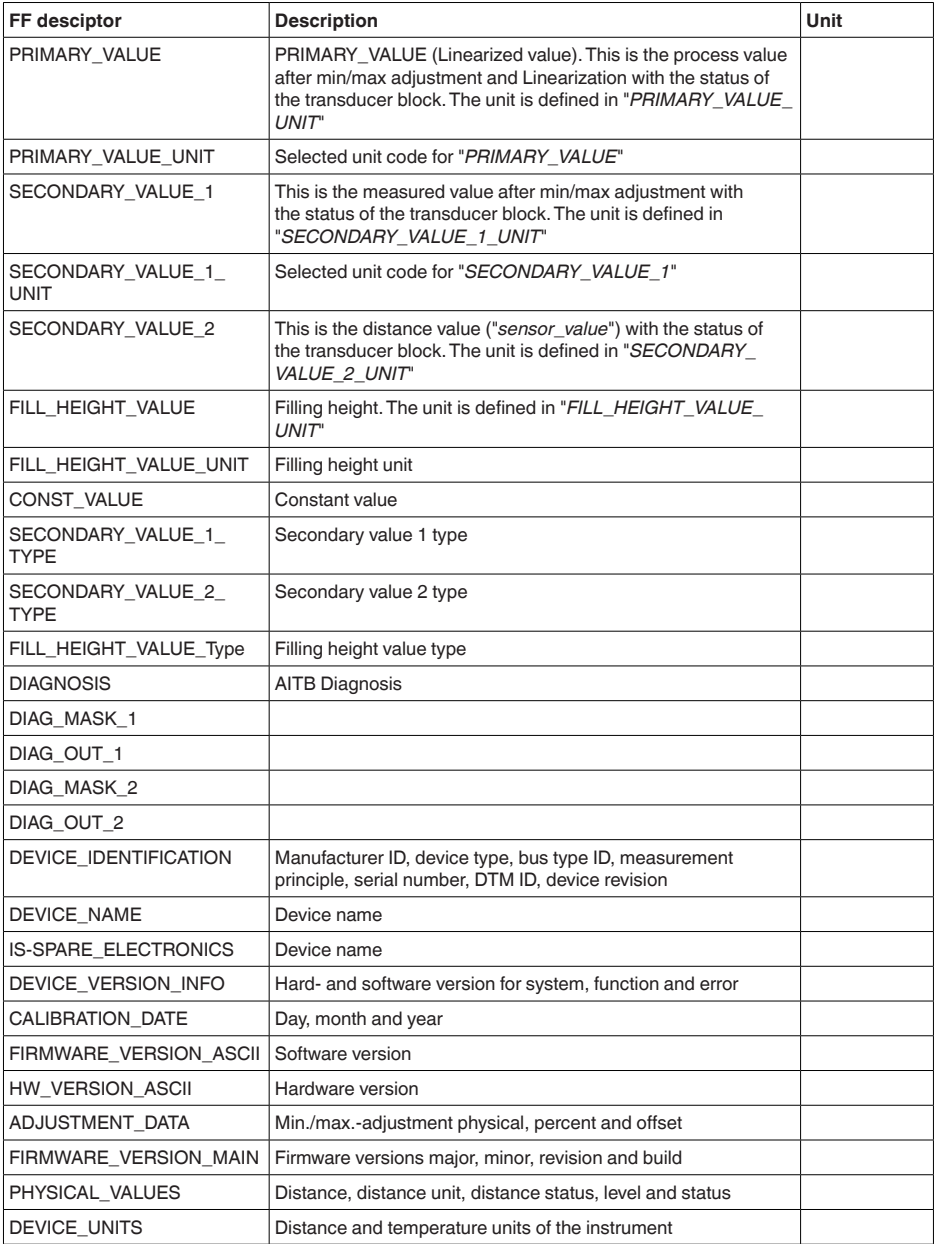

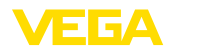

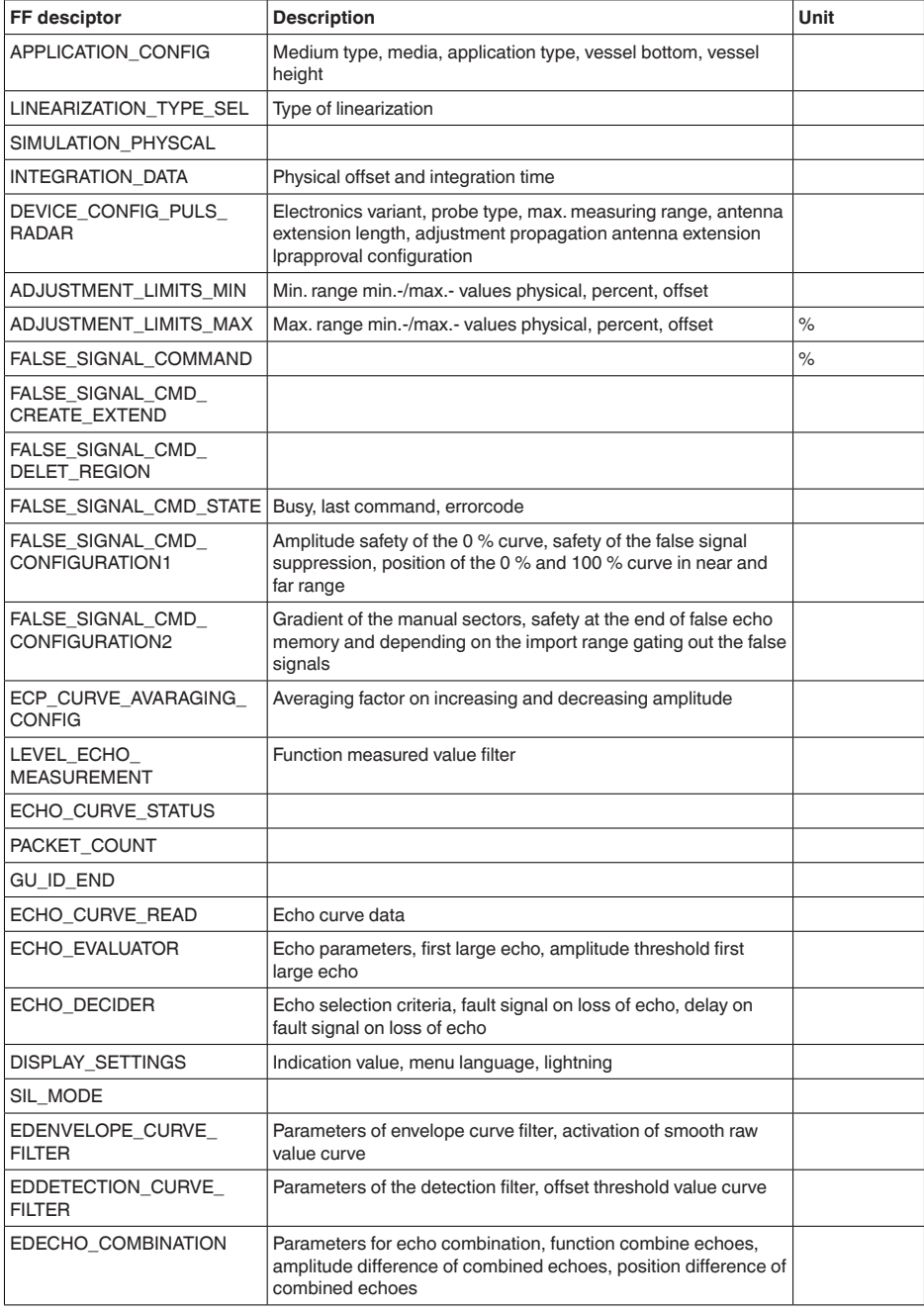

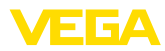

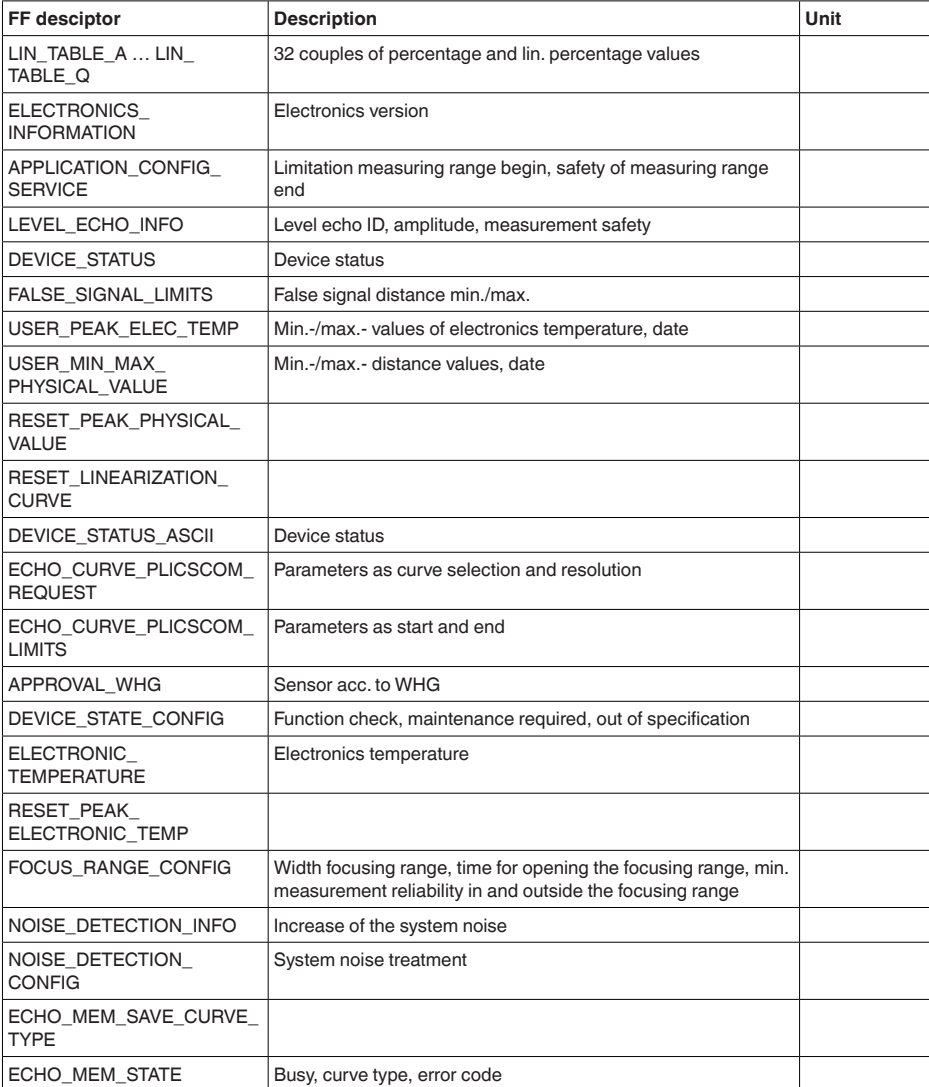

## **11.3 Размеры**

На следующих чертежах показаны только некоторые из возможных исполнений. Чертежи с размерами можно также загрузить с www.vega.com/downloads и "*Zeichnungen*" .

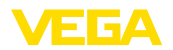

### **Пластиковый корпус**

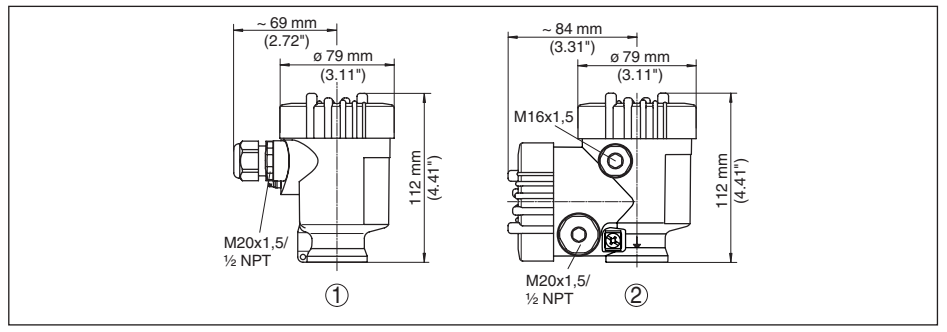

*Рис. 64: Корпуса в исполнении со степенью защиты IP 66/IP 67 (с установленным модулем индикации и настройки корпус выше на 9 мм/0.35 in)*

- *1 Однокамерное исполнение*
- *2 Двухкамерное исполнение*

#### **Алюминиевый корпус**

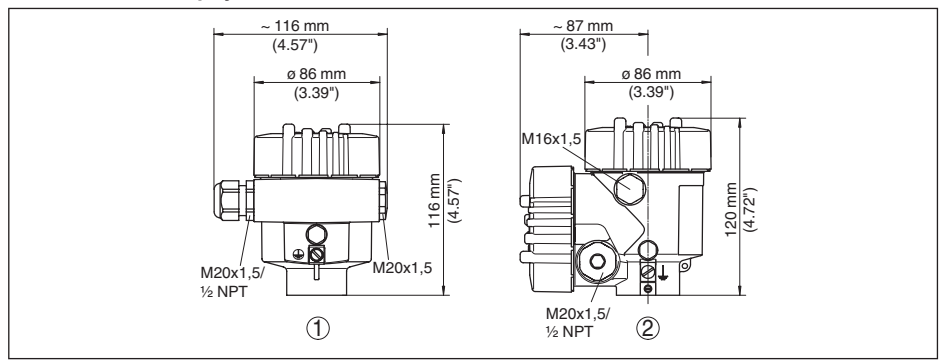

*Рис. 65: Корпуса в исполнении IP 66/IP 68 (0,2 bar) - с установленным модулем индикации и настройки корпус выше на 9 mm/0.35 in*

- *1 Однокамерное исполнение*
- *2 Двухкамерное исполнение*

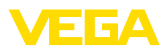

### **Алюминиевый корпус со степенью защиты IP 66/IP 68 (1 bar)**

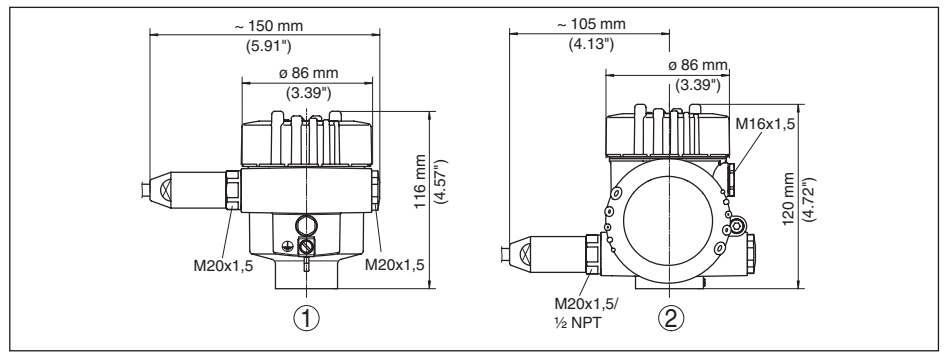

*Рис. 66: Корпуса в исполнении IP 66/IP 68 (1 bar) - с установленным модулем индикации и настройки корпус выше на 9 mm/0.35 in*

- *1 Однокамерное исполнение*
- *2 Двухкамерное исполнение*

#### **Корпус из нержавеющей стали**

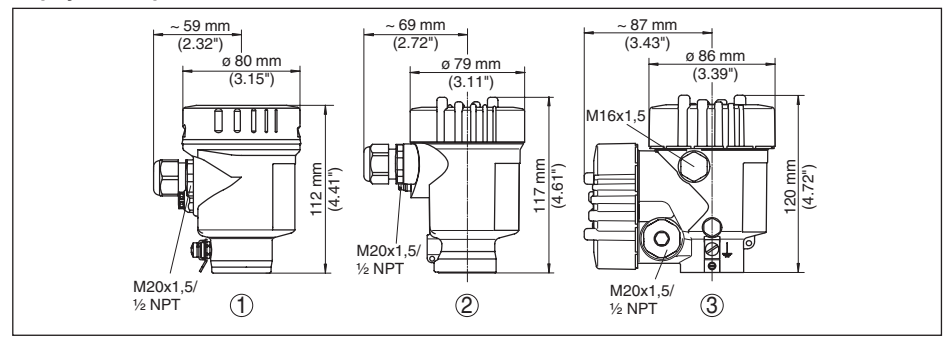

*Рис. 67: Корпуса в исполнении IP 66/IP 68 (0,2 bar) - с установленным модулем индикации и настройки корпус выше на 9 mm/0.35 in*

- *1 Однокамерное исполнение (электрополированный)*
- *2 Однокамерное исполнение (точное литье)*
- *3 Двухкамерное исполнение (точное литье)*

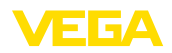

### **Корпус из нержавеющей стали со степенью защиты IP 66/IP 68, 1 bar**

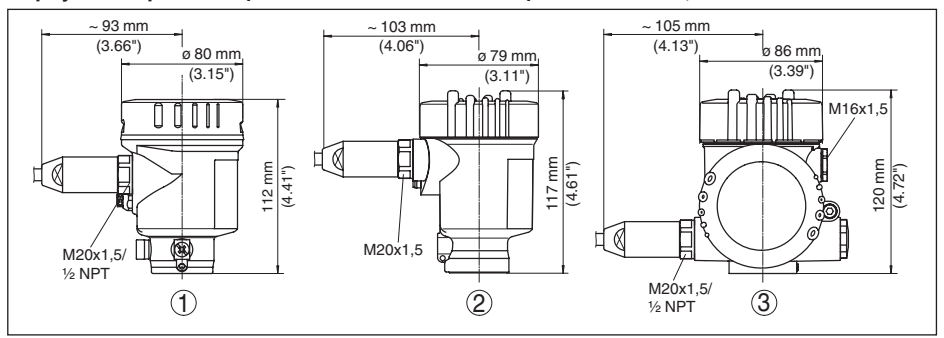

*Рис. 68: Корпуса в исполнении IP 66/IP 68 (1 bar) - с установленным модулем индикации и настройки корпус выше на 9 mm/0.35 in*

- *1 Однокамерное исполнение (электрополированный)*
- *2 Однокамерное исполнение (точное литье)*
- *3 Двухкамерное исполнение (точное литье)*

#### **VEGAPULS SR 68 с рупорной антенной и резьбовым присоединением**

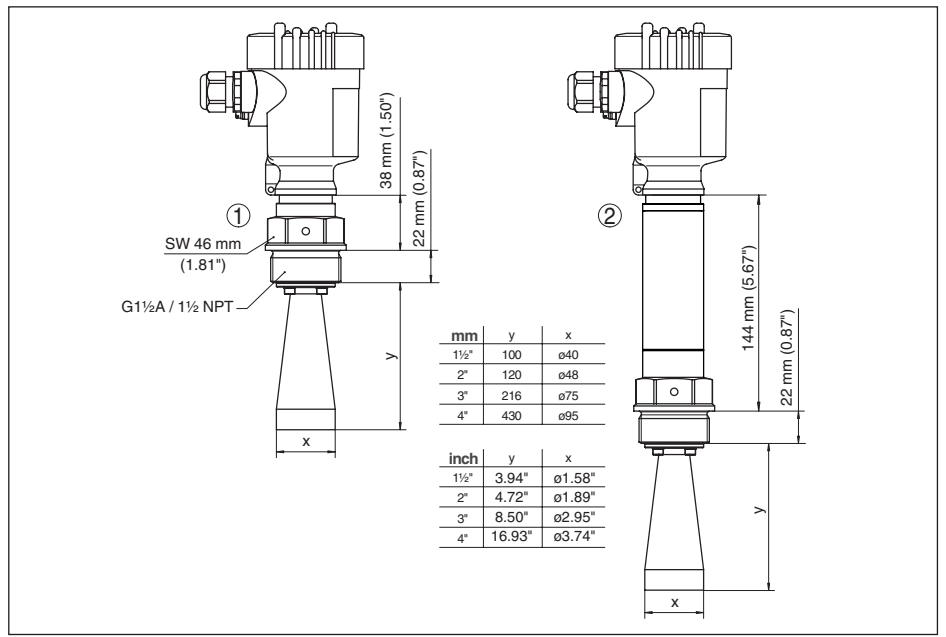

*Рис. 69: VEGAPULS SR 68 с рупорной антенной и резьбовым присоединением*

- 
- *1 Стандартная 2 С температурной вставкой до 250 °C*

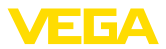

## **VEGAPULS SR 68, с рупорной антенной и фланцевым присоединением**

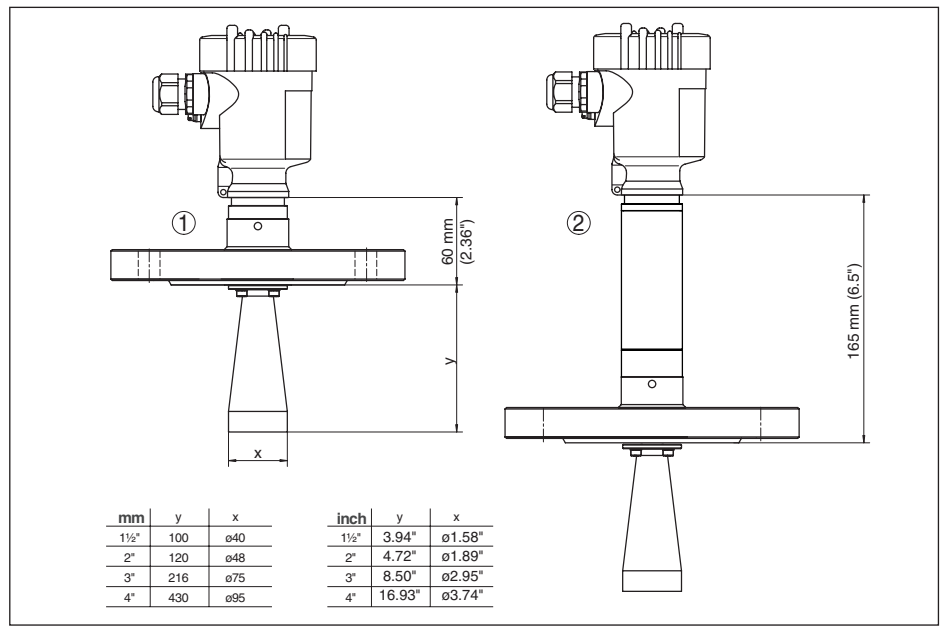

*Рис. 70: VEGAPULS SR 68, с рупорной антенной и фланцевым присоединением*

- *1 Стандартная*
- *2 С температурной вставкой до 250 °C*

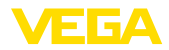

## **VEGAPULS SR 68, с рупорной антенной и поворотным креплением**

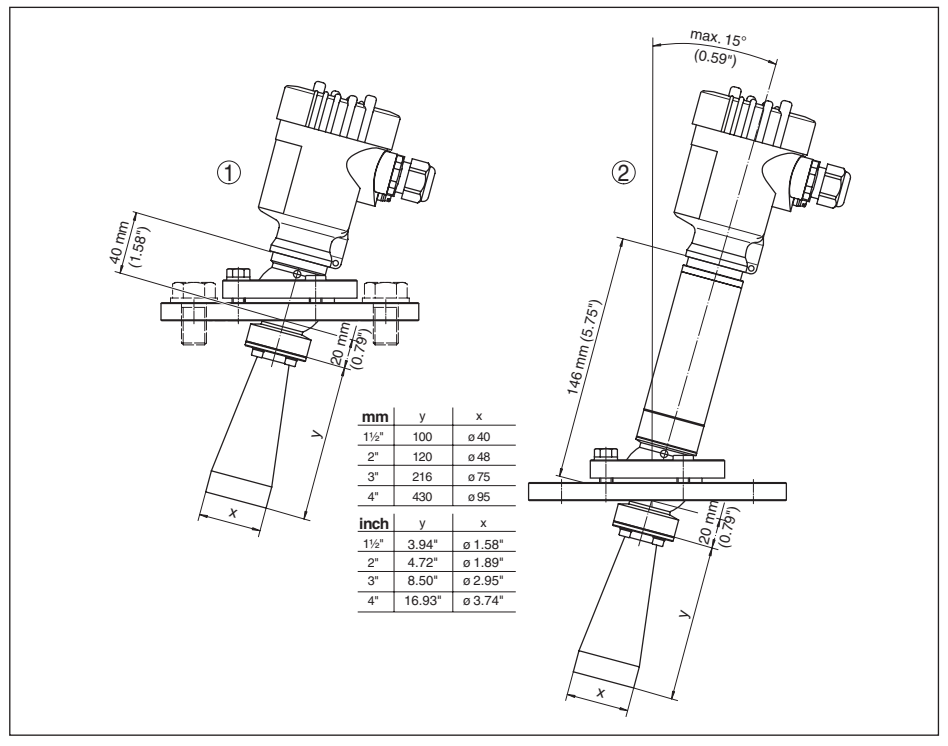

*Рис. 71: VEGAPULS SR 68, с рупорной антенной и поворотным креплением* 

- *1 Стандартная*
- *2 С температурной вставкой до 250 °C*

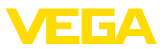

## **VEGAPULS SR 68, с параболической антенной и поворотным креплением**

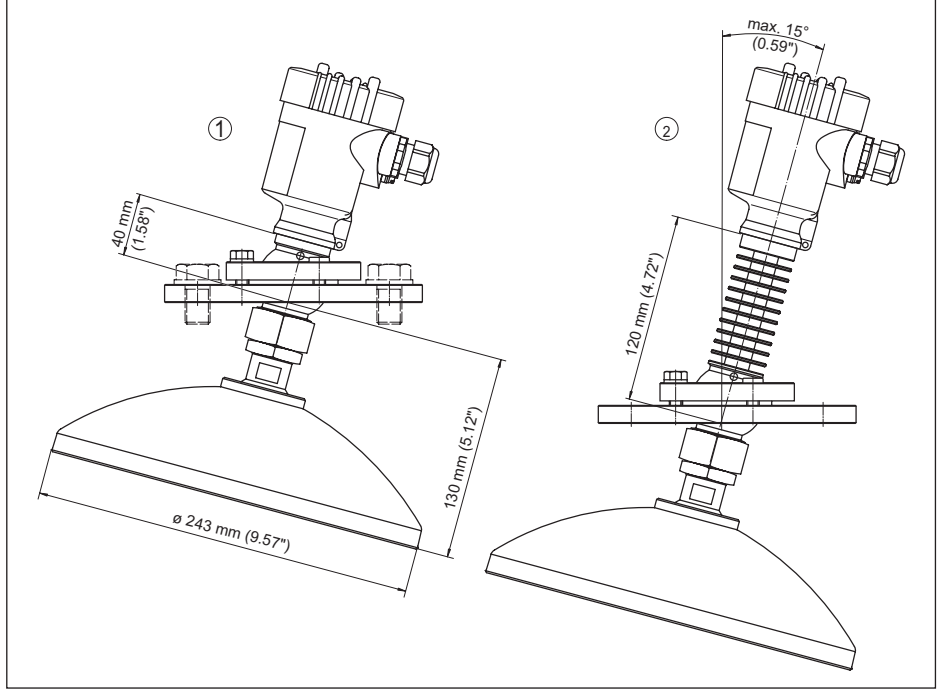

*Рис. 72: VEGAPULS SR 68, с параболической антенной и поворотным креплением*

- *1 Стандартная*
- *2 С температурной вставкой до 200 °C*

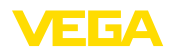

## **11.4 Защита прав на интеллектуальную собственность**

VEGA product lines are global protected by industrial property rights. Further information see www.vega.com.

VEGA Produktfamilien sind weltweit geschützt durch gewerbliche Schutzrechte.

Nähere Informationen unter www.vega.com.

Les lignes de produits VEGA sont globalement protégées par des droits de propriété intellectuelle. Pour plus d'informations, on pourra se référer au site www.vega.com.

VEGA lineas de productos están protegidas por los derechos en el campo de la propiedad industrial. Para mayor información revise la pagina web www.vega.com.

Линии продукции фирмы ВЕГА защищаются по всему миру правами на интеллектуальную собственность. Дальнейшую информацию смотрите на сайте www.vega.com.

VEGA系列产品在全球享有知识产权保护。

进一步信息请参见网站<www.vega.com。

## **11.5 Товарный знак**

Все используемые фирменные марки, а также торговые и фирменные имена являются собственностью их законного владельца/автора.

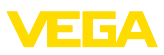

# **INDEX**

**Symbols** Блокировать настройку 50 Высота емкости 47 Главное меню 41 Дата/Время 56 Демпфирование 49 Единицы устройства 53 Емкость – Изоляция 25 Запасные части – Дополнительная электроника для Foundation Fieldbus 12 Индицируемое значение при Foundation Fieldbus 50 Исполнение устройства 58 Коды ошибок 67 Конструкции в емкости 23 Копировать установки устройства 57 Короб под полом 25 Кривая линеаризации 55 Мешалка 24 Моделирование 52 Надежность измерения 51 Настройка 40 Отражательные свойства продукта 42 Память измеренных значений 63 Память помех 54 Память событий 63 Патрубок 18 Пиковые значения 51 Погрешность измерения 69 Подсветка 51 Поляризация 16 Принцип действия 9 Ремонт 73 Сервисная горячая линия 72 Статус устройства 51 Температура электроники 51 Установка 48, 49 Устранение неисправностей 69 Форма емкости 47 Функциональные блоки – Analog Input (AI) 86 – Arithmetic 89 – Discret Input (AI) 86 – Input Selector 88 – Integrator 88 – Output Splitter 87 – PID Control 86 – Signal Characterizer 87

– Transducer Block (TB) 85 Электрическое подключение 30 Эхо-кривая – начальной установки 53 – Память 64 Язык 50

# **D**

Device ID 58

**E** EDD (Enhanced Device Description) 62

**F** FF-параметр 90

# **N**

NAMUR NE 107 64, 68 – Failure 65

# **P**

PIN 55

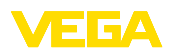

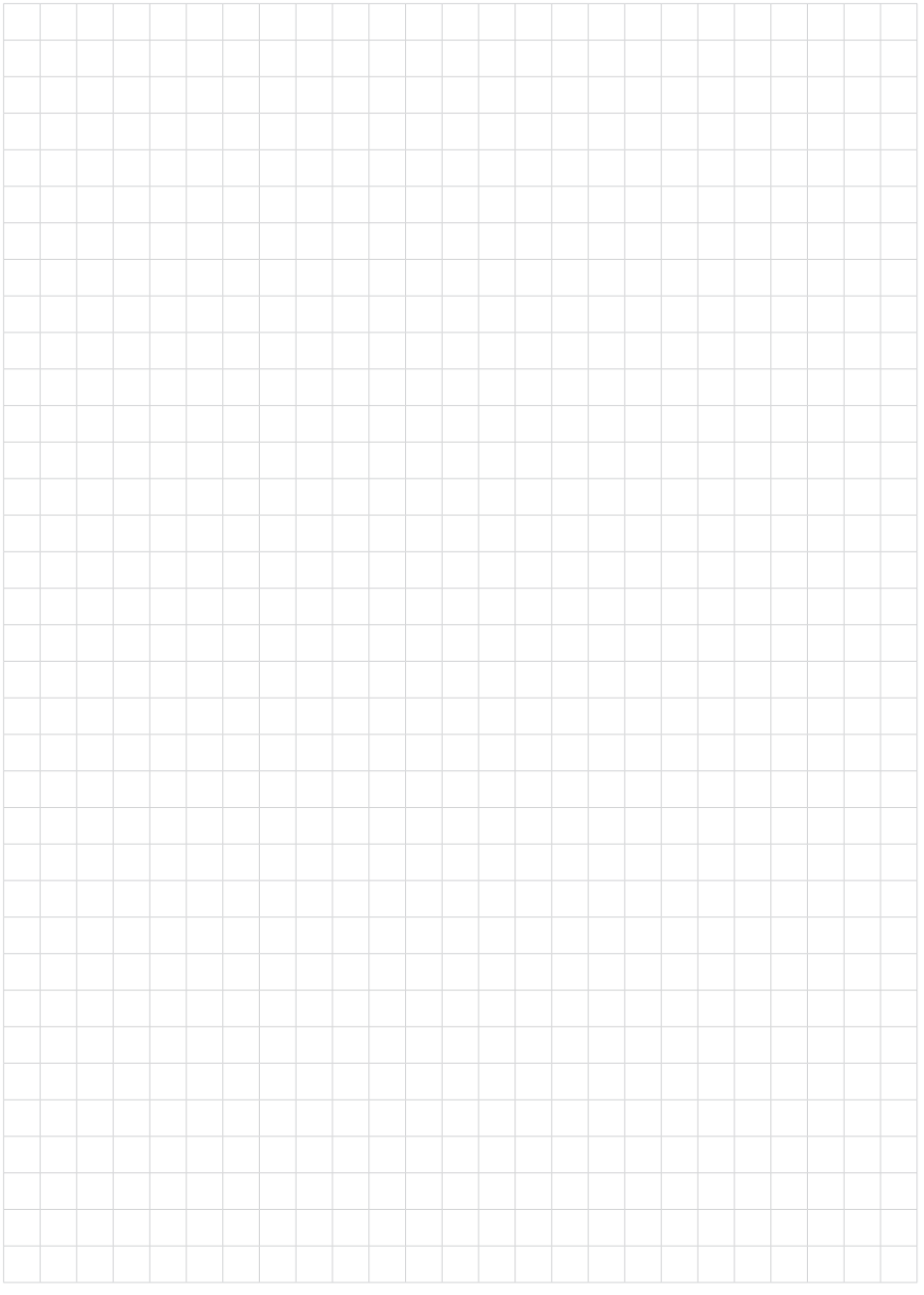

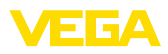

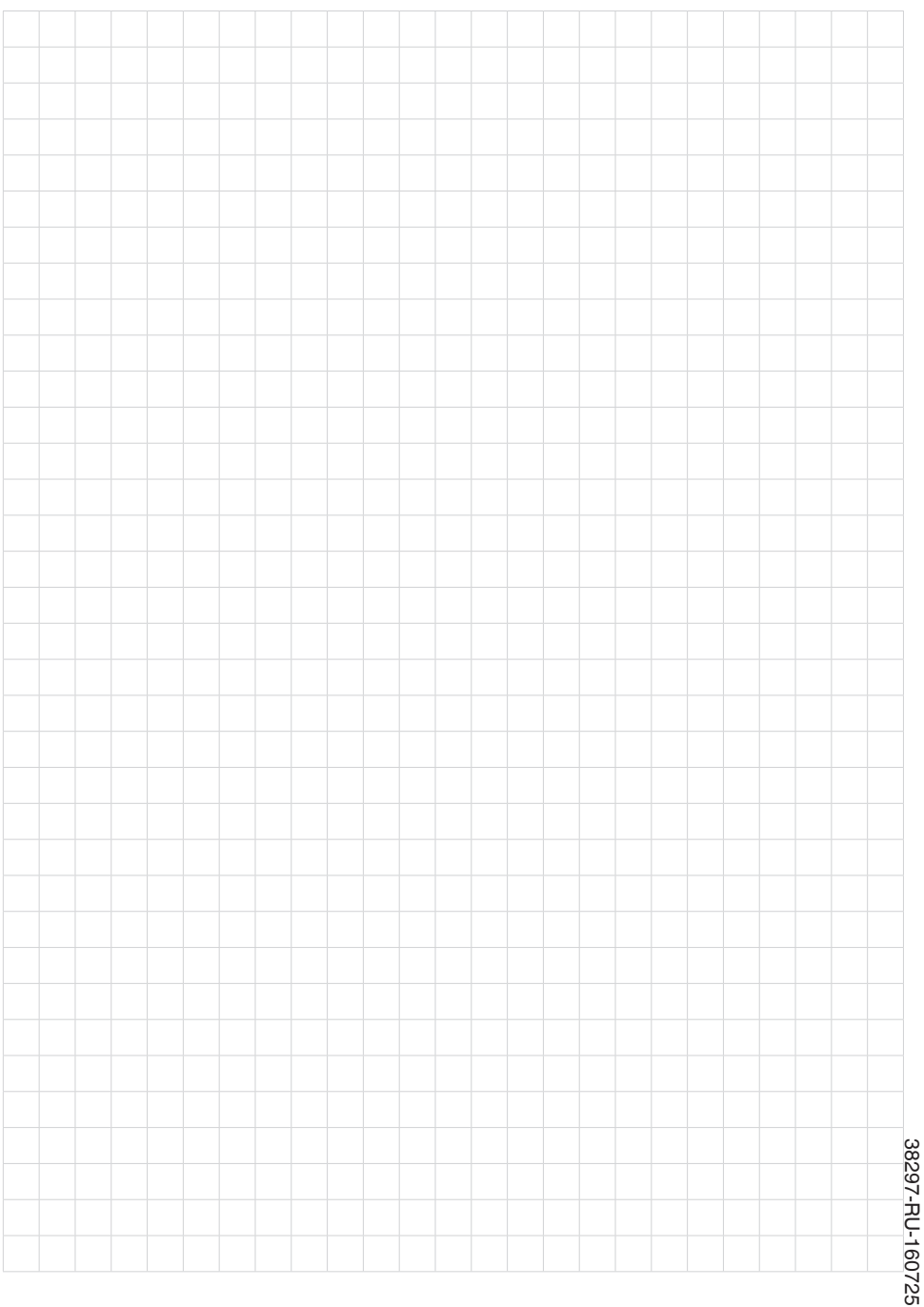

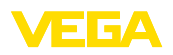

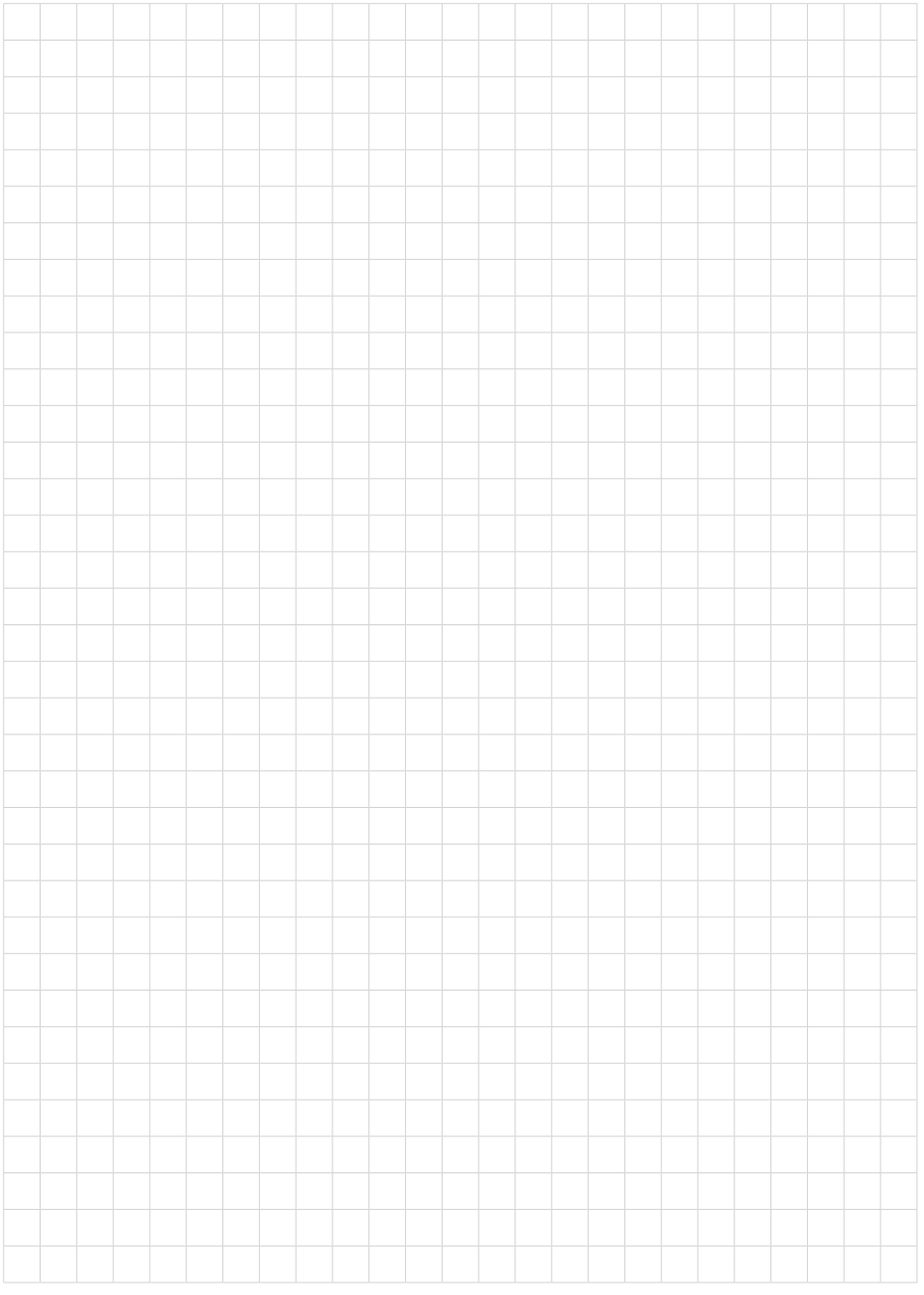

Дата печати:

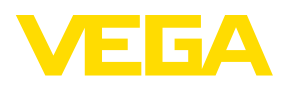

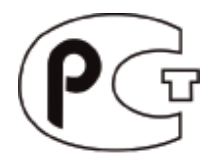

Вся приведенная здесь информация о комплектности поставки, применении и условиях эксплуатации датчиков и систем обработки сигнала соответствует фактическим данным на момент. Возможны изменения технических данных

© VEGA Grieshaber KG, Schiltach/Germany 2016

 $\epsilon$ 

VEGA Grieshaber KG Am Hohenstein 113 77761 Schiltach Germany

Phone +49 7836 50-0 Fax +49 7836 50-201 E-mail: info.de@vega.com www.vega.com